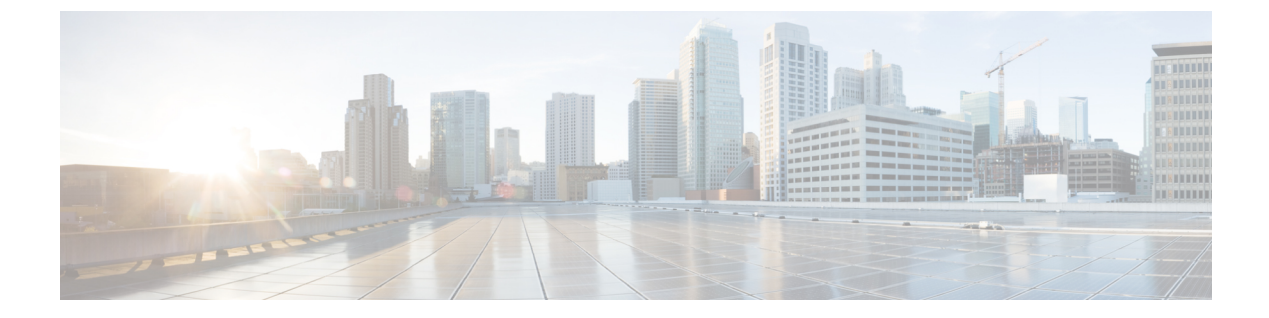

### **v**

- [validate-attribute](#page-2-0) , on page 3
- [validate-kdc](#page-4-0) , on page 5
- [validate-key](#page-6-0) , on page 7
- [validation-policy](#page-8-0), on page 9
- [validation-usage](#page-10-0) , on page 11
- vdi , on [page](#page-11-0) 12
- [verify](#page-13-0) , on page 14
- [verify-header](#page-17-0) , on page 18
- [version](#page-19-0) , on page 20
- [virtual](#page-21-0) http , on page 22
- [virtual](#page-23-0) telnet , on page 24
- vlan [\(group-policy\)](#page-25-0) , on page 26
- vlan [\(interface\)](#page-27-0) , on page 28
- vpdn [group](#page-30-0) , on page 31
- vpdn [username](#page-33-0) , on page 34
- [vpn-access-hours](#page-35-0) , on page 36
- [vpn-addr-assign](#page-37-0) , on page 38
- [vpn-mode](#page-39-0) , on page 40
- [vpnclient](#page-41-0) connect , on page 42
- [vpnclient](#page-42-0) enable , on page 43
- vpnclient [ipsec-over-tcp](#page-43-0) , on page 44
- vpnclient [mac-exempt](#page-45-0) , on page 46
- vpnclient [management](#page-47-0) , on page 48
- [vpnclient](#page-49-0) mode , on page 50
- vpnclient [nem-st-autoconnect](#page-51-0) , on page 52
- [vpnclient](#page-53-0) server , on page 54
- vpnclient [server-certificate](#page-55-0) , on page 56
- vpnclient [trustpoint](#page-57-0) , on page 58
- vpnclient [username](#page-59-0) , on page 60
- vpnclient [vpngroup](#page-60-0) , on page 61
- [vpn-filter](#page-62-0) , on page 63
- [vpn-framed-ip-address](#page-64-0) , on page 65
- [vpn-framed-ipv6-address](#page-65-0) , on page 66

**1**

- [vpn-group-policy,](#page-66-0) on page 67
- [vpn-idle-timeout,](#page-68-0) on page 69
- vpn [load-balancing,](#page-70-0) on page 71
- [vpn-sessiondb,](#page-72-0) on page 73
- [vpn-sessiondb](#page-74-0) logoff, on page 75
- [vpn-session-timeout,](#page-77-0) on page 78
- [vpnsetup,](#page-79-0) on page 80
- [vpn-simultaneous-logins,](#page-81-0) on page 82
- [vpn-tunnel-protocol,](#page-83-0) on page 84
- [vtep-nve,](#page-85-0) on page 86
- [vxlan](#page-87-0) port, on page 88

## <span id="page-2-0"></span>**validate-attribute**

To validate RADIUS attributes when using RADIUS accounting, use the **validate-attribute** command in radius-accounting parameter configuration mode, which is accessed by using the **inspect radius-accounting** command.

**validate-attribute** [ *attribute\_number* ] **no validate-attribute** [ *attribute\_number* ]

**Syntax Description** attribute\_number The RADIUS attribute to be validated with RADIUS accounting. Values range from 1-191. Vendor Specific Attributes are not supported.

**Command Default** This option is disabled by default.

#### **Command Modes**

The following table shows the modes in which you can enter the command:

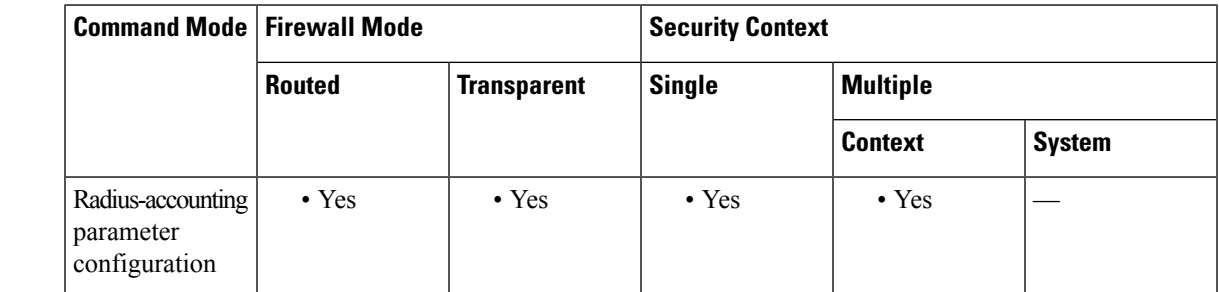

**Command History Release Modification**

7.2(1) This command was added.

**Usage Guidelines** When this command is configured, the security appliance will also do a match on these attributes in addition to the Framed IP attribute. Multiple instances of this command are allowed.

You can find a list of RADIUS attribute types here:

[http://www.iana.org/assignments/radius-types](http://www.iana.org/assignments/radius-types/radius-types.xhtml)

**Examples** The following example shows how to enable RADIUS accounting for the user name RADIUS attribute:

> ciscoasa(config)# **policy-map type inspect radius-accounting ra** ciscoasa(config-pmap)# **parameters** ciscoasa(config-pmap-p)# **validate-attribute 1**

#### **Related Commands**

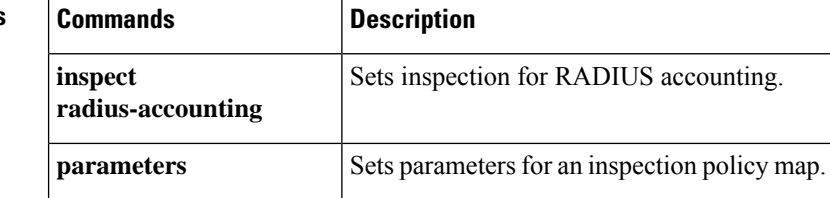

### <span id="page-4-0"></span>**validate-kdc**

To enable the authentication of the Kerberos Key Distribution Center (KDC) using an uploaded keytab file, use the **validate-kdc** command in aaa-server group mode. To disable KDC authentication, use the **no** form of this command.

**validate-kdc no validate-kdc**

**Command Default** This option is disabled by default.

#### **Command Modes**

The following table shows the modes in which you can enter the command:

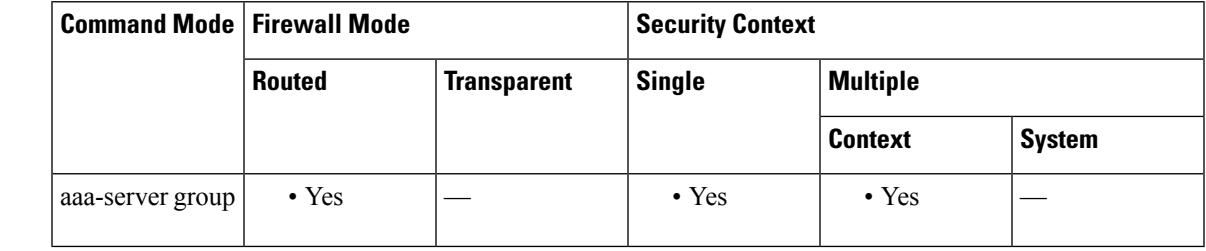

#### **Command History Release Modification**

9.8(4) This command was added.

#### **Usage Guidelines** You can configure a Kerberos AAA server group to authenticate the serversin the group using the **validate-kdc** command. To accomplish the authentication, you must also import a keytab file that you exported from the Kerberos Key Distribution Center (KDC). By validating the KDC, you can prevent an attack where the attacker spoofs the KDC so that user credentials are authenticated against the attacker's Kerberos server.

When you enable KDC validation, after obtaining the ticket-granting ticket (TGT) and validating the user, the system also requests a service ticket on behalf of the user for**host**/*ASA\_hostname*. The system then validates the returned service ticket against the secret key for the KDC, which isstored in a keytab file that you generated from the KDC and then uploaded to the ASA. If KDC authentication fails, the server is considered untrusted and the user is not authenticated.

To accomplish KDC authentication, you must do the following:

- **1.** (On the KDC.) Create a user account in the Microsoft Active Directory for the ASA (go to **Start > Programs > Administrative Tools > Active Directory Users and Computers**). For example, if the fully-qualified domain name (FQDN) of the ASA is asahost.example.com, create a user named asahost.
- **2.** (On the KDC.) Create a host service principal name (SPN) for the ASA using the FQDN and user account:
- C:> **setspn -A HOST/asahost.example.com asahost**
- **1.** (On the KDC.) Create a keytab file for the ASA (line feeds added for clarity):

C:\Users\Administrator> **ktpass /out new.keytab +rndPass**

**v**

**5**

 $\mathbf I$ 

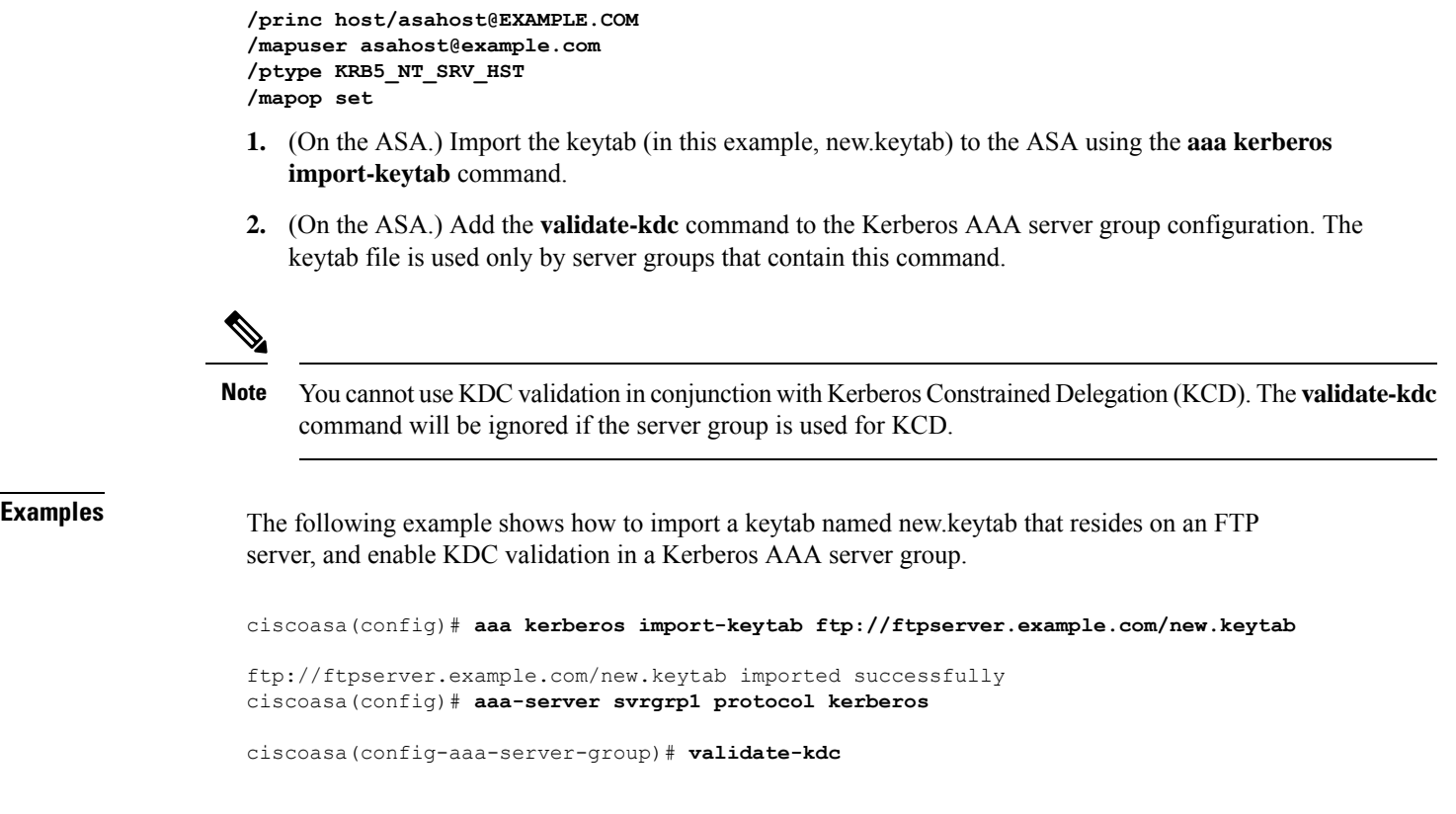

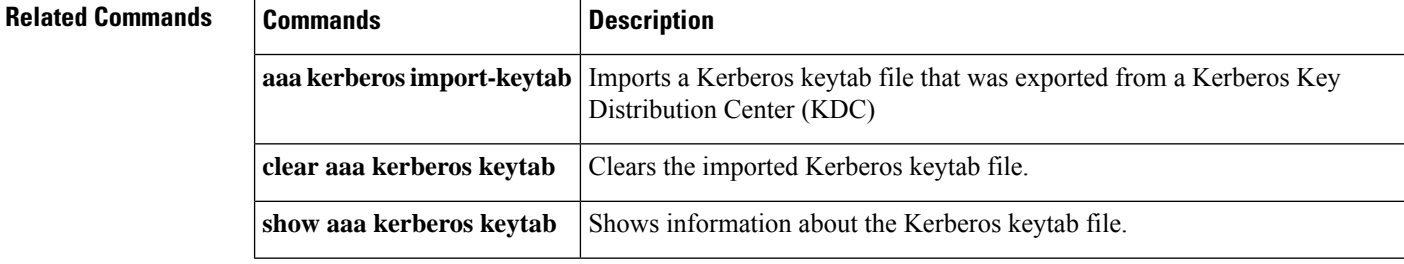

### <span id="page-6-0"></span>**validate-key**

**v**

To specify the pre-shared key for LISP messages, use the **validate-key** command in parameters configuration mode. You can access the parameters configuration mode by first entering the **policy-map type inspect lisp** command. To remove the key, use the **no** form of this command.

**validate-key** *key* **no validate-key** *key*

**Syntax Description** *key* Specify the pre-shared key for LISP messages.

**Command Default** No default behavior or values.

#### **Command Modes**

The following table shows the modes in which you can enter the command:

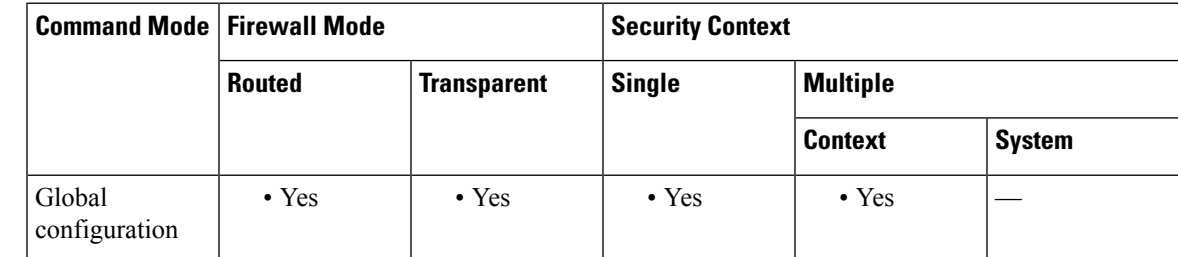

#### **Command History Release Modification**

9.5(2) This command was added.

**Usage Guidelines** Specify the LISP pre-shared key so the ASA can read LISP message contents.

#### **About LISP Inspection for Cluster Flow Mobility**

The ASA inspects LISP traffic for location changes and then uses this information for seamless clustering operation. With LISP integration, the ASA cluster members can inspect LISP traffic passing between the first hop router and the ETR or ITR, and can then change the flow owner to be at the new site.

Cluster flow mobility includes several inter-related configurations:

- **1.** (Optional) Limit inspected EIDs based on the host or server IP address—The first hop router might send EID-notify messages for hosts or networks the ASA cluster is not involved with, so you can limit the EIDs to only those servers or networks relevant to your cluster. For example, if the cluster is only involved with 2 sites, but LISP is running on 3 sites, you should only include EIDs for the 2 sites involved with the cluster. See the **policy-map type inspect lisp**, **allowed-eid,** and **validate-key** commands.
- **2.** LISP traffic inspection—The ASA inspects LISP traffic for the EID-notify message sent between the first hop router and the ITR or ETR. The ASA maintains an EID table that correlates the EID and the site ID. For example, you should inspect LISP traffic with a source IP address of the first hop router and a destination address of the ITR or ETR. See the **inspect lisp** command.

**3.** Service Policy to enable flow mobility on specified traffic—You should enable flow mobility on business-critical traffic. For example, you can limit flow mobility to only HTTPS traffic, and/or to traffic to specific servers. See the **cluster flow-mobility lisp** command. **4.** Site IDs—The ASA uses the site ID for each cluster unit to determine the new owner. See the **site-id** command. **5.** Cluster-level configuration to enable flow mobility—You must also enable flow mobility at the cluster level. This on/off toggle lets you easily enable or disable flow mobility for a particular class of traffic or applications. See the **flow-mobility lisp** command. **Examples** The following example limits EIDs to those on the 10.10.10.0/24 network and specifies the pre-shared key: ciscoasa(config)# access-list TRACKED\_EID\_LISP extended permit ip any 10.10.10.0 255.255.255.0 ciscoasa(config)# policy-map type inspect lisp LISP\_EID\_INSPECT ciscoasa(config-pmap)# parameters ciscoasa(config-pmap-p)# allowed-eid access-list TRACKED\_EID\_LISP ciscoasa(config-pmap-p)# validate-key MadMaxShinyandChrome

#### **Related Commands**

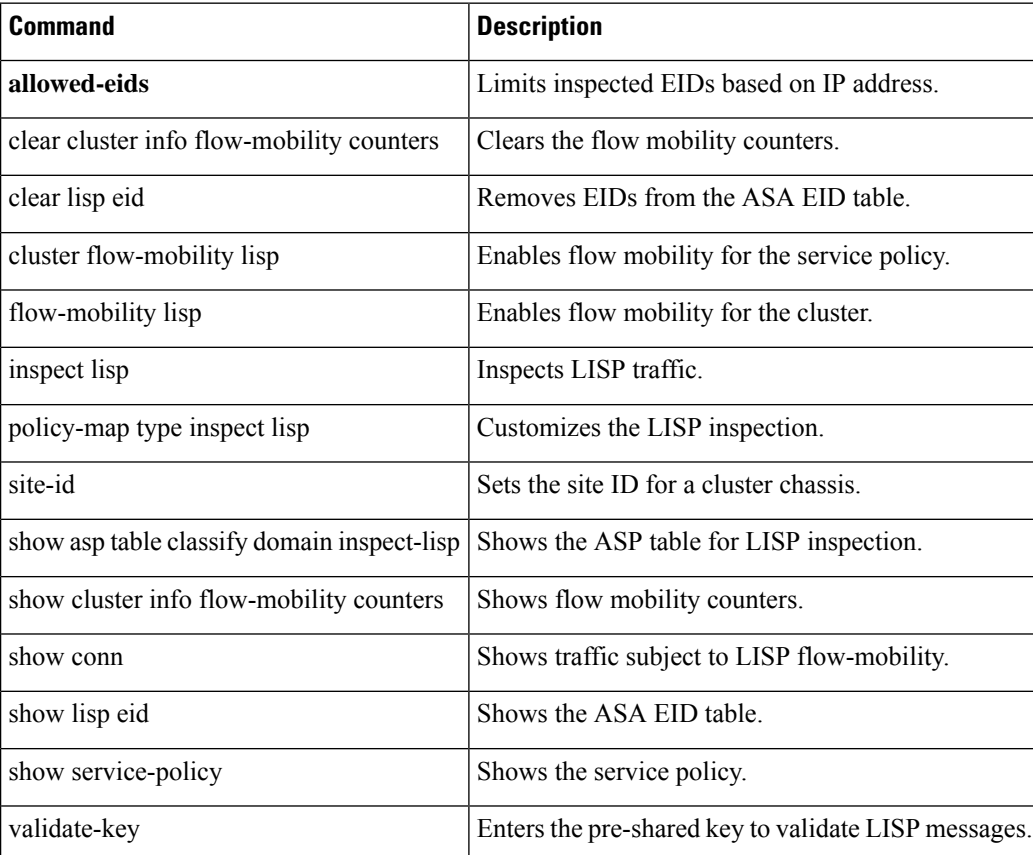

## <span id="page-8-0"></span>**validation-policy**

To specify the conditions under which a trustpoint can be used to validate the certificates associated with an incoming user connection, use the **validation-policy command** in crypto ca trustpoint configuration mode. To specify that the trustpoint cannot be used for the named condition, use the **no** form of the command.

[ **no** ] **validation-policy** { **ssl-client | ipsec-client** }[ **no-chain** ][ **subordinate-only** ]

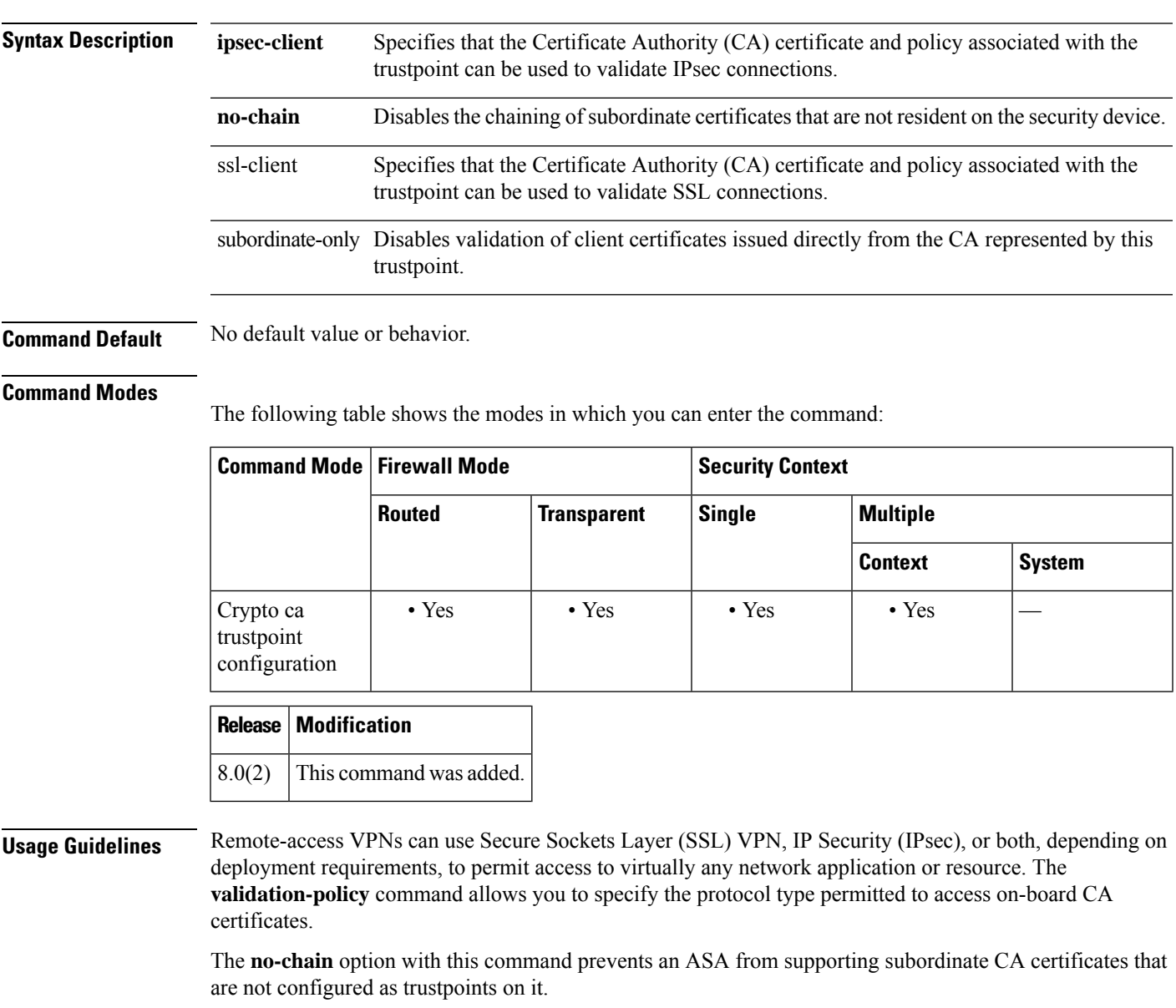

The ASA can have two trustpoints with the same CA resulting in two different identity certificates from the same CA. This option is disabled automatically if the trustpoint is authenticated to a CA that is already associated with another trustpoint that has enabled this feature. This prevents ambiguity in the choice of path-validation parameters. If the user attempts to activate this feature on a trustpoint that has been authenticated

to a CA already associated with another trustpoint that has enabled this feature, the action is not permitted. No two trustpoints can have this setting enabled and be authenticated to the same CA.

**Examples** The following example enters crypto ca trustpoint configuration mode for trustpoint, central, and designates it an SSL trustpoint:

```
ciscoasa(config)# crypto ca trustpoint central
ciscoasa(config-ca-trustpoint)# validation-policy ssl
ciscoasa(config-ca-trustpoint)#
```
The following example enters crypto ca trustpoint configuration mode for trustpoint, checkin1,and sets it to accept certificates that are subordinate to the specified trustpoint.

```
ciscoasa(config)# crypto ca trustpoint checkin1
ciscoasa(config-ca-trustpoint)# validation-policy subordinates-only
ciscoasa(config-ca-trustpoint)#
```
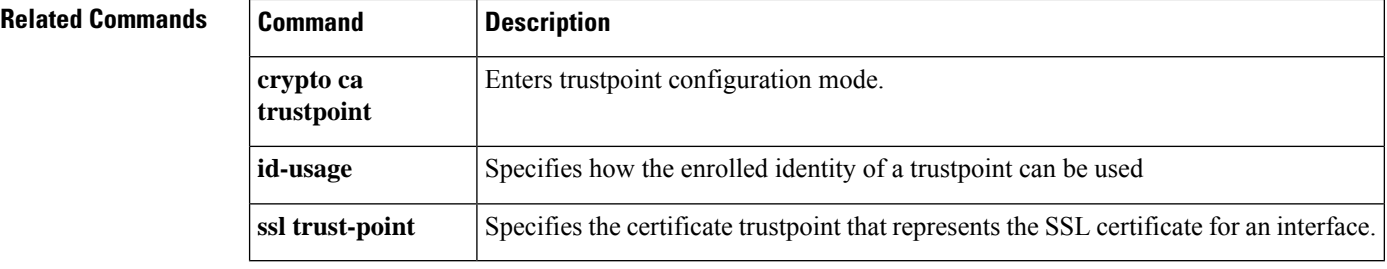

# <span id="page-10-0"></span>**validation-usage**

To specify the usage types for which validation with this trustpoint is allowed, use the **validation-usage command** in crypto ca trustpoint configuration mode. To not specify the usage types, use the **no** form of the command.

**validation-usage ipsec-client | ssl-client | ssl-server no validation-usage ipsec-client | ssl-client | ssl-server**

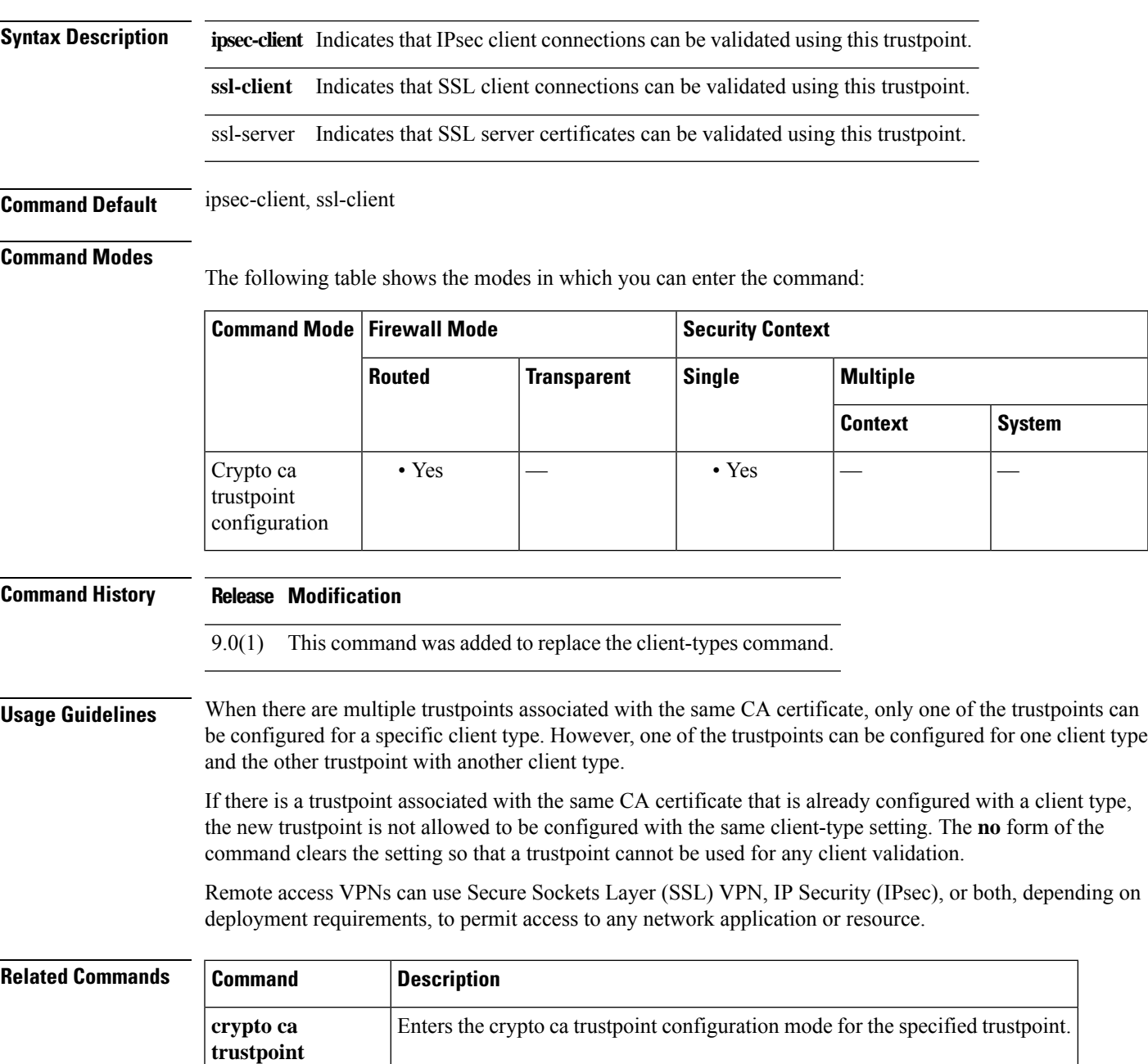

### <span id="page-11-0"></span>**vdi**

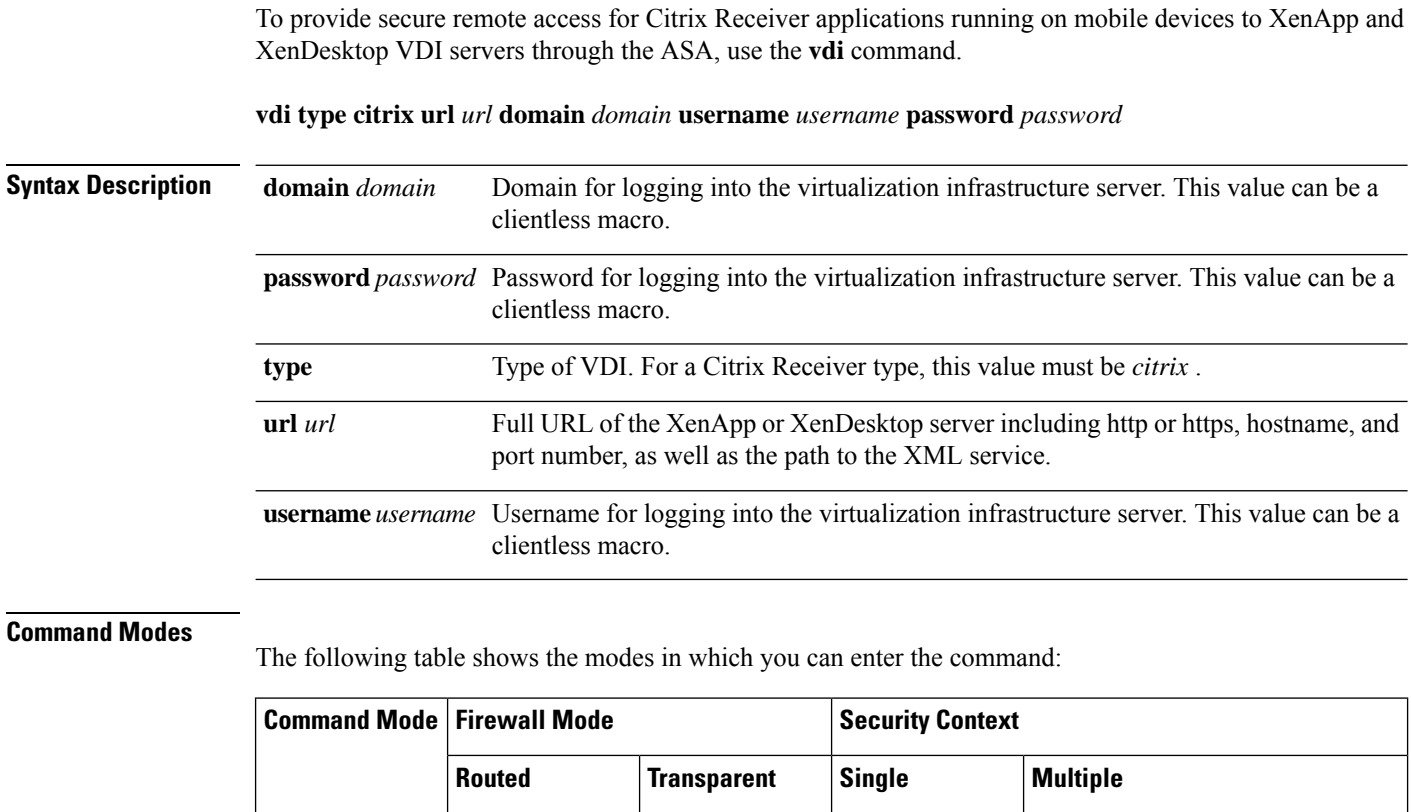

**Context System** Webvpn  $\bullet$  Yes  $\left| \begin{array}{ccc} \bullet & \bullet \end{array} \right|$   $\bullet$  Yes  $\left| \begin{array}{ccc} \bullet & \bullet \end{array} \right|$ configuration

**Command History Release Modification**

9.0(1) This command was added.

**Usage Guidelines** In a VDI model, administrators publish desktops pre-loaded with enterprise applications, and end users remotely access these desktops. These virtualized resources appear just as any other resources, such as email, so that users do not need to go through a Citrix Access Gateway to access them. Users log onto the ASA using Citrix Receiver mobile client, and the ASA connects to a pre-defined Citrix XenApp or XenDesktop Server. The administrator must configure the Citrix server's address and logon credentials under GroupPolicy so that when users connect to their Citrix Virtualized resource, they enter the ASA's SSL VPN IP address and credentials instead of pointing to the Citrix Server's address and credentials. When the ASA has verified the credentials, the receiver client starts to retrieve entitled applications through the ASA.

Supported Mobile Devices

- iPad—Citrix Receiver version 4.x or later
- iPhone/iTouch—Citrix Receiver version 4.x or later

**v**

**vdi**

- Android 2.x phone—Citrix Receiver version 2.x or later
- Android 3.x tablet—Citrix Receiver version 2.x or later
- Android 4.0 phone—Citrix Receiver version 2.x or later

**v**

**Examples** If both username and group policy are configured, username settings take precedence over group policy.

```
configure terminal
group-policy DfltGrpPolicy attributes
 webvpn
  vdi type <citrix> url <url> domain <domain> username <username> password <password>
configure terminal
username <username> attributes
  webvpn
   vdi type <citrix> url <url> domain <domain> username <username> password <br/> <password>]
```
**Related Commands** 

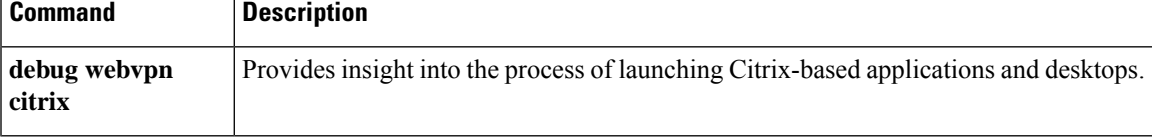

# <span id="page-13-0"></span>**verify**

To verify the checksum of a file, use the **verify** command in privileged EXEC mode.

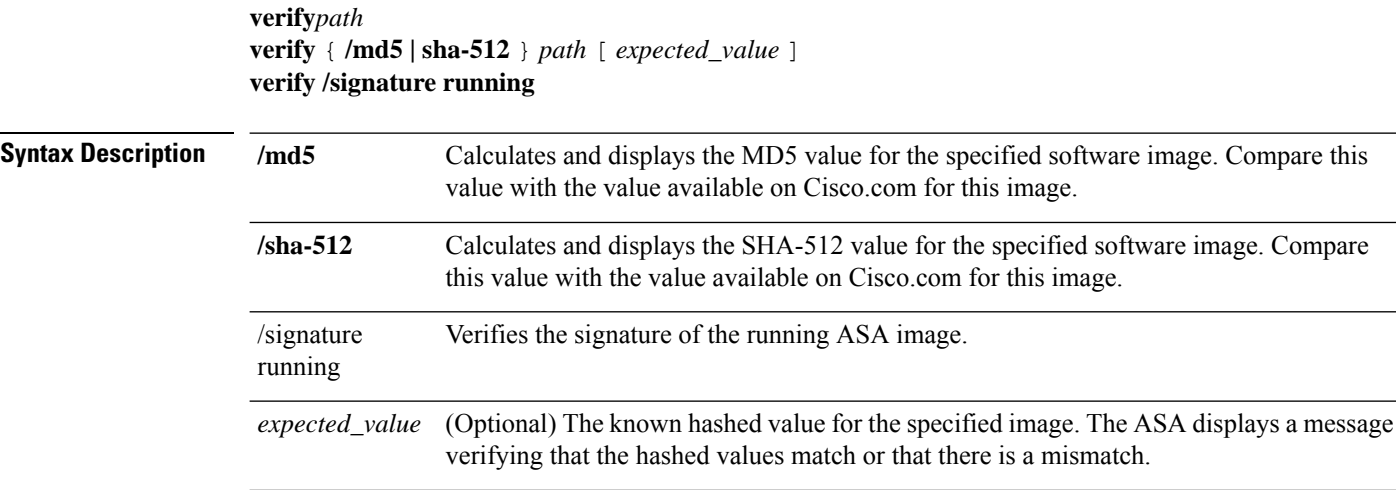

**v**

 $\mathbf{l}$ 

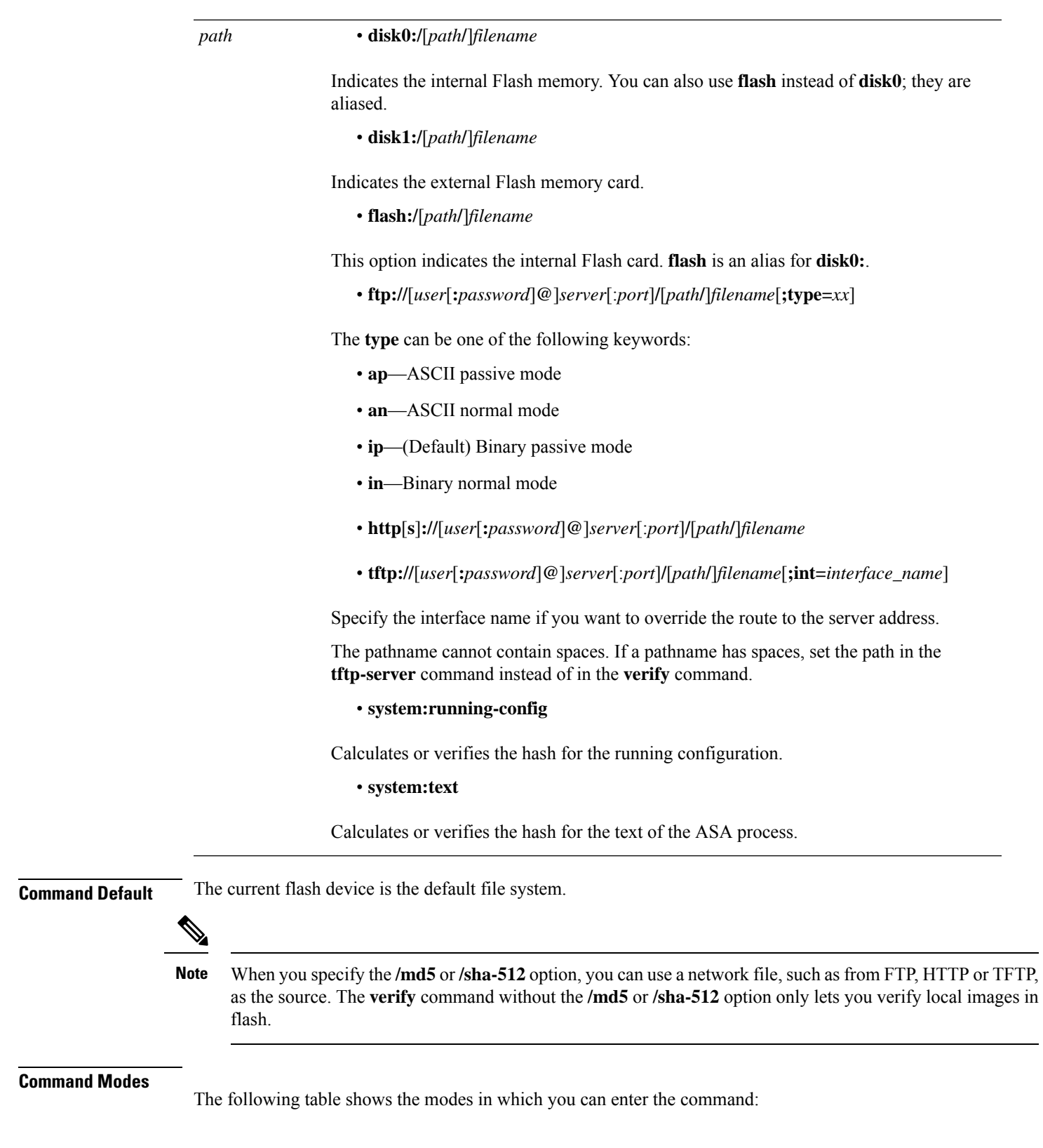

**v**

 $\mathbf I$ 

 $\mathbf{r}$ 

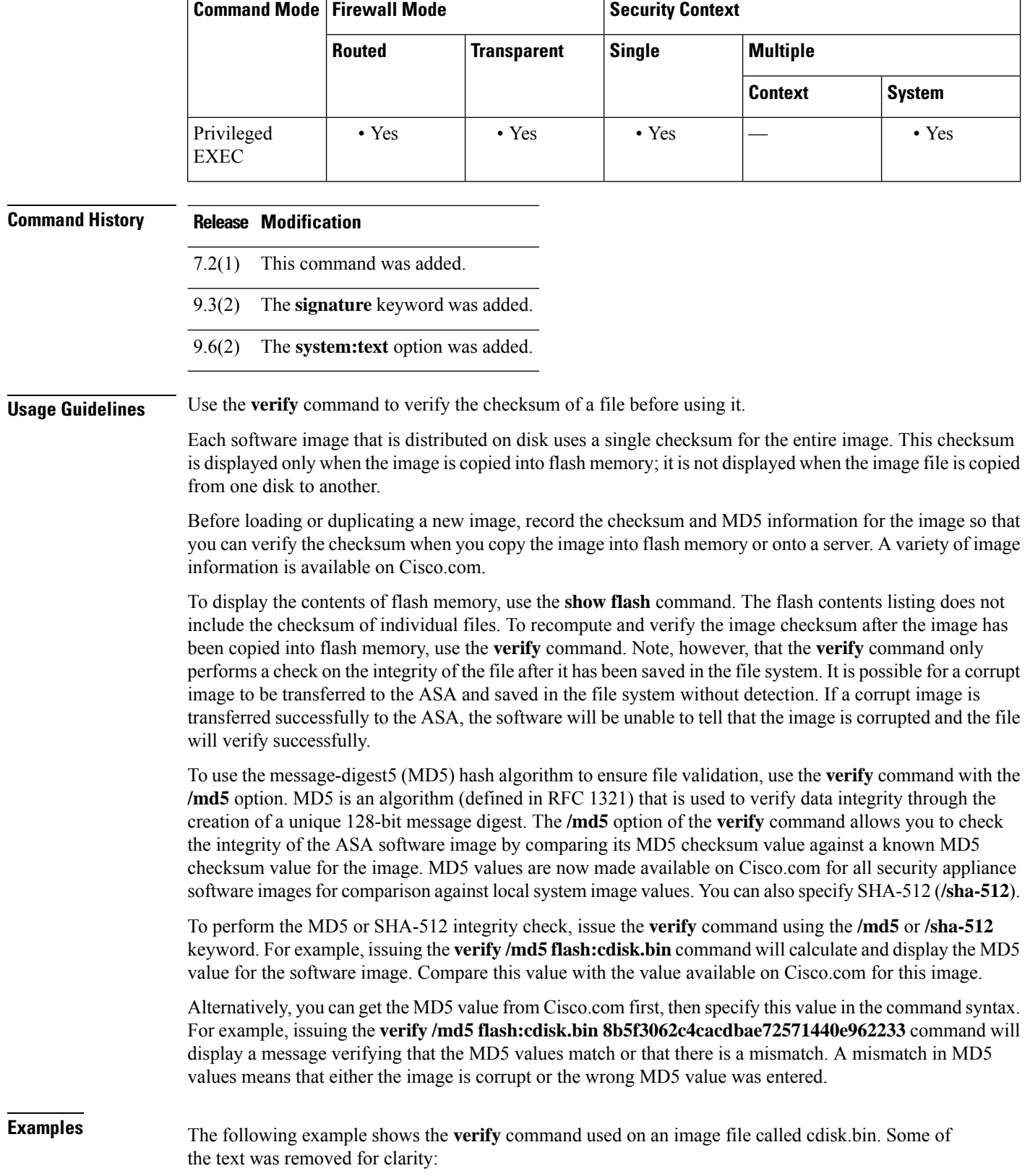

I

```
ciscoasa# verify cdisk.bin
!!!!!!!!!!!!!!!!!!!!!!!!!!!!!!!!!!!!!!!!!!!!!!!!!!!!!!!!!!!!!!!!!!!!!!!!!!!!!!!!!!!!!!!!!!!!!!!!!!!!!!!!!!!!!!!!!!!!!!!!!!!!!!!!!!!!Done!
Embedded Hash MD5: af5a155f3d5c128a271282c33277069b
Computed Hash MD5: af5a155f3d5c128a271282c33277069b
CCO Hash MD5: b569fff8bbf8087f355aaf22ef46b782
Signature Verified
Verified disk0:/cdisk.bin
ciscoasa#
```
The following example shows the **verify** command used on a signature image in disk0:

```
ciscoasa(config)# verify lfbff.SSA
Verifying file integrity of disk0:/lfbff.SSA
Computed Hash SHA2: 7d4e8531f4552458b90f8619ca76a76b
                        2c8751668b060981f95ded6fcca92d21
                        e7fc950834209ab162e2b4daaa8b38e4
                        28eaa48e1895919b817b79e4ead0dfd6
Embedded Hash SHA2: 7d4e8531f4552458b90f8619ca76a76b
                        2c8751668b060981f95ded6fcca92d21
                        e7fc950834209ab162e2b4daaa8b38e4
                        28eaa48e1895919b817b79e4ead0dfd6
Digital signature successfully validate
ciscoasa(config)# verify /signature lfbff.SSA
Verifying file integrity of disk0:/lfbff.SSA
Computed Hash SHA2: 7d4e8531f4552458b90f8619ca76a76b
                        2c8751668b060981f95ded6fcca92d21
                        e7fc950834209ab162e2b4daaa8b38e4
                        28eaa48e1895919b817b79e4ead0dfd6
Embedded Hash SHA2: 7d4e8531f4552458b90f8619ca76a76b
                        2c8751668b060981f95ded6fcca92d21
                        e7fc950834209ab162e2b4daaa8b38e4
                        28eaa48e1895919b817b79e4ead0dfd6
Digital signature successfully validated
ciscoasa(config)# verify /signature cdisk.smp
Verifying file integrity of disk0:/cdisk.smp
<u> 1988 - Andreas Andrews Andrews Andrews Andrews Andrews Andrews Andrews Andrews Andrews Andrews Andrews Andrews</u>
Embedded Hash SHA-512:
b4a6195420d336aa4bb99f26ef30005ee45a7e422937e542153731dae03f974757b6a8829fbc509d6114f203cc6cc420aadfff8db42fae6088bc74959fcbc11f
Computed Hash SHA-512:
b4a6195420d336aa4bb99f26ef30005ee45a7e422937e542153731dae03f974757b6a8829fbc509d6114f203cc6cc420aadfff8db42fae6088bc74959fcbc11f
              SHA-512:
cd5d459b6d2616e3530d9ed7c488b5a1b51269f19ad853fbf9c630997e716ded4fda61fa2afe6e293dc82f05997fd787b0ec22839c92a87a37811726e152fade
Signature Verified
ciscoasa(config)#
```

```
ciscoasa(config)# verify /signature corrupt.SSA
%ERROR: Signature algorithm not supported for file disk0:/corrupt.SSA.
ciscoasa(config)#
```
#### **Related Commands Command Description**

**v**

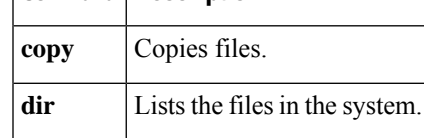

# <span id="page-17-0"></span>**verify-header**

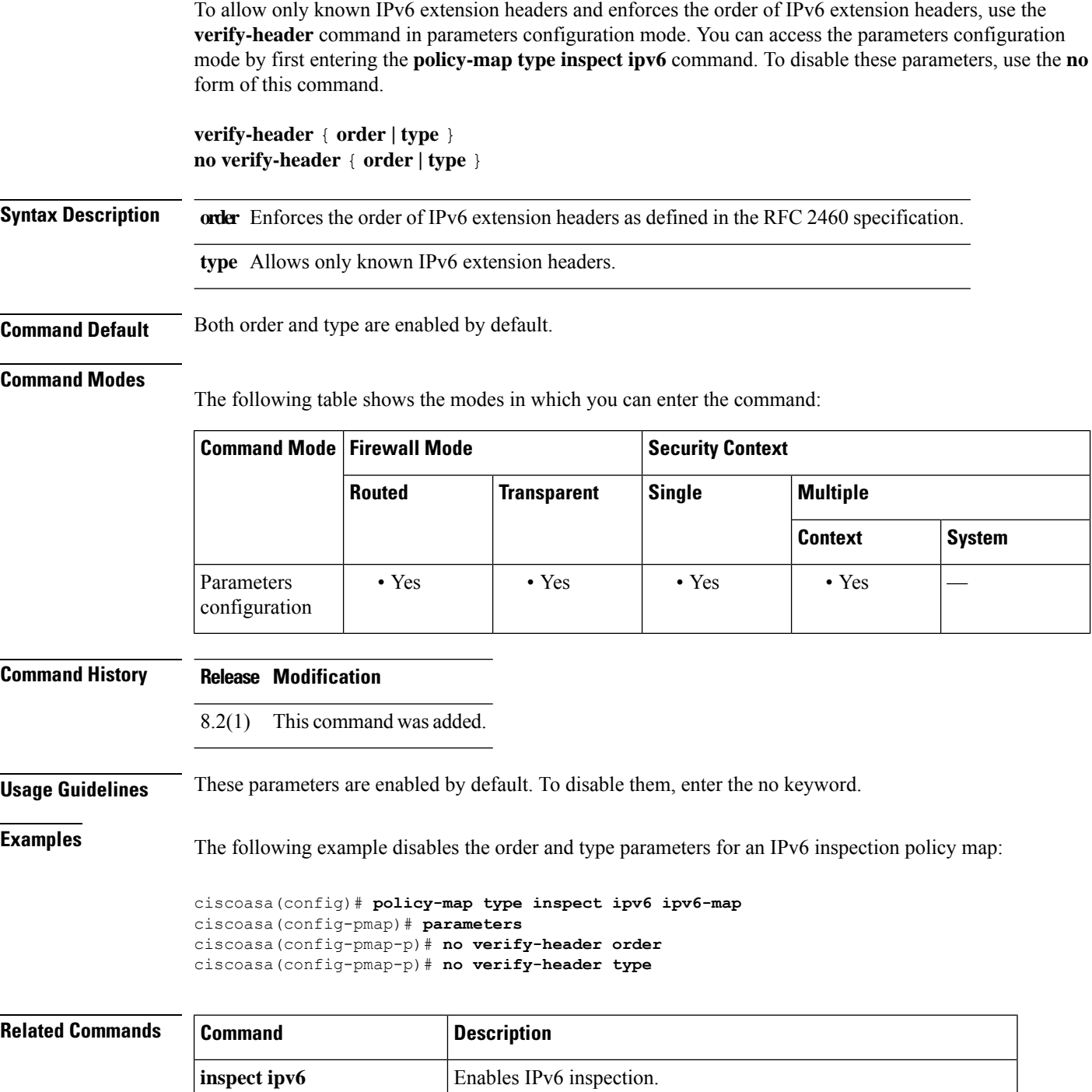

**parameters** Enters parameters configuration mode for an inspection policy map.

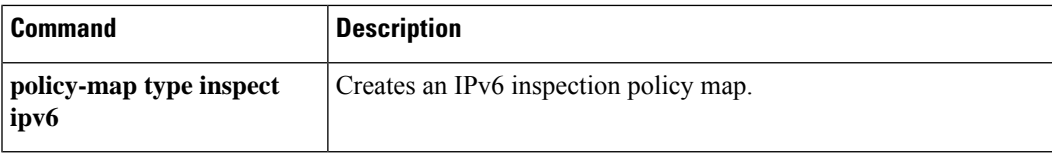

 $\mathbf I$ 

## <span id="page-19-0"></span>**version**

To specify the version of RIP used globally by the ASA, use the **version** command in router configuration mode. To restore the defaults, use the **no** form of this command. **version** { **1 | 2** } **no version Syntax Description 1**Specifies RIP Version 1. **2**Specifies RIP Version 2. **Command Default** The ASA accepts Version 1 and Version 2 packets but sends only Version 1 packets. **Command Modes** The following table shows the modes in which you can enter the command: **Command Mode | Firewall Mode | <b>Security** Context **Routed Transparent Single Multiple Context System** Router  $\vert \cdot \text{Yes} \vert$  —  $\vert \cdot \text{Yes} \vert$  —  $\vert$ configuration **Command History Release Modification** 7.2(1) This command was added. **Usage Guidelines** You can override the global setting on a per-interface basis by entering the **rip send version** and **rip receive version** commands on an interface. If you specify RIP version 2, you can enable neighbor authentication and use MD5-based encryption to authenticate the RIP updates. **Examples** The following example configures the ASA to send and receive RIP Version 2 packets on all interfaces: ciscoasa(config)# **router rip** ciscoasa(config-router)# **network 10.0.0.0** ciscoasa(config-router)# **version 2 Related Commands Command Description rip send version** Specifies the RIP version to use when sending update out of a specific interface.

**rip receive** Specifies the RIP version to accept when receiving updates on a specific interface.

**v**

**version**

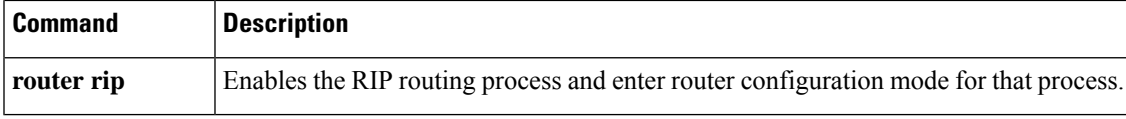

 $\mathbf{l}$ 

# <span id="page-21-0"></span>**virtual http**

To configure a virtual HTTP server, use the **virtual http** command in global configuration mode. To disable the virtual server, use the **no** form of this command.

**virtual http** *ip\_address* [ **warning** ] **no virtual http** *ip\_address* [ **warning** ]

**Syntax Description** *ip\_address* Sets the IP address for the virtual HTTP server on the ASA. Make sure this address is an unused address that is routed to the ASA.

> (Optional) Notifies users that the HTTP connection needs to be redirected to the ASA. This keyword applies only for text-based browsers, where the redirect cannot happen automatically. **warning**

**Command Default** No default behavior or values.

#### **Command Modes**

The following table shows the modes in which you can enter the command:

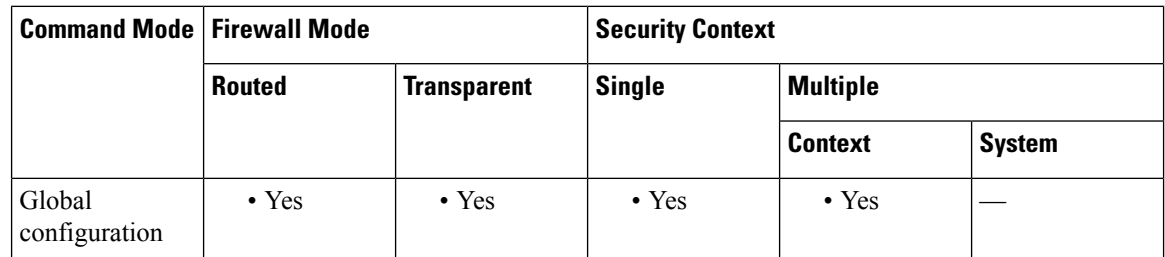

**Command History Release Modification** This command was deprecated because the inline basic HTTP authentication method used in prior 7.2(1)

> This command was revived because you can now choose between using basic HTTP authentication (the default) or using HTTP redirection using the **aaa authentication listener** command. The redirection method does not require an extra command for cascading HTTP authentications. 7.2(2)

releases was replaced by the redirection method; this command was no longer needed.

**Usage Guidelines** When you use HTTPauthentication on the ASA (see the **aaa authentication match**or the **aaa authentication include** command), the ASA uses basic HTTP authentication by default. You can change the authentication method so that the ASA redirects HTTP connections to web pages generated by the ASA itself using the **aaa authentication listener** command with the **redirect** keyword.

> However, if you continue to use basic HTTP authentication, then you might need the **virtual http** command when you have cascading HTTP authentications.

> If the destination HTTP server requires authentication in addition to the ASA, then the **virtual http** command lets you authenticate separately with the ASA (via a AAA server) and with the HTTP server. Without virtual HTTP, the same username and password you used to authenticate with the ASA is sent to the HTTP server; you are not prompted separately for the HTTP server username and password. Assuming the username and password is not the same for the AAA and HTTP servers, then the HTTP authentication fails.

**v**

This command redirects all HTTP connections that require AAA authentication to the virtual HTTP server on the ASA. The ASA promptsfor the AAA server username and password. After the AAA server authenticates the user, the ASA redirects the HTTP connection back to the original server, but it does not include the AAA server username and password. Because the username and password are not included in the HTTP packet, the HTTP server prompts the user separately for the HTTP server username and password.

For inbound users (from lower security to higher security), you must also include the virtual HTTP address as a destination interface in the access list applied to the source interface. Moreover, you must add a **static** command for the virtual HTTP IP address, even if NAT is not required (using the **no nat-control** command). An identity NAT command is typically used (where you translate the address to itself).

For outbound users, there is an explicit permit for traffic, but if you apply an access list to an inside interface, be sure to allow access to the virtual HTTP address. A **static** statement is not required.

**Note**

Do not set the **timeout uauth** command duration to 0 seconds when using the **virtual http** command, because this setting prevents HTTP connections to the real web server.

**v**

**Examples** The following example shows how to enable virtual HTTP along with AAA authentication:

```
ciscoasa(config)# virtual http 209.165.202.129
ciscoasa(config)# access-list ACL-IN extended permit tcp any host 209.165.200.225 eq http
ciscoasa(config)# access-list ACL-IN remark This is the HTTP server on the inside
ciscoasa(config)# access-list ACL-IN extended permit tcp any host 209.165.202.129 eq http
ciscoasa(config)# access-list ACL-IN remark This is the virtual HTTP address
ciscoasa(config)# access-group ACL-IN in interface outside
ciscoasa(config)# static (inside, outside) 209.165.202.129 209.165.202.129 netmask
255.255.255.255
ciscoasa(config)# access-list AUTH extended permit tcp any host 209.165.200.225 eq http
ciscoasa(config)# access-list AUTH remark This is the HTTP server on the inside
ciscoasa(config)# access-list AUTH extended permit tcp any host 209.165.202.129 eq http
ciscoasa(config)# access-list AUTH remark This is the virtual HTTP address
ciscoasa(config)# aaa authentication match AUTH outside tacacs+
```
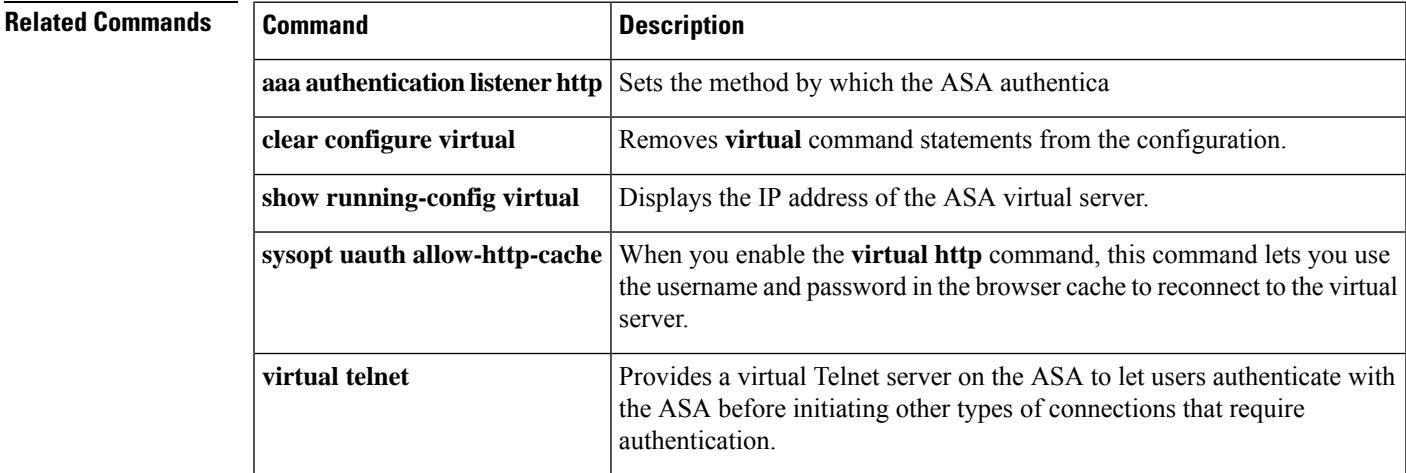

# <span id="page-23-0"></span>**virtual telnet**

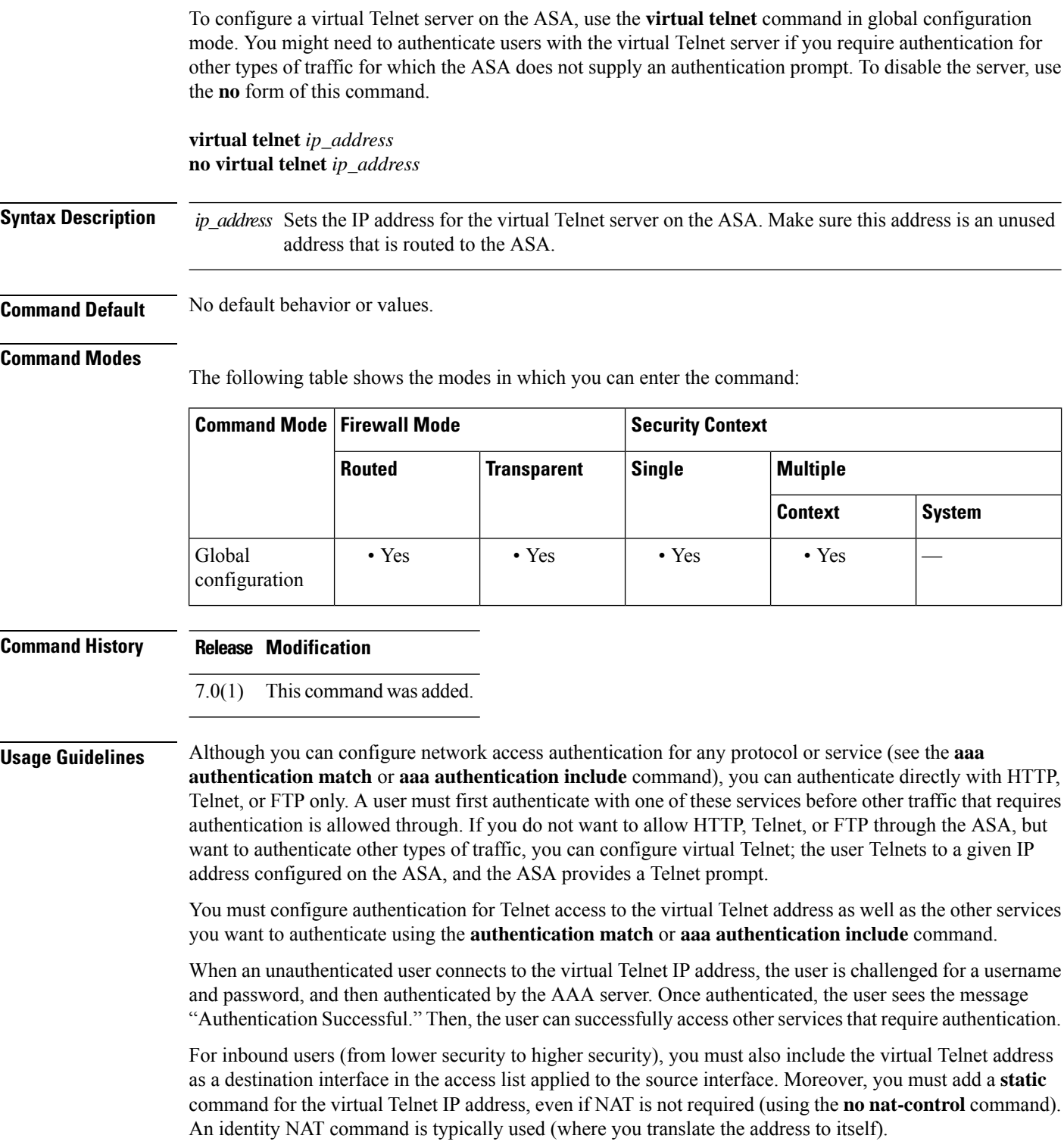

**v**

 $\mathbf I$ 

For outbound users, there is an explicit permit for traffic, but if you apply an access list to an inside interface, be sure to allow access to the virtual Telnet address. A **static** statement is not required.

To logout from the ASA, reconnect to the virtual Telnet IP address; you are prompted to log out.

**v**

**Examples** This example shows how to enable virtual Telnet along with AAA authentication for other services:

ciscoasa(config)# **virtual telnet 209.165.202.129** ciscoasa(config)# **access-list ACL-IN extended permit tcp any host 209.165.200.225 eq smtp** ciscoasa(config)# **access-list ACL-IN remark This is the SMTP server on the inside** ciscoasa(config)# **access-list ACL-IN extended permit tcp any host 209.165.202.129 eq telnet** ciscoasa(config)# **access-list ACL-IN remark This is the virtual Telnet address** ciscoasa(config)# **access-group ACL-IN in interface outside** ciscoasa(config)# **static (inside, outside) 209.165.202.129 209.165.202.129 netmask 255.255.255.255** ciscoasa(config)# **access-list AUTH extended permit tcp any host 209.165.200.225 eq smtp** ciscoasa(config)# **access-list AUTH remark This is the SMTP server on the inside** ciscoasa(config)# **access-list AUTH extended permit tcp any host 209.165.202.129 eq telnet** ciscoasa(config)# **access-list AUTH remark This is the virtual Telnet address** ciscoasa(config)# **aaa authentication match AUTH outside tacacs+**

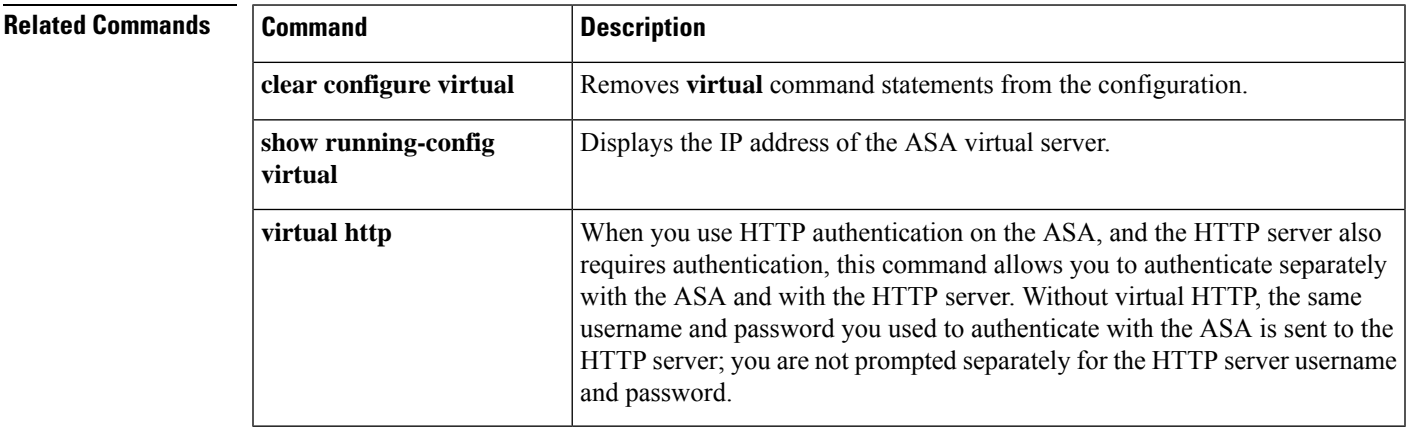

**25**

## <span id="page-25-0"></span>**vlan (group-policy)**

To assign a VLAN to a group policy, use the **vlan** command in group-policy configuration mode. To remove the VLAN from the configuration of the group policy and replace it with the VLAN setting of the default group policy, use the **no** form of this command.

[ **no** ] **vlan** { *vlan\_id* | **none** }

### **Syntax Description** none Disables the assignment of a VLAN to the remote access VPN sessions that match this group policy. The group policy does not inherit the vlan value from the default group policy. **none** *vlan\_id* Number of the VLAN, in decimal format, to assign to remote access VPN sessions that use this group policy. The VLAN must be configured on this ASA, using the **vlan** command in interface configuration mode.

#### **Command Default** The default value is none.

#### **Command Modes**

The following table shows the modes in which you can enter the command:

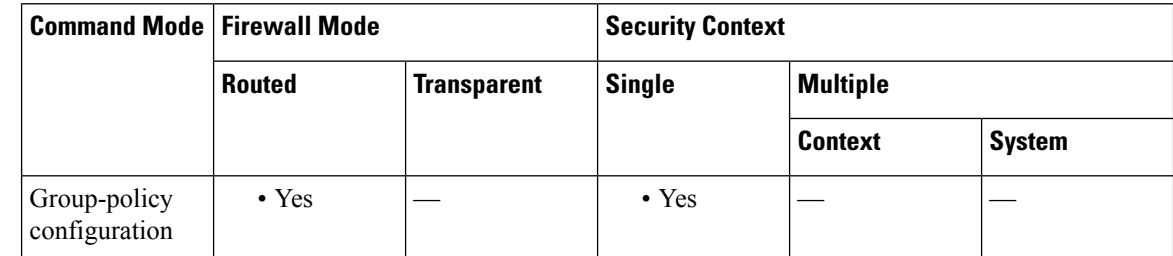

**Command History Release Modification**

8.0(2) This command was added.

**Usage Guidelines** This command specifies the egress VLAN interface for sessions assigned to this group policy. The ASA forwards all traffic on this group to that VLAN. You can assign a VLAN to each group policy to simplify access control. Applying the VLAN interface configuration disrupts the client-to-client communication. All packets, including packets destined to a second client, are forced to the vlan interface. You must have a device downstream to route packets back to the firewall to maintain client-to-client communication.

> Do not use the VoIP inspection engines (CTIQBE, H.323, GTP, MGCP, RTSP, SIP, SKINNY), the DNS inspect engine, or the DCE RPC inspection engine with vlan mapping option. These inspection engines ignore the vlan-mapping setting which could result in packets being incorrectly routed.

### **Examples** The following command assigns the VLAN 1 to the group policy:

ciscoasa(config-group-policy)# **vlan 1** ciscoasa(config-group-policy)

The following command removes VLAN mapping from the group policy:

ciscoasa(config-group-policy)# **vlan none** ciscoasa(config-group-policy)

#### **Related Commands**

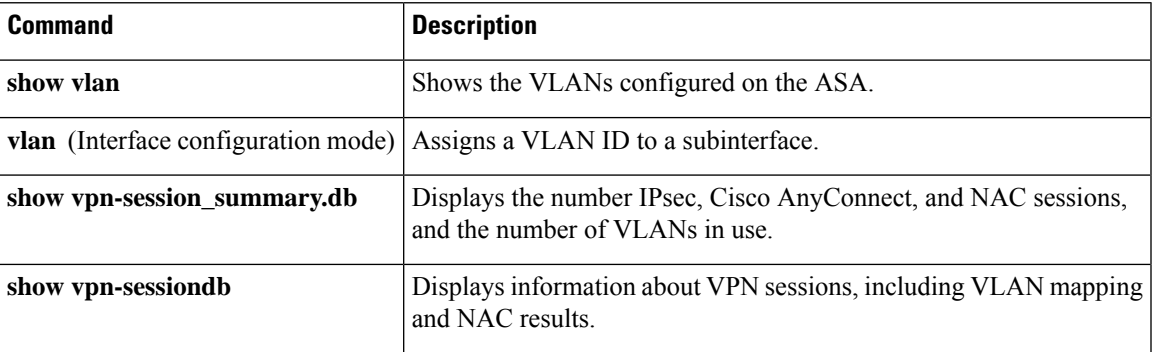

I

**27**

<span id="page-27-0"></span>To assign a VLAN ID to a subinterface, use the **vlan** command in interface configuration mode. To remove a VLAN ID, use the **no** form of this command. Subinterfaces require a VLAN ID to pass traffic. VLAN subinterfaces let you configure multiple logical interfaces on a single physical interface. VLANs let you keep traffic separate on a given physical interface, for example, for multiple security contexts.

**vlan** *id* [ **secondary** *vlan\_range* ] **no vlan** [ **secondary** *vlan\_range* ]

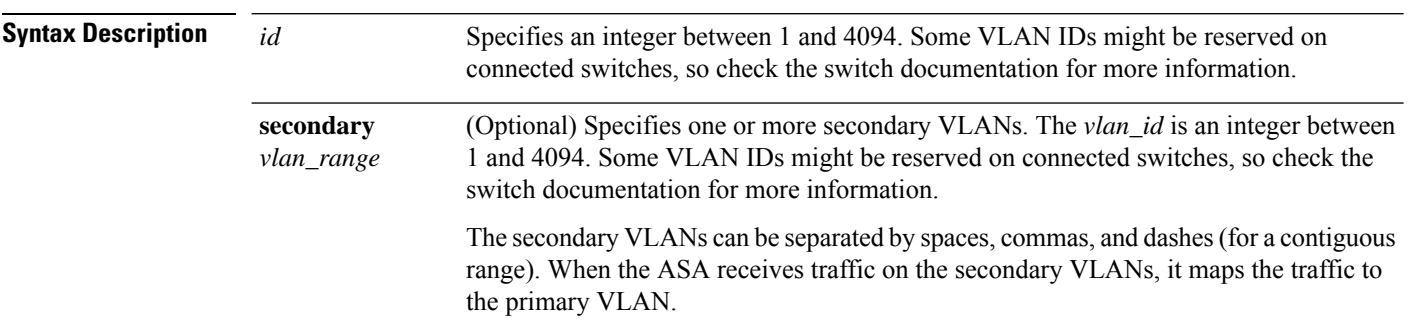

#### **Command Default** No default behavior or values.

#### **Command Modes**

The following table shows the modes in which you can enter the command:

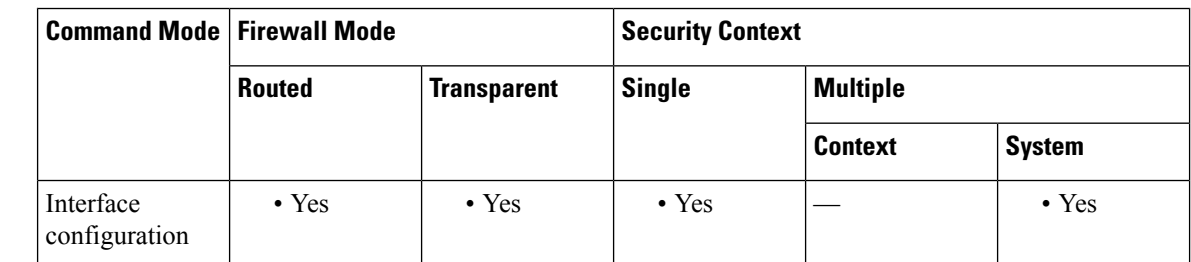

#### **Command History Release Modification**

This command was moved from a keyword of the **interface** command to an interface configuration mode command. 7.0(1)

9.5(2) We added the **secondary** keyword.

**Usage Guidelines** You can configure a primary VLAN, as well as one or more secondary VLANs. When the ASA receives traffic on the secondary VLANs, it maps it to the primary VLAN. Each subinterface must have a VLAN ID before it can pass traffic. To change a VLAN ID, you do not need to remove the old VLAN ID with the **no** option; you can enter the **vlan** command with a different VLAN ID, and the ASA changes the old ID. To remove some secondary VLANs from the list, you can use the **no** command and only list the VLANs to remove. You can only selectively remove listed VLANs; you cannot remove a single VLAN in a range, for example.

**28**

You need to enable the physical interface with the **no shutdown** command to let subinterfaces be enabled. If you enable subinterfaces, you typically do not also want the physical interface to pass traffic, because the physical interface passes untagged packets. Therefore, you cannot prevent traffic from passing through the physical interface by bringing down the interface. Instead, ensure that the physical interface does not pass traffic by leaving out the **nameif** command. If you want to let the physical interface pass untagged packets, you can configure the **nameif** command as usual.

The maximum number of subinterfaces varies depending on your platform. See the CLI configuration guide for the maximum subinterfaces per platform.

**v**

**Examples** The following example assigns VLAN 101 to a subinterface:

```
ciscoasa(config)# interface gigabitethernet0/0.1
ciscoasa(config-subif)# vlan 101
ciscoasa(config-subif)# nameif dmz1
ciscoasa(config-subif)# security-level 50
ciscoasa(config-subif)# ip address 10.1.2.1 255.255.255.0
ciscoasa(config-subif)# no shutdown
```
The following example changes the VLAN to 102:

```
ciscoasa(config)# show running-config interface
gigabitethernet0/0.1
interface GigabitEthernet0/0.1
   vlan 101
   nameif dmz1
   security-level 50
   ip address 10.1.2.1 255.255.255.0
ciscoasa(config)# interface gigabitethernet0/0.1
ciscoasa(config-interface)# vlan 102
ciscoasa(config)# show running-config interface
gigabitethernet0/0.1
interface GigabitEthernet0/0.1
   vlan 102
   nameif dmz1
   security-level 50
   ip address 10.1.2.1 255.255.255.0
```
The following example maps a set of secondary VLANs to VLAN 200:

```
interface gigabitethernet 0/6.200
vlan 200 secondary 500 503 600-700
```
The following example removes secondary VLAN 503 from the list:

```
no vlan 200 secondary 503
show running-config interface gigabitethernet0/6.200
!
interface GigabitEthernet0/6.200
vlan 200 secondary 500 600-700
no nameif
no security-level
no ip address
```
The following example shows how VLAN mapping works with the Catalyst 6500. Consult the Catalyst 6500 configuration guide on how to connect nodes to PVLANS.

#### **ASA Configuration**

```
interface GigabitEthernet1/1
  description Connected to Switch GigabitEthernet1/5
 no nameif
 no security-level
 no ip address
 no shutdown
!
interface GigabitEthernet1/1.70
 vlan 70 secondary 71 72
 nameif vlan_map1
 security-level 50
  ip address 10.11.1.2 255.255.255.0
 no shutdown
!
interface GigabitEthernet1/2
  nameif outside
  security-level 0
  ip address 172.16.171.31 255.255.255.0
  no shutdown
```
#### **Catalyst 6500 Configuration**

```
vlan 70
 private-vlan primary
 private-vlan association 71-72
!
vlan 71
 private-vlan community
!
vlan 72
private-vlan isolated
!
interface GigabitEthernet1/5
 description Connected to ASA GigabitEthernet1/1
 switchport
 switchport trunk encapsulation dot1q
 switchport trunk allowed vlan 70-72
  switchport mode trunk
!
```
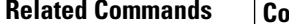

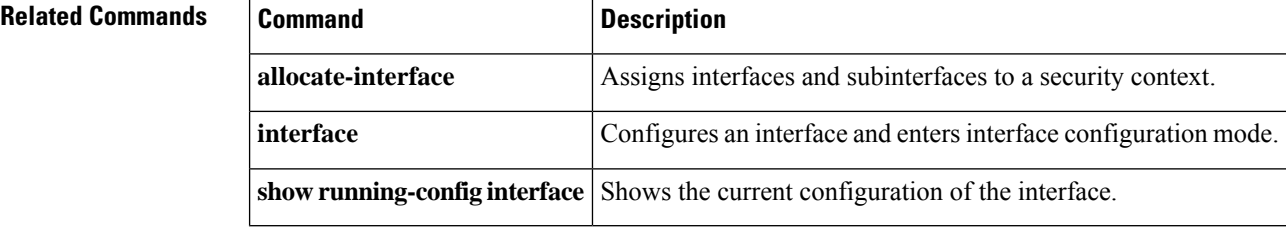

## <span id="page-30-0"></span>**vpdn group**

**v**

To create or edit a vpdn group and configure PPPoE client settings, use the **vpdn group** command in global configuration mode. To remove a group policy from the configuration, use the **no** form of this command.

**vpdn group** *group\_name* { **localname** *username* **| request dialout pppoe | ppp authentication** { **chap | mschap | pap** } }

**no vpdn group** *group\_name* { **localname** *name* **| request dialout pppoe | ppp authentication** { **chap | mschap | pap** } }

 $\mathscr{O}$ **Note**

PPPoE is not supported when failover is configured on the ASA, or in multiple context or transparent mode. PPPoE is only supported in single, routed mode, without failover.

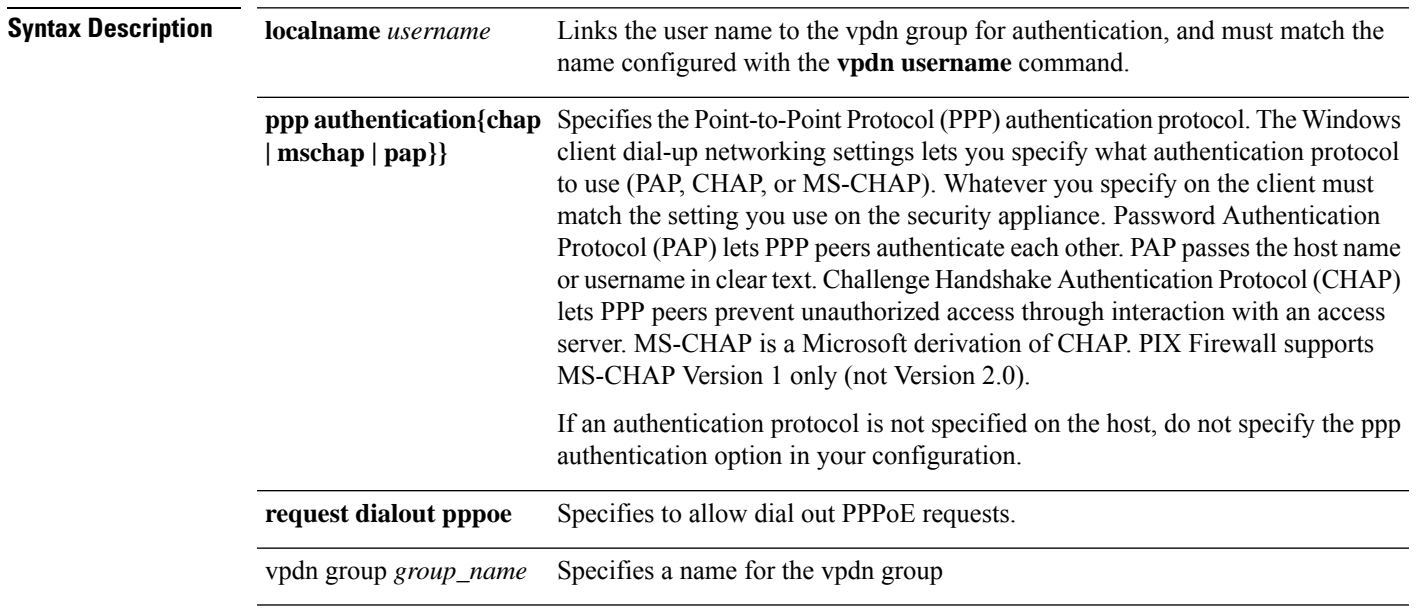

#### **Command Default** No default behavior or values.

#### **Command Modes**

The following table shows the modes in which you can enter the command:

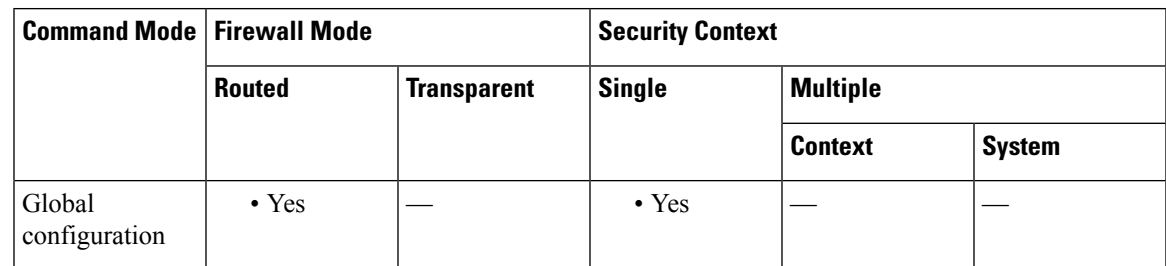

Layer 2 tunneling

If your ISP requires authentication, use the **vpdn group** *group\_name* **ppp authentication** {**chap** | **mschap** |

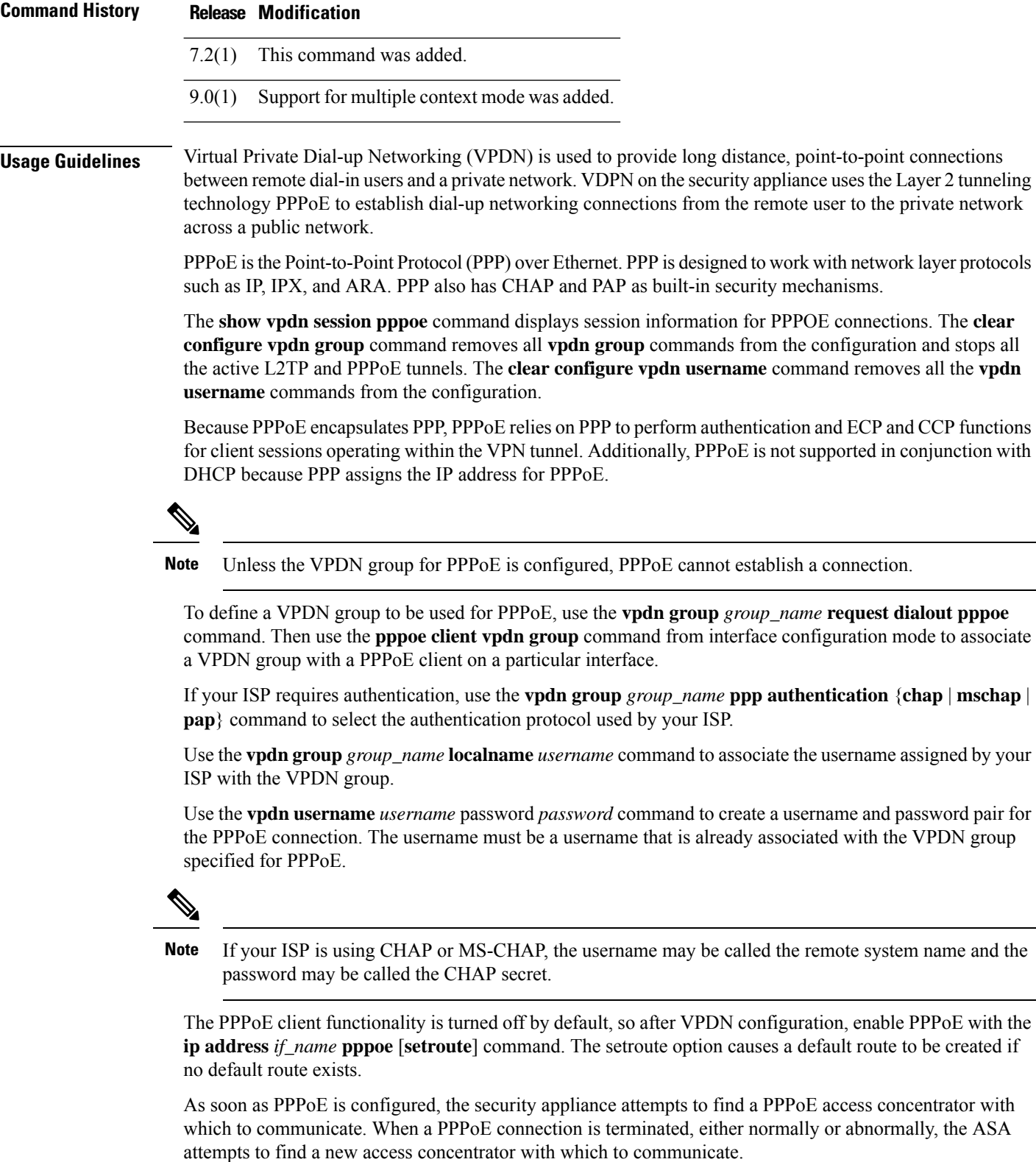

The following **ip address** commands should not be used after a PPPoE session is initiated because they will terminate the PPPoE session:

- **ip address outside pppoe**, because it attempts to initiate a new PPPoE session.
- ip address outside dhcp, because it disables the interface until the interface gets its DHCP configuration.
- **ipaddress outside** *address netmask*, because it brings up the interface as a normally initialized interface.

**v**

**Examples** The following example creates a vdpn group *telecommuters* and configures the PPPoE client:

```
ciscoasa(config)# vpdn group telecommuters request dialout pppoe
ciscoasa(config)# vpdn group telecommuters localname user1
ciscoasa(config)# vpdn group telecommuters ppp authentication pap
ciscoasa(config)# vpdn username user1 password test1
ciscoasa(config)# interface GigabitEthernet 0/1
ciscoasa(config-subif)# ip address pppoe setroute
```
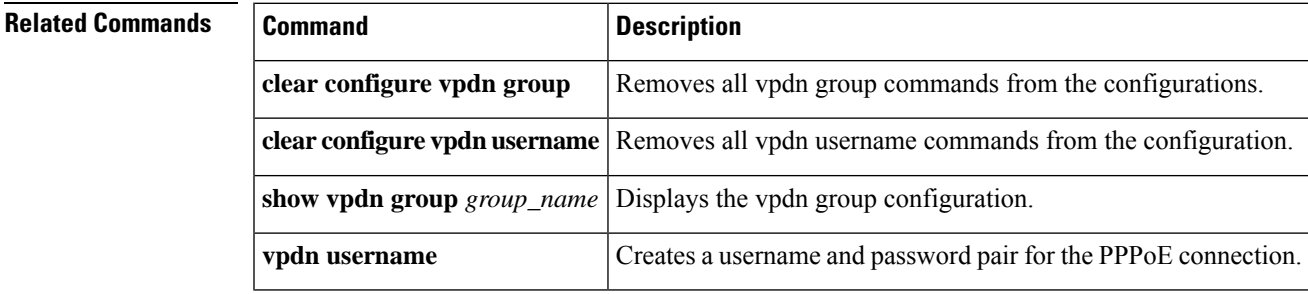

**33**

## <span id="page-33-0"></span>**vpdn username**

To create a username and password pair for PPPoE connections, use the **vpdn username** command in global configuration mode.

**vpdn username** *username* **password** *password* [ **store-local** ] **no vpdn username** *username* **password** *password* [ **store-local** ]

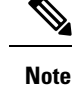

PPPoE is not supported when failover is configured on the ASA, or in multiple context or transparent mode. PPPoE is only supported in single, routed mode, without failover.

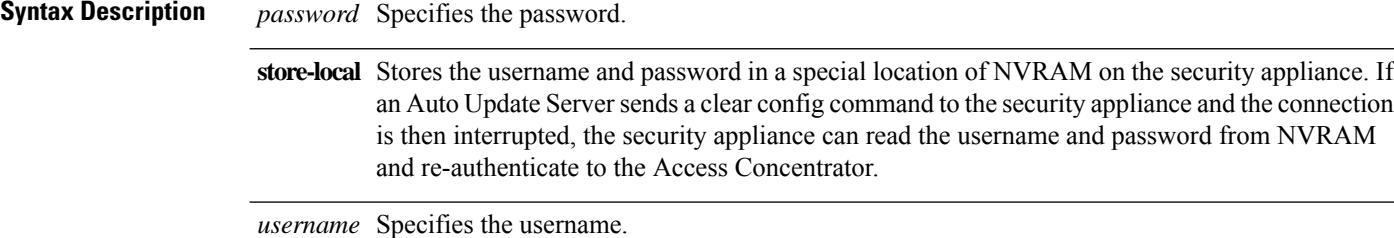

**Command Default** No default behavior or values. See Usage Guidelines.

#### **Command Modes**

The following table shows the modes in which you can enter the command:

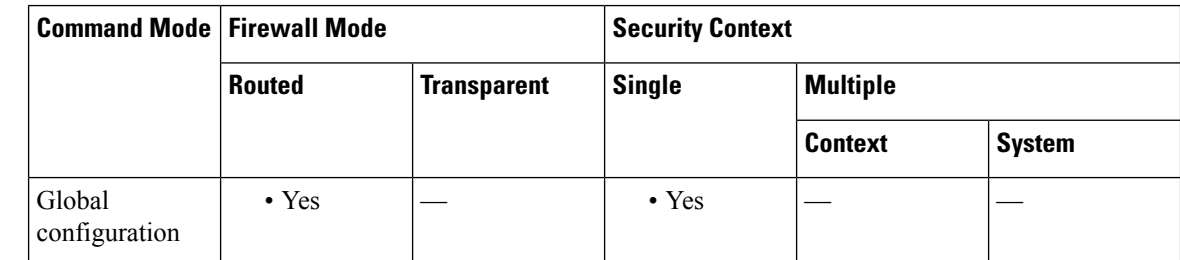

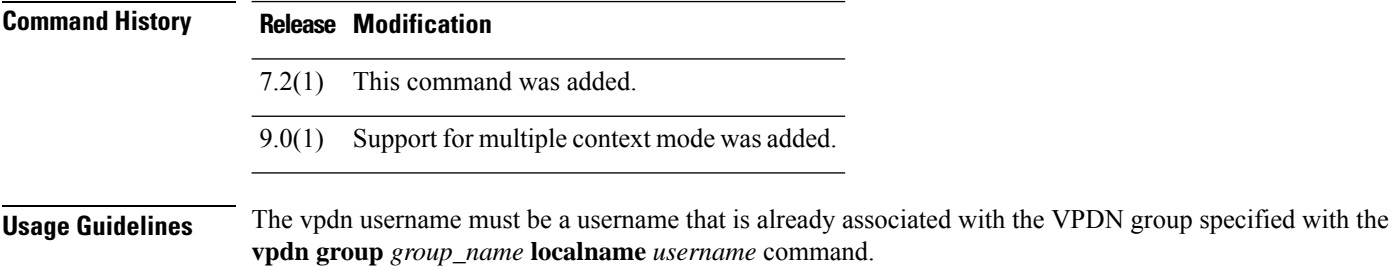

The **clear configure vpdn username** command removes all the **vpdn username** commands from the configuration.

**Examples** The following example creates the vpdn username *bob\_smith* with the password *telecommuter* 9/8:

**v**

#### ciscoasa(config)# **vpdn username bob\_smith password telecommuter9/8**

### **Related Commands**

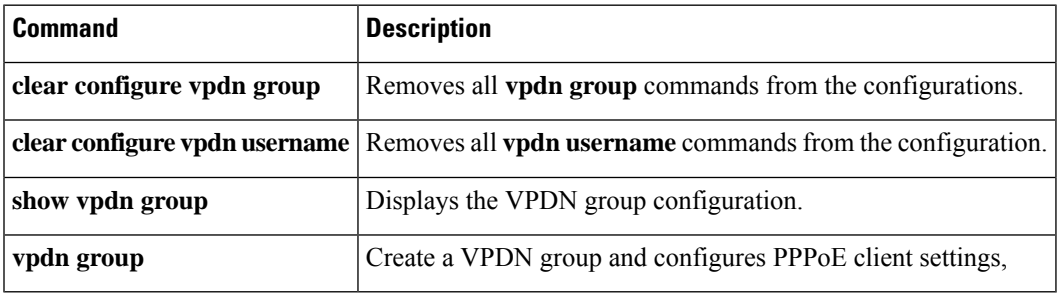

 $\mathbf{l}$ 

**35**

# <span id="page-35-0"></span>**vpn-access-hours**

To associate a group policy with a configured time-range policy, use the **vpn-access-hours** command in group-policy configuration mode or username configuration mode. To remove the attribute from the running configuration, use the **no** form of this command. This option allows inheritance of a time-range value from another group policy. To prevent inheriting a value, use the **vpn-access-hours none** command.

**vpn-access hours value** { *time-range* } **| none no vpn-access hours**

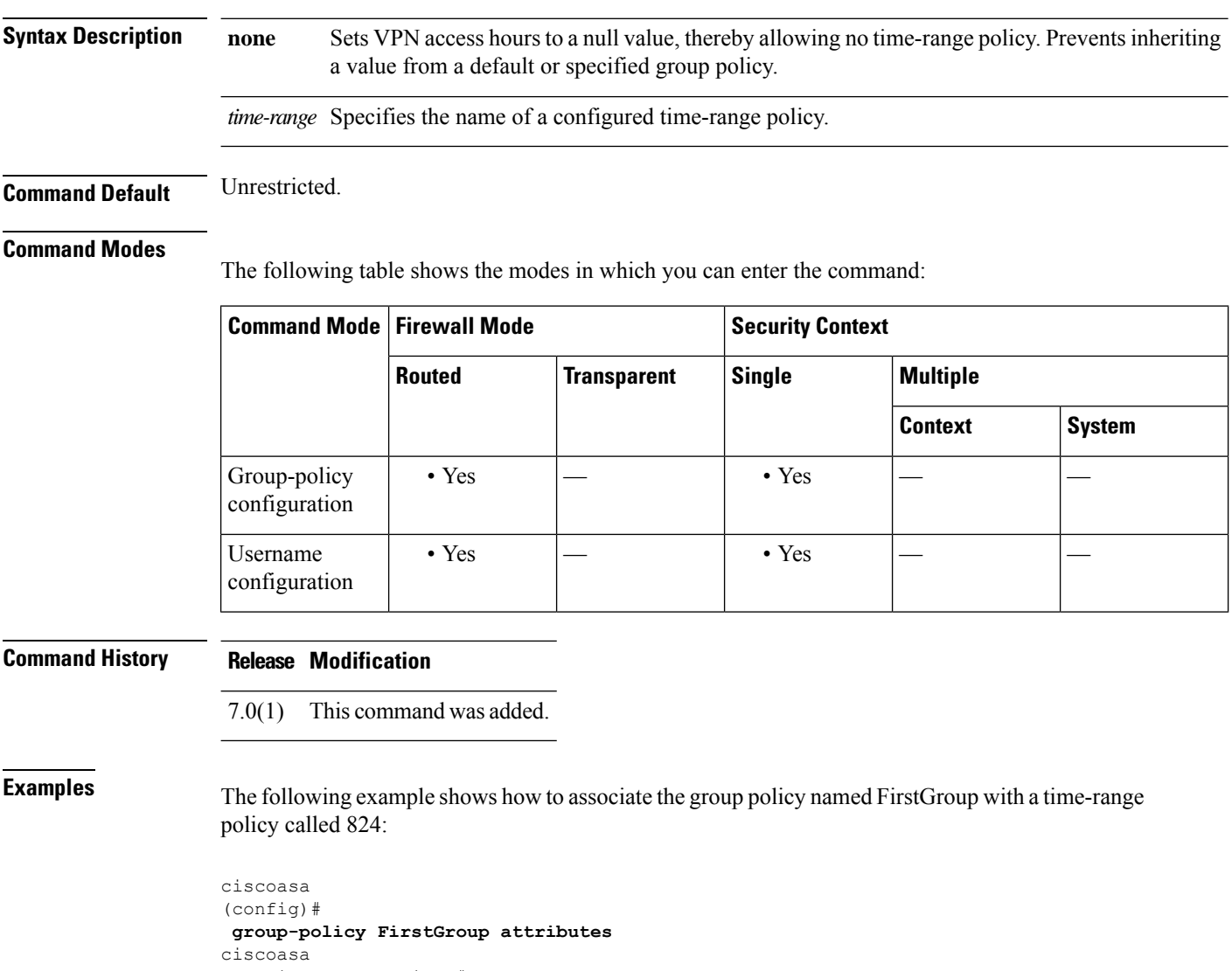

(config-group-policy)# **vpn-access-hours 824**

**v**

٠
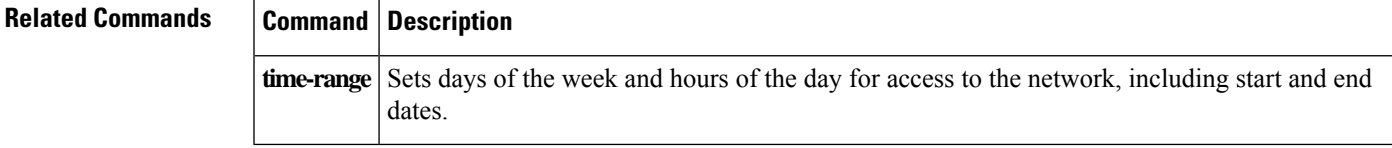

I

**37**

# **vpn-addr-assign**

To specify a method for assigning IPv4 addressesto remote access clients, use the **vpn-addr-assign**command in global configuration mode. To remove the attribute from the configuration, use the **no** version of this command. To remove all configured VPN address assignment methods from the ASA, user the **no** version of this command. without arguments.

**vpn-addr-assign** { **aaa | dhcp | local** [ **reuse-delay** *delay* ]} **no vpn-addr-assign** { **aaa | dhcp | local** [ **reuse-delay** *delay* ]}

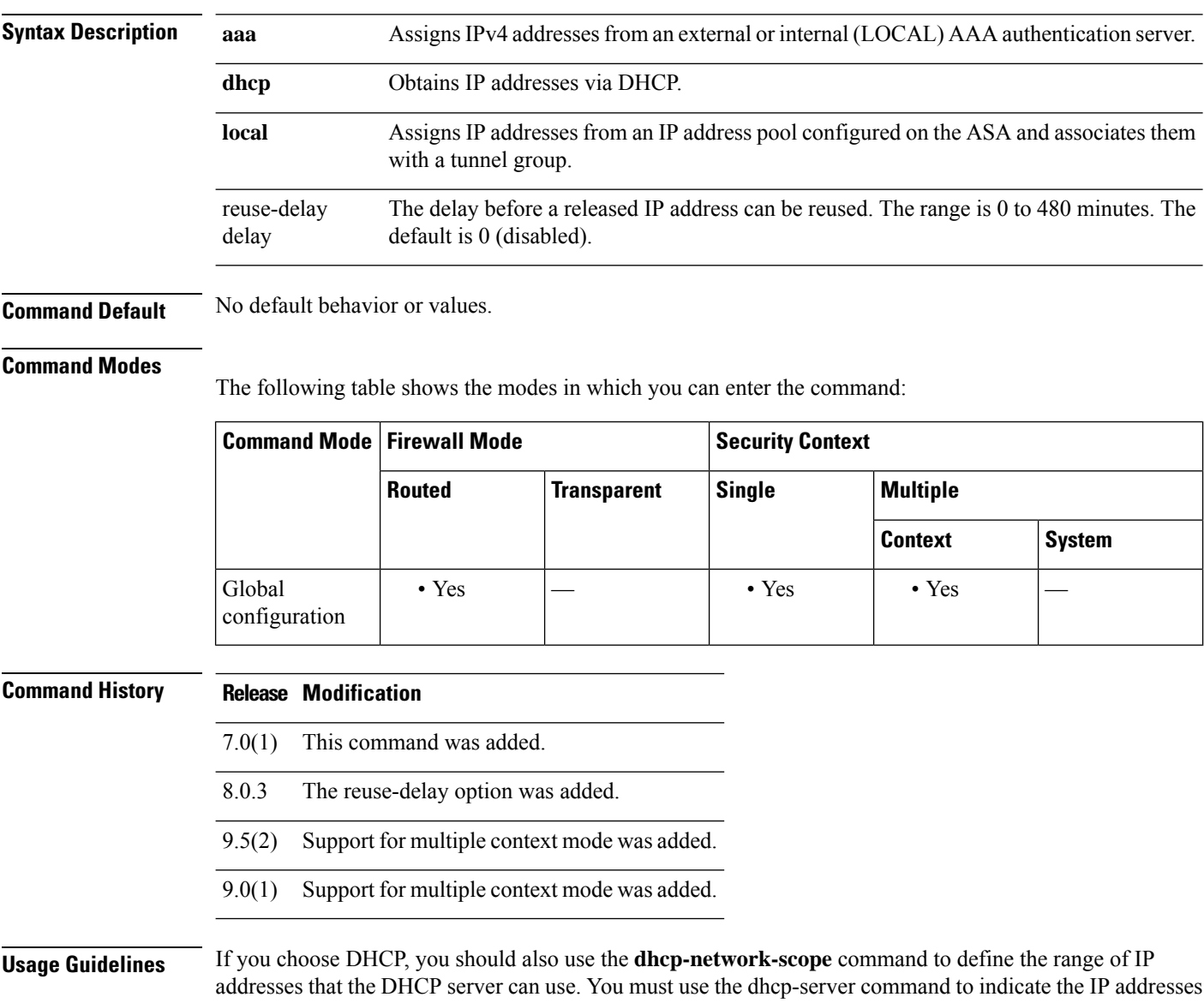

that the DHCP server uses.

**v**

٠

If you choose local, you must also use the **ip-local-pool** command to define the range of IP addresses to use. You then use the **vpn-framed-ip-address** and **vpn-framed-netmask** commands to assign IP addresses and netmasks to individual users.

With the local pool, you can use the reuse-delay delay option to adjust the delay before a released IP address can be reused. Increasing the delay prevents problems firewalls may experience when an IP address is returned to the pool and reassigned quickly.

If you choose AAA, you obtain IP addresses from either a previously configured RADIUS server.

**v**

**Examples** The following example shows how to configure DHCP as the address assignment method:

```
ciscoasa
(config)#
vpn-addr-assign dhcp
```
#### **Related Commands**

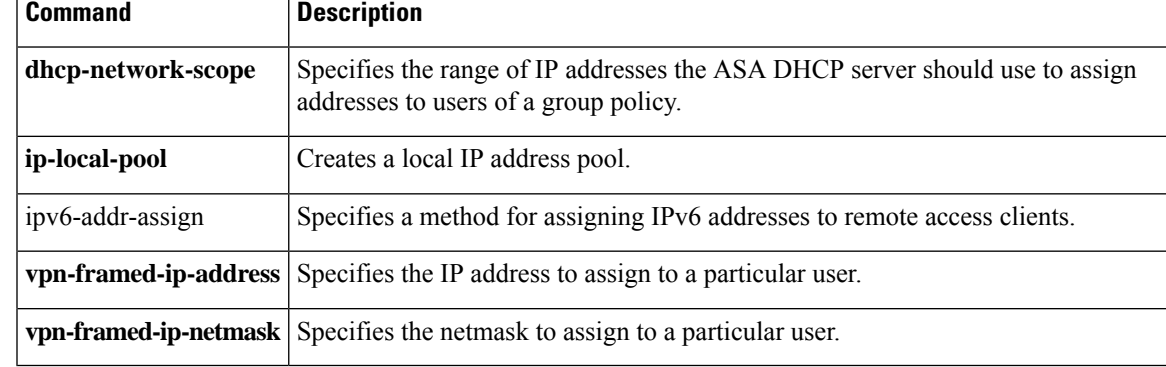

**39**

## **vpn-mode**

To specify the VPN mode for a cluster, use the **vpn-mode** command in cluster group configuration mode. The clustering vpn-mode command allowsthe administrator to switch between centralized mode or distributed mode. To reset the VPN mode, use the no form of the command. The backup option of the CLI allows the administrator to configure whether to have VPN session backups created on a different chassis. The no form of this command returns the configuration to default values.

**vpn-mode** [ **centralized | distributed** ][ **backup** { **flat | remote-chassis** }] [ **no** ] **vpn-mode** [ **centralized | distributed** { **flat | remote-chassis** }]

**Command Default** The default VPN mode is centralized. The default backup is flat.

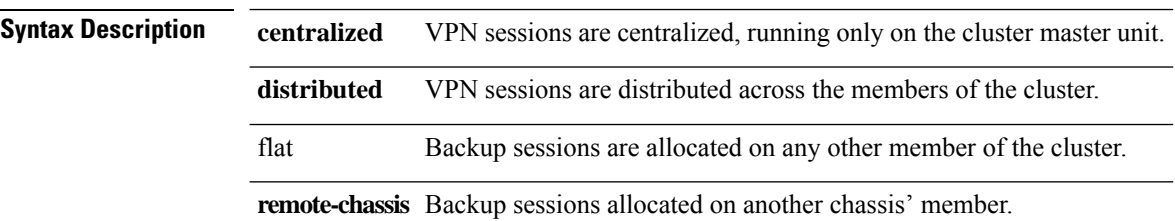

#### **Command Modes**

The following table shows the modes in which you can enter the command:

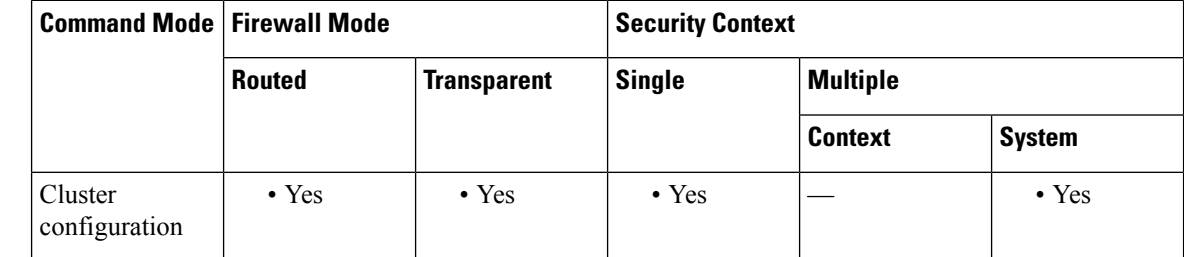

**Command History Release Modification**

9.9(1) This command was added.

**Usage Guidelines** In flat backup mode, standby sessions are established on any other cluster member. This will protect users from blade failures, however, chassis failure protection is not guaranteed.

> In remote-chassis backup mode standby sessions are established on a member of another chassisin the cluster. This will protect users from both blade failures and chassis failures.

If remote-chassis is configured in a single chassis environment (intentionally configured or the result of a failure), no backups will be created until another chassis joins.

#### **Examples**

ciscoasa (cfg-cluster)# vpn-mode distributed Return the backup strategy of a distributed VPN cluster to default: no vpn-mode distributed backup

### **Related Commands**

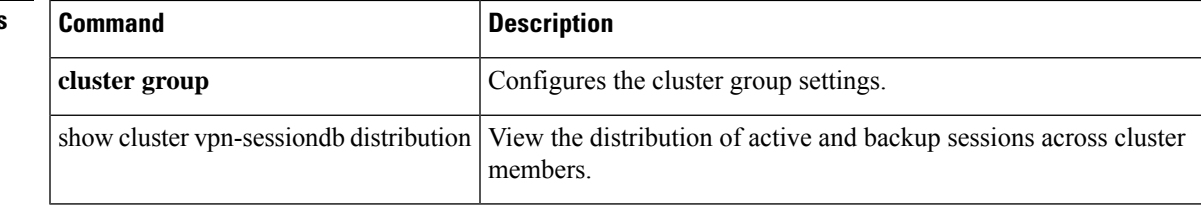

I

# **vpnclient connect**

To attempt to establish an Easy VPN Remote connection to the configured server or servers, use the **vpnclient connect** command in global configuration mode.

### **vpnclient connect**

### **Command Default** No default behavior or values.

#### **Command Modes**

The following table shows the modes in which you can enter the command:

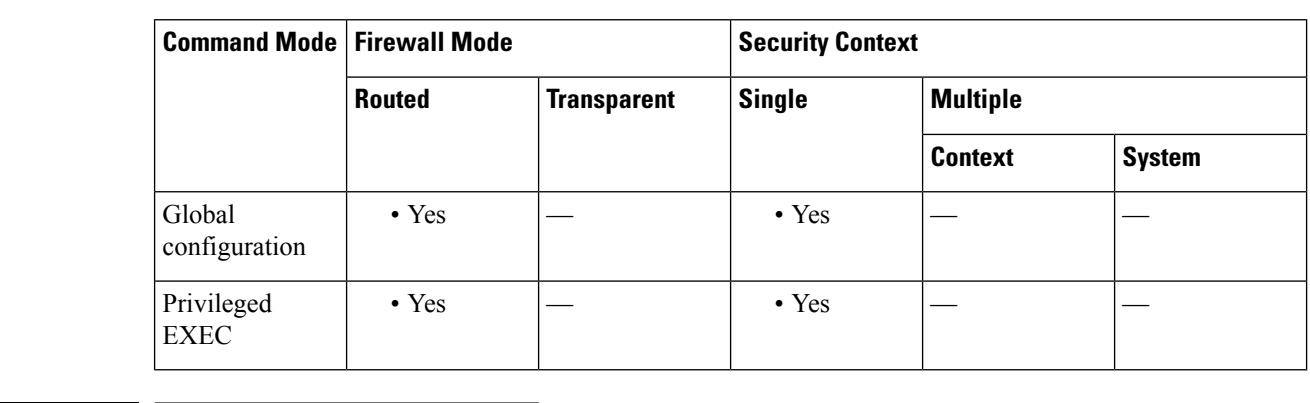

### **Command History Release Modification**

7.2(1) This command was added.

**Usage Guidelines** This command applies only to an ASA running as an Easy VPN Remote hardware client: ASA 5505 running releases 7.2(1) through 9.2, or ASA 5506 or 5508 models running release 9.5(1) or later.

**Examples** The following example shows how to attempt to establish an Easy VPN Remote connection to a configured EasyVPN server:

> ciscoasa (config)# **vpnclient connect** ciscoasa (config)#

# **vpnclient enable**

To enable the Easy VPN Remote feature, use the **vpnclient enable** command in global configuration mode. To disable the Easy VPN Remote feature, use the **no** form of this command:

**vpnclient enable no vpnclient enable**

**Command Default** No default behavior or values.

### **Command Modes**

The following table shows the modes in which you can enter the command:

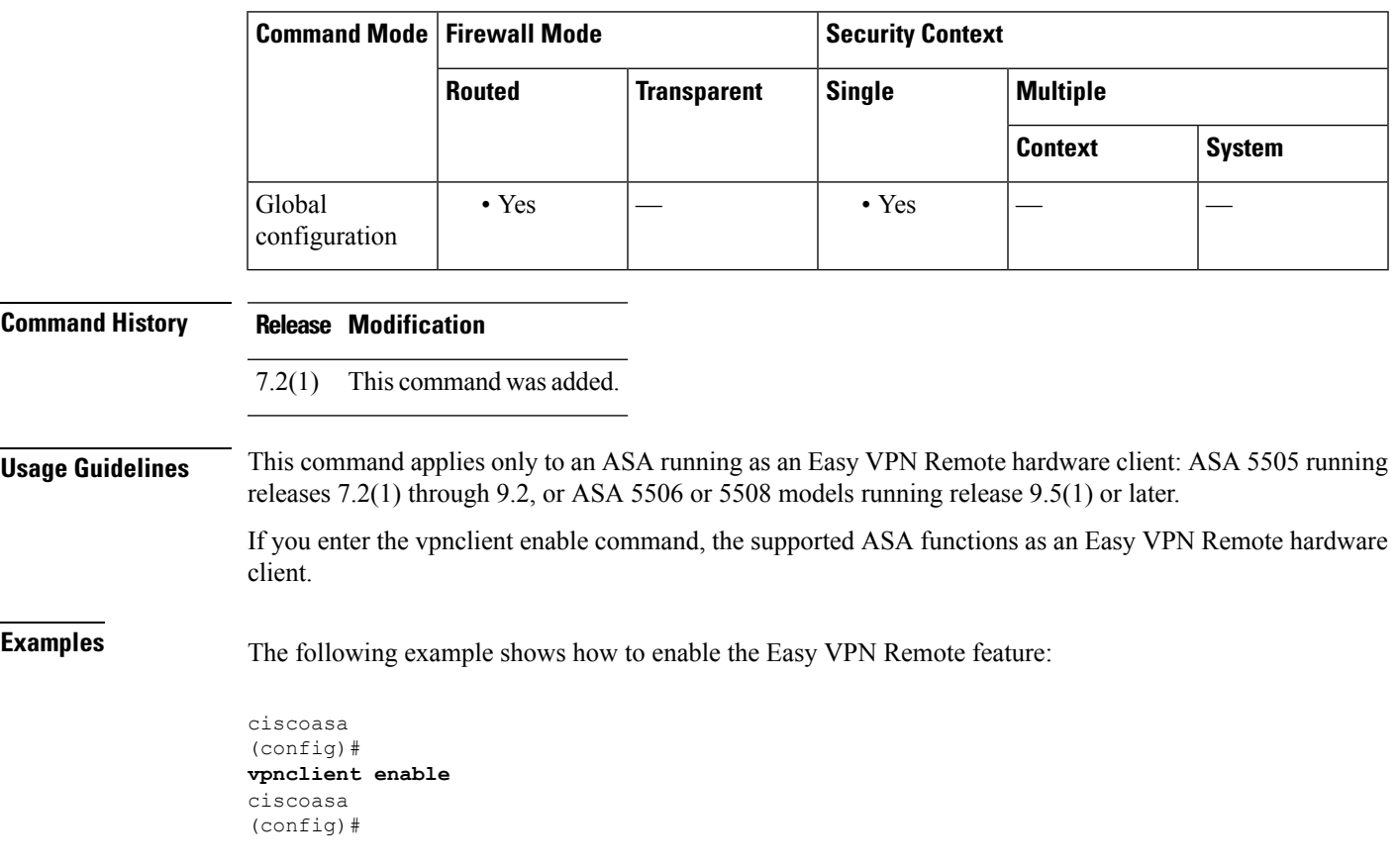

The following example shows how to disable the Easy VPN Remote feature:

ciscoasa (config)# **no vpnclient enable** ciscoasa (config)#

**43**

# **vpnclient ipsec-over-tcp**

To configure the ASA running as an Easy VPN Remote hardware client to use TCP-encapsulated IPsec, use the **vpnclient ipsec-over-tcp**command in global configuration mode. To remove the attribute from the running configuration, use the **no** form of this command.

**v**

**vpnclient ipsec-over-tcp** [ **port** *tcp\_port* ] **no vpnclient ipsec-over-tcp**

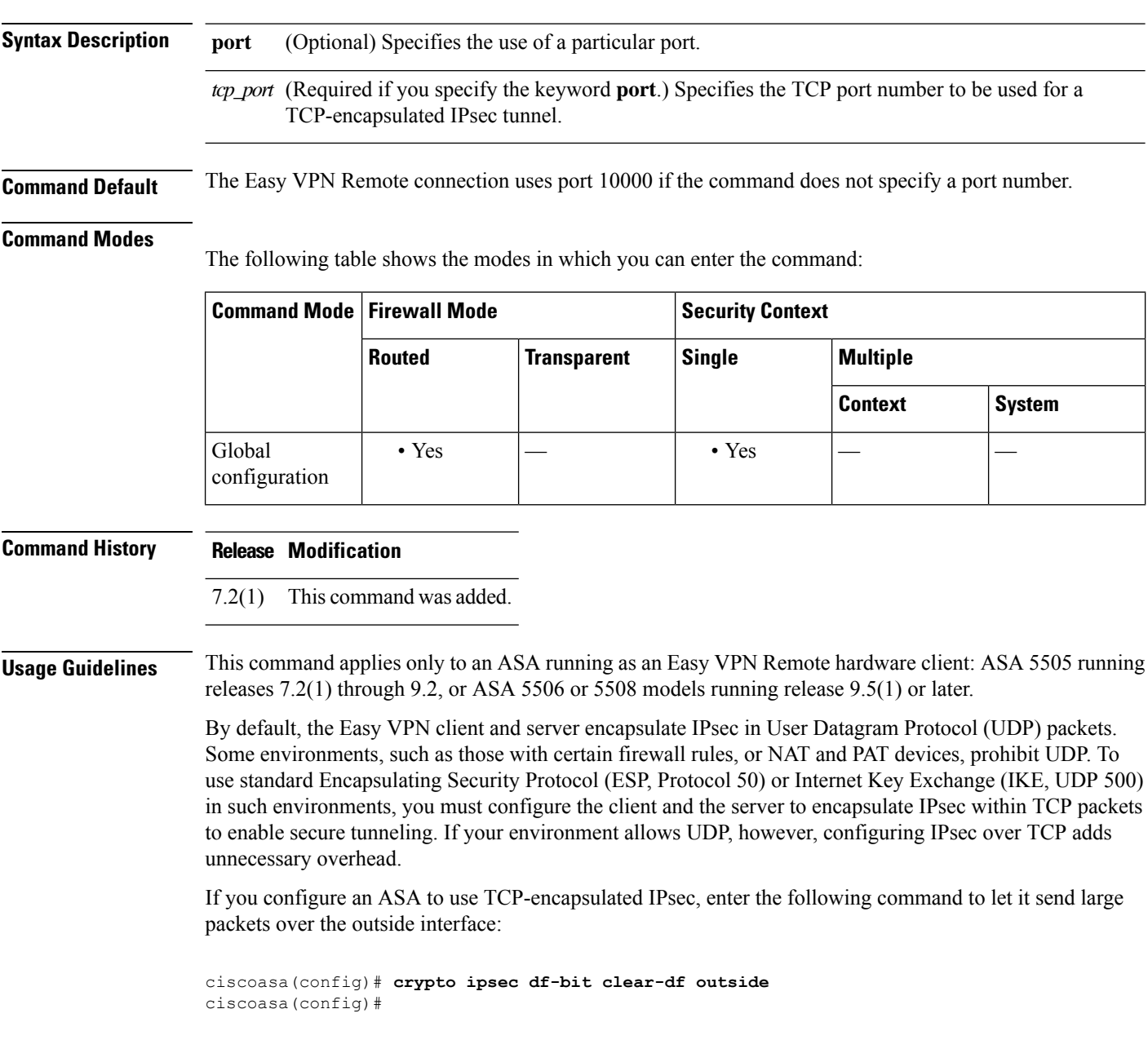

This command clears the Don't Fragment (DF) bit from the encapsulated header. A DF bit is a bit within the IP header that determines whether the packet can be fragmented. This command lets the Easy VPN hardware client send packets that are larger than the MTU size.

**Examples** The following example shows how to configure the Easy VPN Remote hardware client to use TCP-encapsulated IPsec, using the default port 10000, and to let it send large packets over the outside interface:

```
ciscoasa
(config)#
vpnclient ipsec-over-tcp
ciscoasa(config)# crypto ipsec df-bit clear-df outside
ciscoasa
(config)#
```
The next example shows how to configure the Easy VPN Remote hardware client to use TCP-encapsulated IPsec, using the port 10501, and to let it send large packets over the outside interface:

```
ciscoasa
(config)#
vpnclient ipsec-over-tcp port 10501
ciscoasa(config)# crypto ipsec df-bit clear-df outside
ciscoasa
(config)#
```
#### **v**

## **vpnclient mac-exempt**

To exempt devices behind an Easy VPN Remote connection from individual user authentication requirements, use the **vpnclient mac-exempt** command in global configuration mode. To remove the attribute from the running configuration, use the **no** form of this command.

**vpnclient mac-exempt** *mac\_addr\_1 mac\_mask\_1* [ *mac\_addr\_2 mac\_mask\_2...mac\_addr\_n mac\_mask\_n* ]

#### **no vpnclient mac-exempt**

**Syntax Description**  $mac\_addr\_1$  MAC address, in dotted hexadecimal notation, specifying a manufacturer and serial number of a device for which to exempt individual user authentication. For more than one device, specify each MAC address, separating each with a space and the respective network mask.

> The first 6 characters of the MAC address identify the device manufacturer, and the last 6 characters are the serial number. The last 24 bits are the unit's serial number in hexadecimal format.

mac\_mask\_1 Network mask for the corresponding MAC address. Use a space to separate the network mask and any subsequent MAC address and network mask pairs.

### **Command Default** No default behavior or values.

#### **Command Modes**

The following table shows the modes in which you can enter the command:

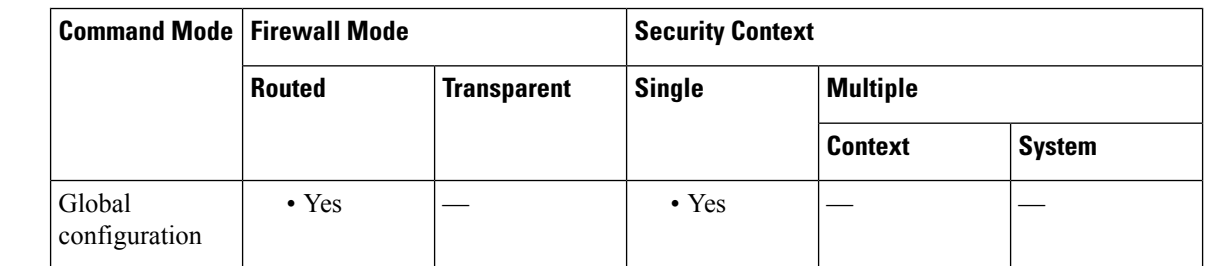

#### **Command History Release Modification**

7.2(1) This command was added.

**Usage Guidelines** This command applies only to an ASA running as an Easy VPN Remote hardware client: ASA 5505 running releases 7.2(1) through 9.2, or ASA 5506 or 5508 models running release 9.5(1) or later.

> Devices such as Cisco IP phones, wireless access points, and printers are incapable of performing authentication, and therefore do not authenticate when individual unit authentication is enabled. If individual user authentication is enabled, you can use this command to exempt such devices from authentication. The exemption of devices from individual user authentication is also called "device pass-through."

> The format for specifying the MAC address and mask in this command uses three hex digits, separated by periods; for example, the MAC mask ffff.ffff.ffff matches just the specified MAC address. A MAC mask of

all zeroes matches no MAC address, and a MAC mask of ffff.ff00.0000 matches all devices made by the same manufacturer.

 $\mathscr{O}$ 

You must have Individual User Authentication and User Bypass configured on the headend device. For example, if you have the ASA as the headend, configure the following under group policy:ciscoasa(config-group-policy)# **user-authentication enable**ciscoasa(config-group-policy)# **ip-phone-bypass enable Note**

**v**

**Examples** Cisco IP phones have the Manufacturer ID 00036b, so the following command exempts any Cisco IP phone, including Cisco IP phones, you might add in the future:

```
ciscoasa
(config)#
vpnclient mac-exempt 0003.6b00.0000 ffff.ff00.0000
ciscoasa
(config)#
```
The next example provides greater security but less flexibility because it exempts one specific Cisco IP phone:

```
ciscoasa
(config)#
vpnclient mac-exempt 0003.6b54.b213 ffff.ffff.ffff
ciscoasa
(config)#
```
# **vpnclient management**

To generate IPsec tunnels for management access to the Easy VPN Remote hardware client, use the **vpnclient management** command in global configuration mode.

**vpnclient management tunnel** *ip\_addr\_1 ip\_mask\_1* [ *ip\_addr\_2 ip\_mask\_2...ip\_addr\_n ip\_mask\_n* ] **vpnclient management clear**

To remove the attribute from the running configuration, use the**no** form of this command, which sets up IPsec tunnels exclusively for management in accordance with the **split-tunnel-policy** and **split-tunnel-network-list** commands.

#### **no vpnclient management clear**

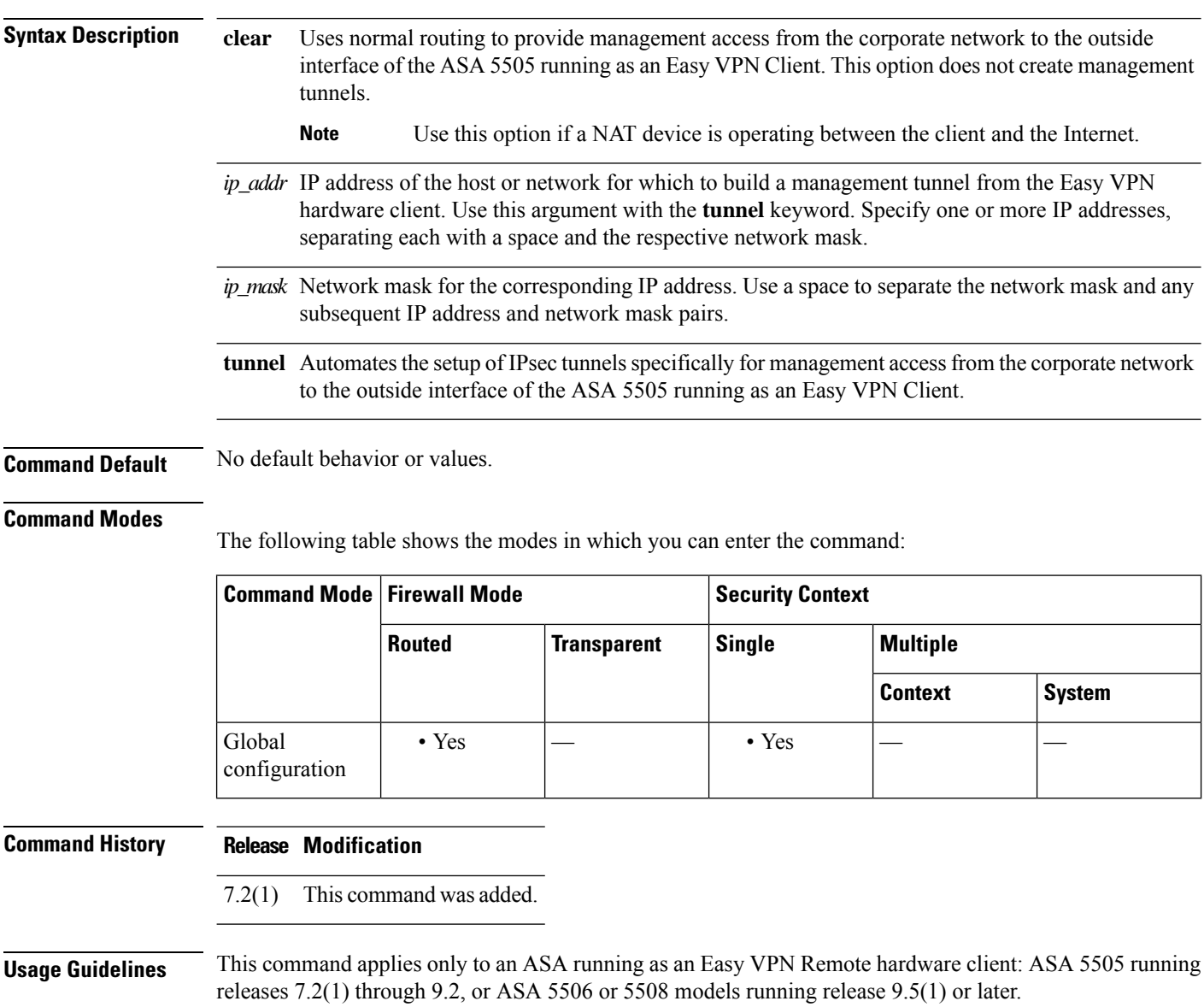

It assumes the ASA 5505 configuration contains the following commands:

- **vpnclient server** to specify the peer.
- **vpnclient mode** to specify the client mode (PAT) or network extension mode.

One of the following:

- **vpnclient vpngroup** to name the tunnel group and the IKE pre-shared key used for authentication on the Easy VPN server.
- **vpnclient trustpoint** to name the trustpoint identifying the RSA certificate to use for authentication

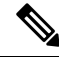

The public address of an ASA behind a NAT device is inaccessible unless you add static NAT mappings on the NAT device. **Note**

Regardless of your configuration, DHCP requests (including renew messages) should not flow over IPsec tunnels. Even with a vpnclient management tunnel, DHCP traffic is prohibited. **Note**

**Examples** The following example shows how to generate an IPsec tunnel from the outside interface of the ASA 5505 to the host with the IP address/mask combination 192.168.10.10 255.255.255.0:

```
ciscoasa
(config)#
vpnclient management tunnel 192.168.10.0 255.255.255.0
ciscoasa
(config)#
```
The following example shows how to provide management access to the outside interface of the ASA 5505 without using IPsec:

```
ciscoasa(config)# vpnclient management clear
ciscoasa(config)#
```
**v**

# **vpnclient mode**

To configure the Easy VPN Remote connection for either client mode or network extension mode, use the **vpnclient mode** command in global configuration mode. To remove the attribute from the running configuration, use the **no** form of this command.

**v**

I

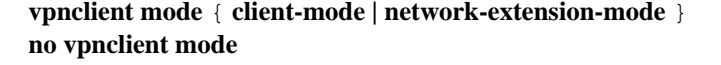

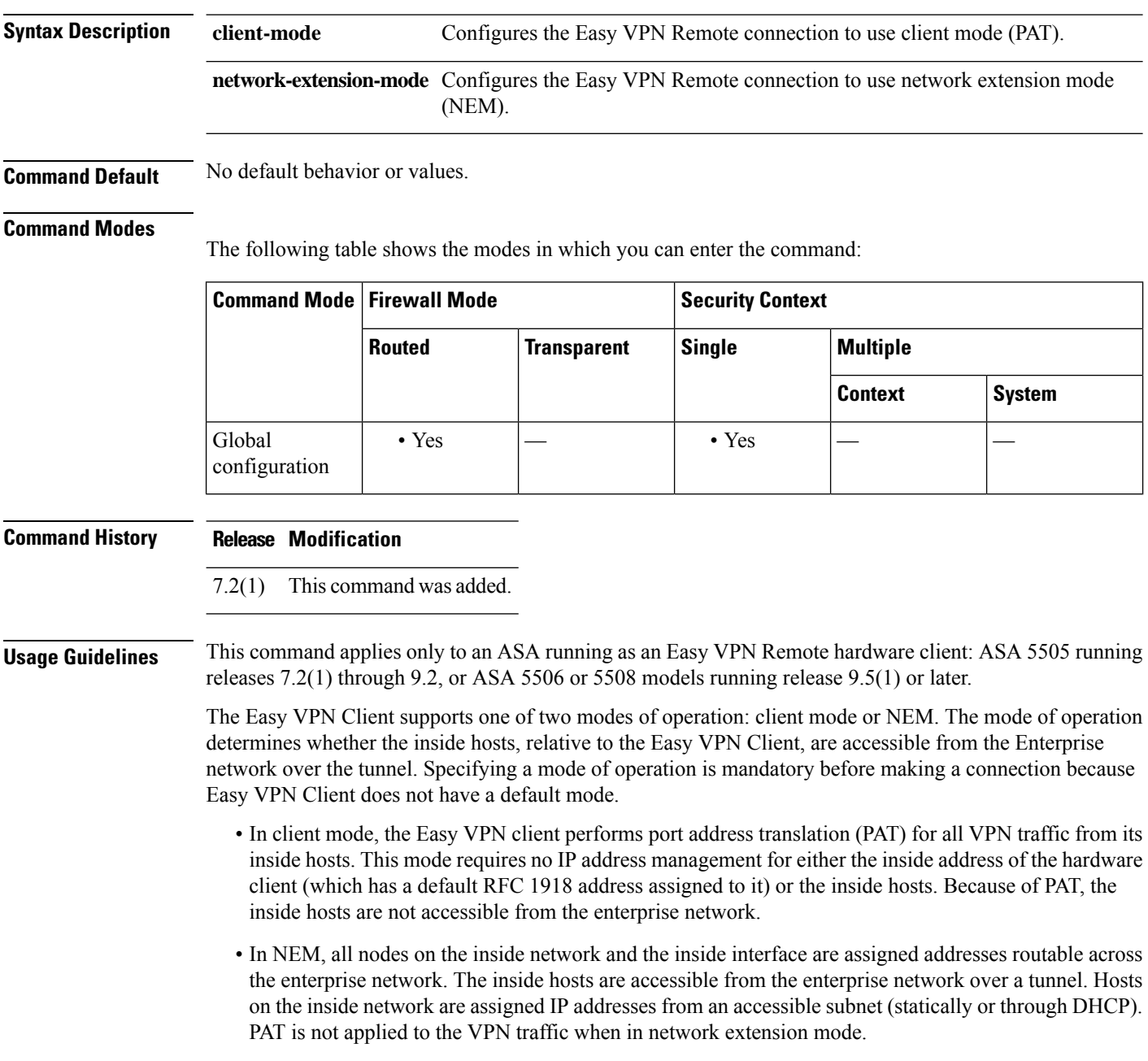

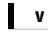

If the Easy VPN hardware client is using NEM and has connections to secondary servers, use the **crypto map set reverse-route** command on each headend device to configure dynamic announcements of the remote network using Reverse Route Injection (RRI). **Note**

**Examples** The following example shows how to configure an Easy VPN Remote connection for client mode:

ciscoasa (config)# **vpnclient mode client-mode** ciscoasa (config)#

The following example shows how to configure an Easy VPN Remote connection for NEM:

```
ciscoasa
(config)#
vpnclient mode network-extension-mode
ciscoasa
(config)#
```
## **vpnclient nem-st-autoconnect**

To configure the Easy VPN Remote connection to automatically initiate IPsec data tunnels when NEM and split tunneling are configured, use the **vpnclient nem-st-autoconnect** command in global configuration mode. To remove the attribute from the running configuration, use the **no** form of this command.

**vpnclient nem-st-autoconnect no vpnclient nem-st-autoconnect**

**Syntax Description** This command has no arguments or keywords.

**Command Default** No default behavior or values.

#### **Command Modes**

The following table shows the modes in which you can enter the command:

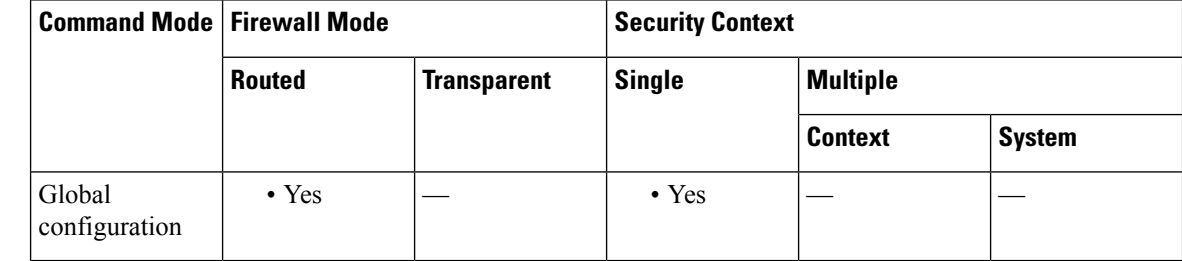

#### **Command History Release Modification**

7.2(1) This command was added.

#### **Usage Guidelines** This command applies only to an ASA running as an Easy VPN Remote hardware client: ASA 5505 running releases 7.2(1) through 9.2, or ASA 5506 or 5508 models running release 9.5(1) or later.

Before entering the **vpnclient nem-st-autoconnect** command, ensure that network extension mode is enabled for the hardware client. Network extension mode lets hardware clients present a single, routable network to the remote private network over the VPN tunnel. IPsec encapsulates all traffic from the private network behind the hardware client to networks behind the ASA. PAT does not apply. Therefore, devices behind the ASA have direct access to devices on the private network behind the hardware client over the tunnel, and only over the tunnel, and vice versa. The hardware client must initiate the tunnel. After the tunnel is up, either side can initiate data exchange.

**v**

You must also configure the Easy VPN server to enable network extension mode. To do so, use the **nem enable** command in group-policy configuration mode. **Note**

IPsec data tunnels are automatically initiated and sustained when in network extension mode, except when split-tunneling is configured.

**Examples** The following example shows how to configure an Easy VPN Remote connection to automatically connect in network extension mode with split-tunneling configured. Network extension mode is enabled for the group policy FirstGroup:

```
ciscoasa
(config)#
group-policy FirstGroup attributes
ciscoasa
(config-group-policy)
# nem enable
ciscoasa
(config)#
vpnclient nem-st-autoconnect
ciscoasa
(config)#
```
#### **Related Commands**

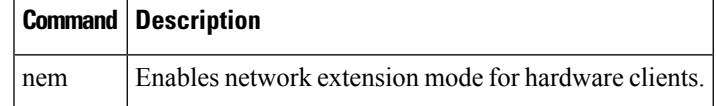

To remove the attribute from the running configuration, use the **no** form of this command.

#### **no vpnclient sercure interface**

**v**

# **vpnclient server**

To configure the primary and secondary IPsec servers, for the Easy VPN Remote connection, use the **vpnclient server** command in global configuration mode. To remove the attribute from the running configuration, use the **no** form of this command.

**v**

**vpnclient server** *ip\_primary\_address* [ *ip\_secondary\_address\_1 … ipsecondary\_address\_10* ] **no vpnclient server**

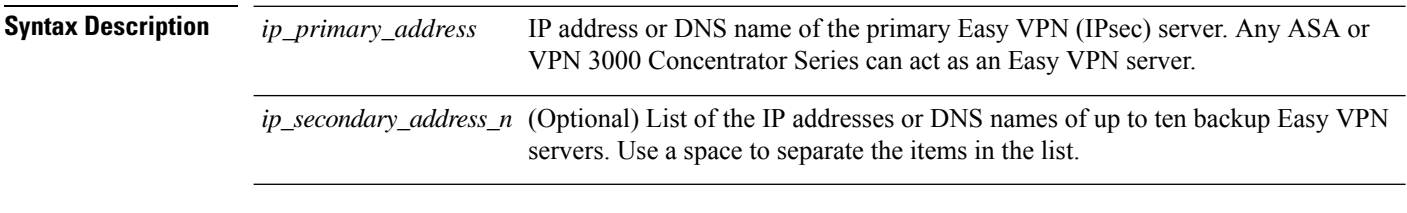

**Command Default** No default behavior or values.

#### **Command Modes**

The following table shows the modes in which you can enter the command:

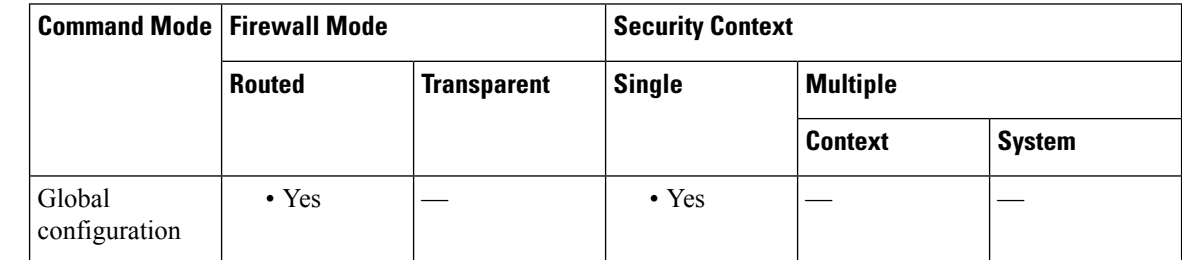

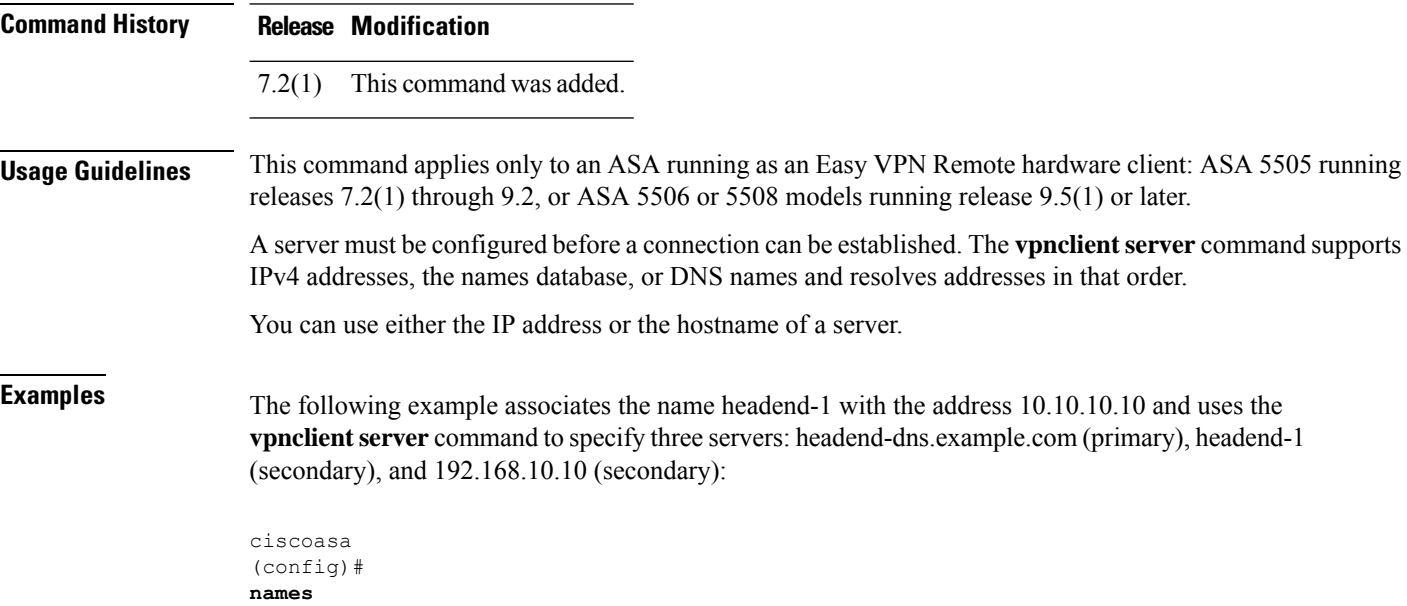

ciscoasa(config)# **vpnclient server headend-dns.example.com headend-1 192.168.10.10** ciscoasa(config)#

The following example shows how to configure a VPN client primary IPsec server with the IP address 10.10.10.15 and secondary servers with the IP addresses 10.10.10.30 and 192.168.10.45.

ciscoasa (config)# **vpnclient server 10.10.10.15 10.10.10.30 192.168.10.10** ciscoasa (config)#

**v**

**55**

## **vpnclient server-certificate**

To configure the Easy VPN Remote connection to accept only connections to Easy VPN servers with the specific certificates specified by the certificate map, use the **vpnclient server-certificate** command in global configuration mode. To remove the attribute from the running configuration, use the**no** form of this command.

**v**

**vpnclient server-certificate** *certmap\_name* **no vpnclient server-certificate**

**Syntax Description** *certmap\_name* Specifies the name of a certificate map that specifies the acceptable Easy VPN server certificate. The maximum length is 64 characters.

**Command Default** Easy VPN server certificate filtering is disabled by default.

#### **Command Modes**

The following table shows the modes in which you can enter the command:

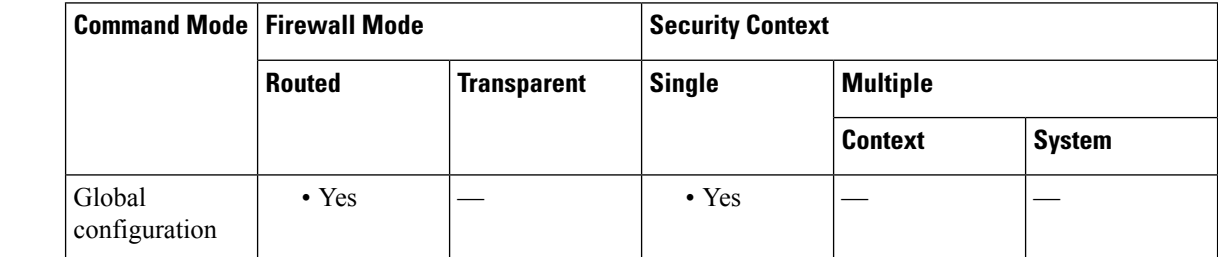

**Command History Release Modification** 7.2(1) This command was added. **Usage Guidelines** This command applies only to an ASA running as an Easy VPN Remote hardware client: ASA 5505 running releases 7.2(1) through 9.2, or ASA 5506 or 5508 models running release 9.5(1) or later. Use this command to enable Easy VPN server certificate filtering. You define the certificate map itself using the crypto ca certificate map and crypto ca certificate chain commands. **Examples** The following example shows how to configure an Easy VPN Remote connection to support only connections to Easy VPN servers with the certificate map name homeservers:

```
ciscoasa
(config)#
vpnclient server-certificate homeservers
ciscoasa
(config)#
```
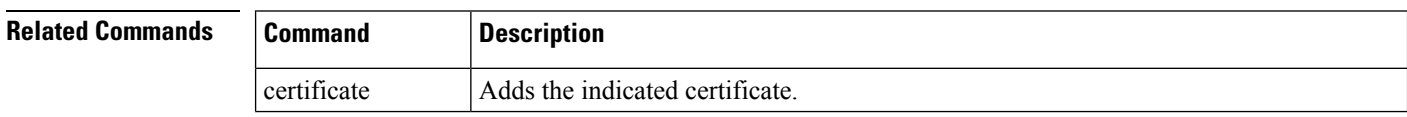

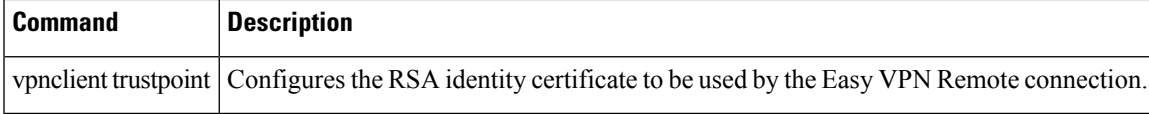

 $\mathbf I$ 

**57**

# **vpnclient trustpoint**

To configure the RSA identity certificate to be used by the Easy VPN Remote connection, use the **vpnclient trustpoint** command in global configuration mode. To remove the attribute from the running configuration, use the **no** form of this command.

**vpnclient trustpoint** *trustpoint\_name* [ **chain** ] **no vpnclient trustpoint**

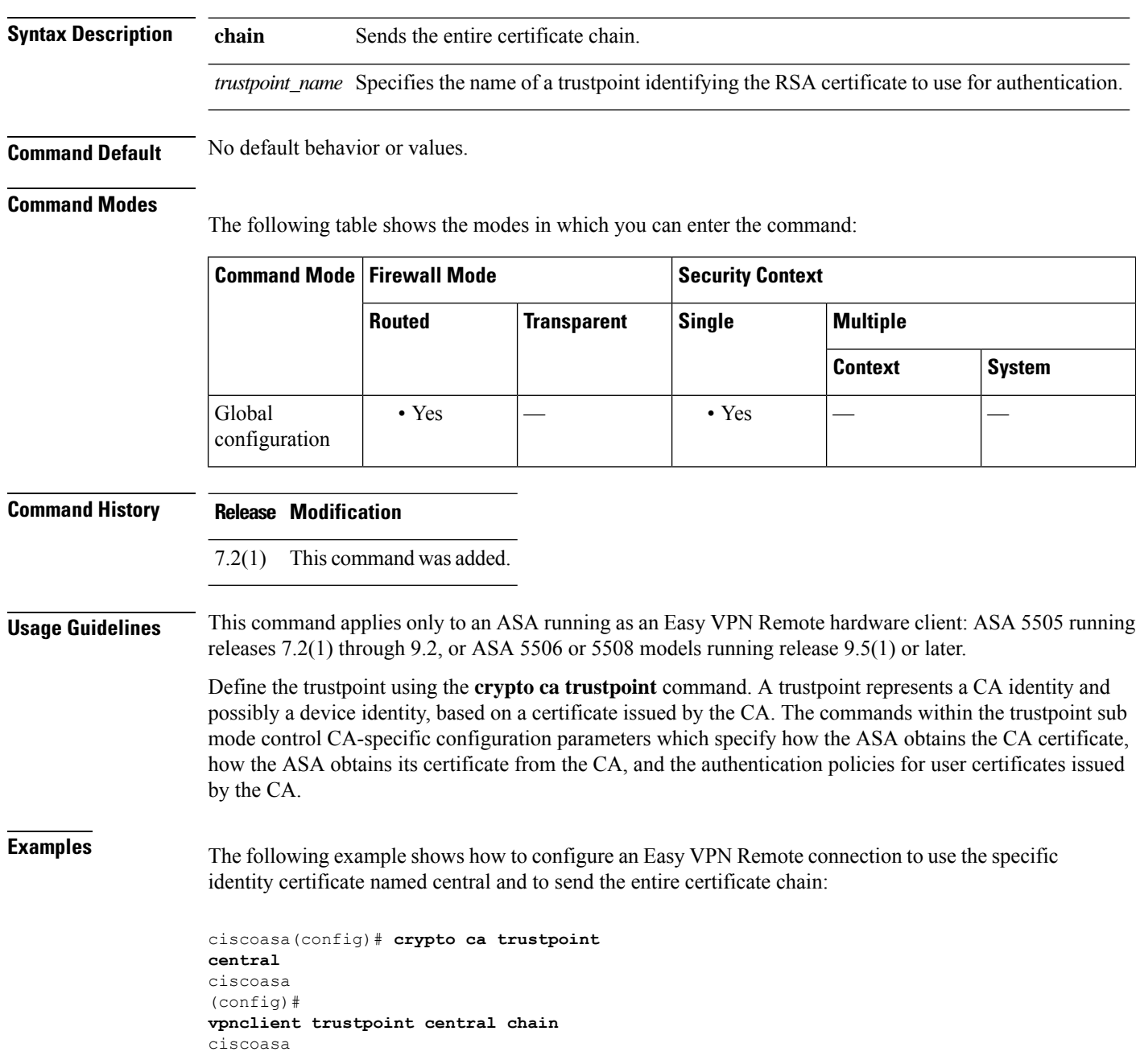

**v**

٠

(config)#

**v**

 $\mathbf I$ 

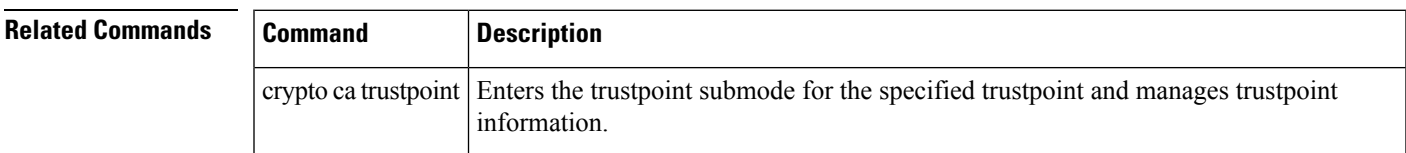

**59**

## **vpnclient username**

To configure the VPN username and password for the Easy VPN Remote connection, use the **vpnclient username** command in global configuration mode. To remove the attribute from the running configuration, use the **no** form of this command.

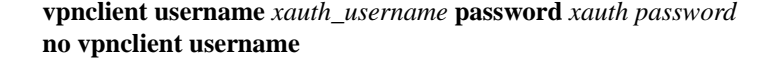

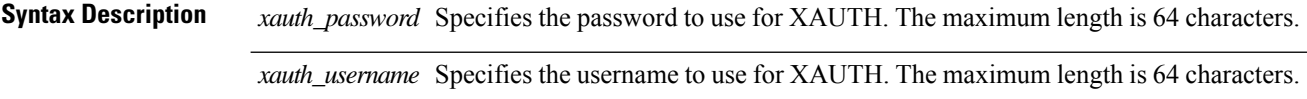

**Command Default** No default behavior or values.

#### **Command Modes**

The following table shows the modes in which you can enter the command:

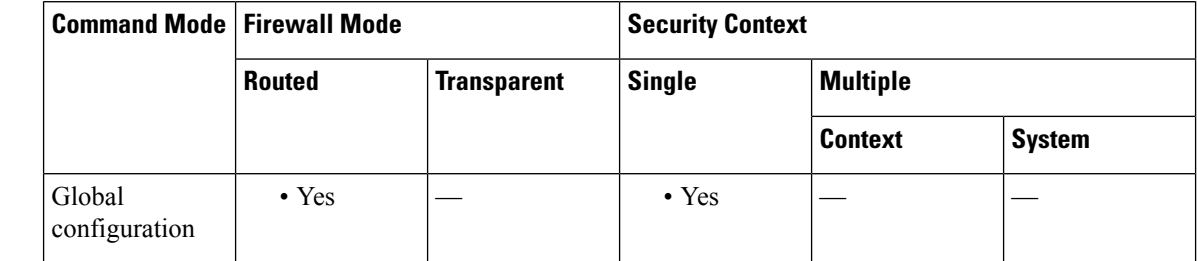

#### **Command History Release Modification**

7.2(1) This command was added.

**Usage Guidelines** This command applies only to an ASA running as an Easy VPN Remote hardware client: ASA 5505 running releases 7.2(1) through 9.2, or ASA 5506 or 5508 models running release 9.5(1) or later.

> The XAUTH username and password parameters are used when secure unit authentication is disabled and the server requests XAUTH credentials. If secure unit authentication is enabled, these parameters are ignored, and the ASA prompts the user for a username and password.

**Examples** The following example shows how to configure the Easy VPN Remote connection to use the XAUTH username testuser and the password ppurkm1:

```
ciscoasa
(config)#
vpnclient username testuser password ppurkm1
ciscoasa
(config)#
```
## **vpnclient vpngroup**

To configure the VPN tunnel group name and password for the Easy VPN Remote connection, use the **vpnclient vpngroup** command in global configuration mode. To remove the attribute from the running configuration, use the **no** form of this command.

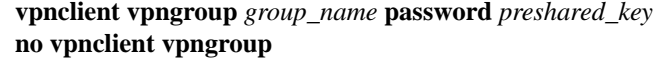

**Syntax Description** group\_name Specifies the name of the VPN tunnel group configured on the Easy VPN server. The maximum length is 64 characters, and no spaces are allowed. *group\_name*

> preshared\_key The IKE pre-shared key used for authentication by the Easy VPN server. The maximum length is 128 characters.

**Command Default** If the configuration of the ASA running as an Easy VPN Remote hardware client does not specify a tunnel group, the client attempts to use an RSA certificate.

### **Command Modes**

The following table shows the modes in which you can enter the command:

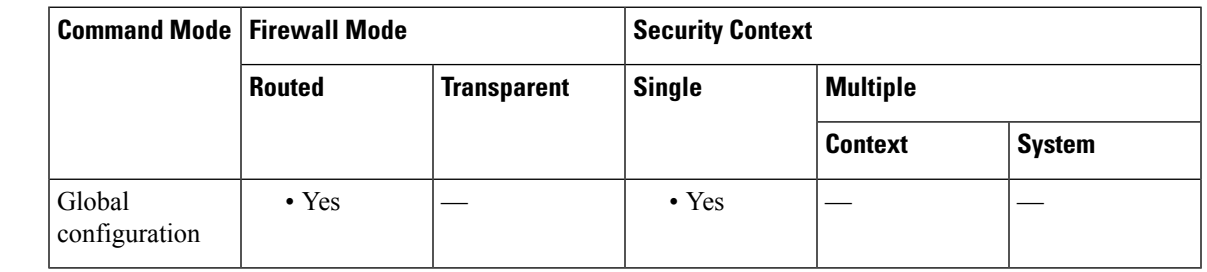

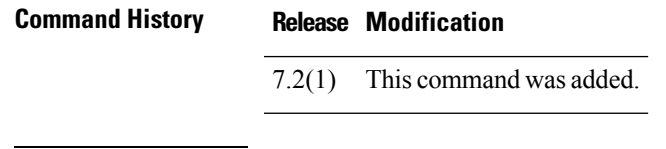

**Usage Guidelines** This command applies only to an ASA running as an Easy VPN Remote hardware client: ASA 5505 running releases 7.2(1) through 9.2, or ASA 5506 or 5508 models running release 9.5(1) or later.

Use the pre-shared key as the password.

You must also configure a server and specify the mode before establishing a connection.

**Examples** The following example shows how to configure an Easy VPN Remote connection with a VPN tunnel group with the group name TestGroup1 and the password my\_key123.

> ciscoasa (config)# **vpnclient vpngroup TestGroup1 password my\_key123** ciscoasa (config)#

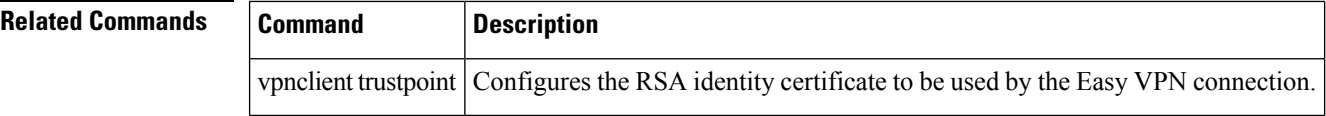

 $\mathbf l$ 

# **vpn-filter**

**v**

To specify the name of the ACL to use for VPN connections, use the **vpn**-**filter** command in group policy or username mode. To remove the ACL, including a null value created by issuing the **vpn-filter none** command, use the **no** form of this command. The **no** option allows inheritance of a value from another group policy. To prevent inheriting values, use the **vpn-filter none** command.

You configure ACLs to permit or deny various types of traffic for this user or group policy. You then use the **vpn-filter** command to apply those ACLs.

**vpn-filter** { **value** *ACL name* **| none** } **no vpn-filter**

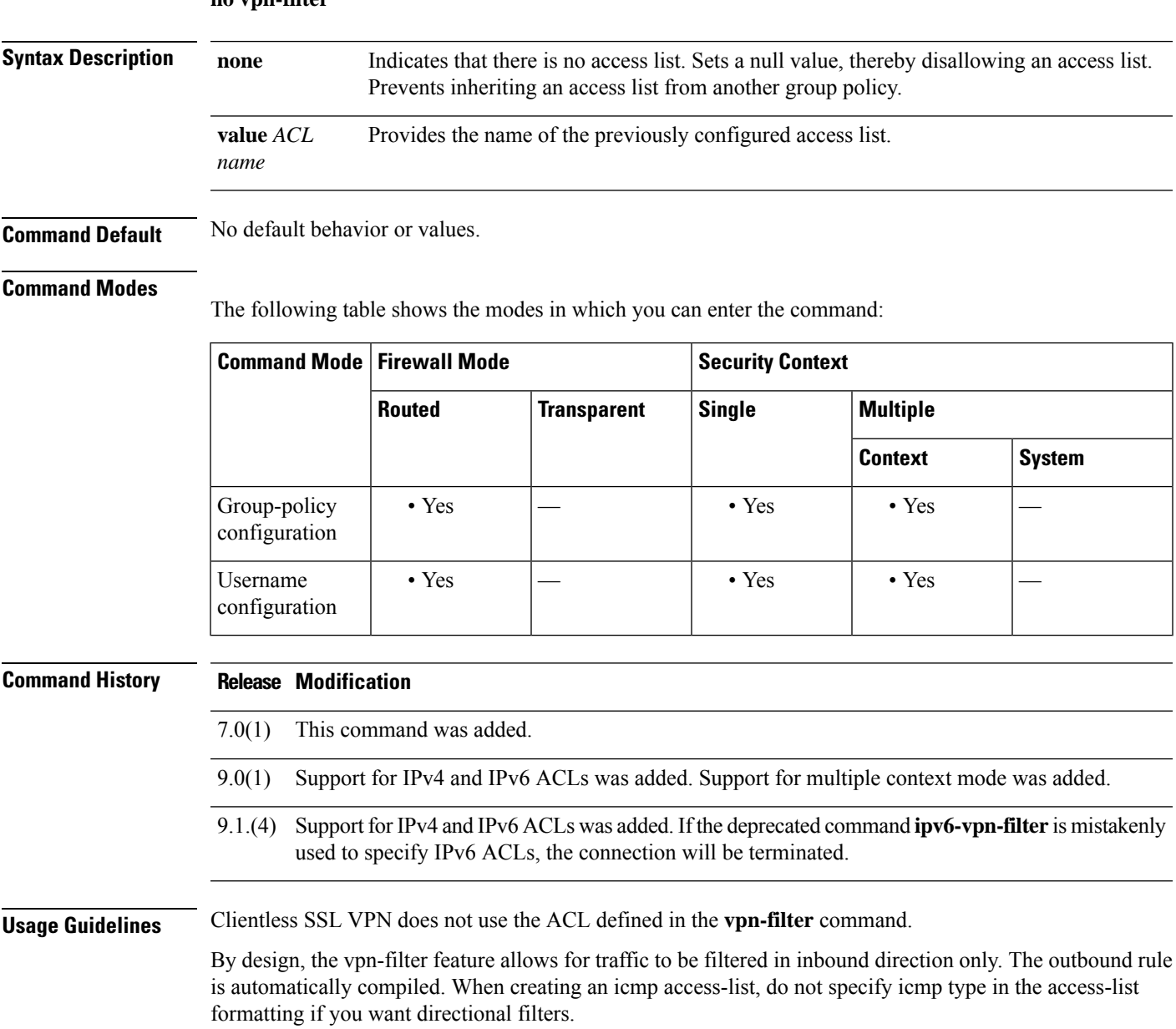

The VPN filter applies to initial connections only. It does not apply to secondary connections, such as a SIP media connection, that are opened due to the action of application inspection.

**Examples** The following example shows how to set a filter that invokes an access list named acl\_vpn for the group policy named FirstGroup:

```
ciscoasa
(config)#
group-policy FirstGroup attributes
ciscoasa
(config-group-policy)#
vpn-filter value acl_vpn
```
### **Related Commands**

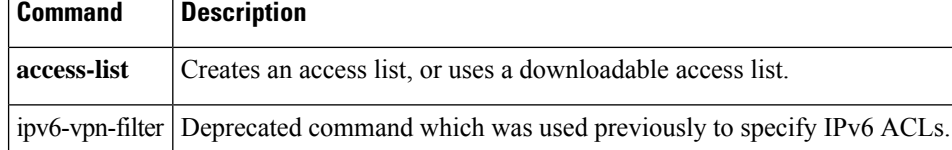

## **vpn-framed-ip-address**

To specify the IPv4 address to assign to an individual user, use the **vpn**-**framed-ip-address** command in username mode. To remove the IP address, use the **no** form of this command.

**vpn-framed-ip-address** { *ip\_address* }{ *subnet\_mask* } **no vpn-framed-ip-address**

**Syntax Description** *ip\_address* Provides the IP address for this user. *subnet\_mask* Specifies the subnetwork mask.

**Command Default** No default behavior or values.

#### **Command Modes**

The following table shows the modes in which you can enter the command:

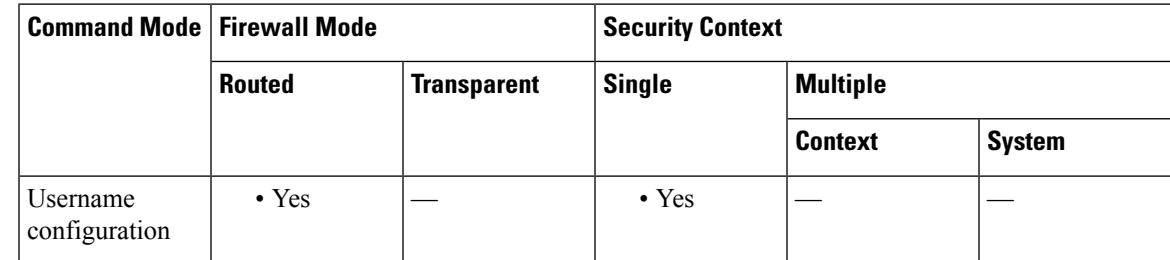

**Command History Release Modification**

7.0(1) This command was added.

**Examples** The following example shows how to set an IP address of 10.92.166.7 for a user named anyuser:

ciscoasa (config)# **username anyuser attributes** ciscoasa (config-username)# **vpn-framed-ip-address 10.92.166.7 255.255.255.254**

**65**

## **vpn-framed-ipv6-address**

Use the **vpn**-**framed-ipv6-address** command in username mode to assign a dedicated IPv6 address to a user. To remove the IP address, use the **no** form of this command.

**vpn-framed-ip6-address** *ip\_address/subnet\_mask* **no vpn-framed-ip6-address** *ip\_address/subnet\_mask*

**Syntax Description** *ip\_address* Provides the IPaddress for this user. *subnet\_mask* Specifies the subnetwork mask.

**Command Default** No default behavior or values.

#### **Command Modes**

The following table shows the modes in which you can enter the command:

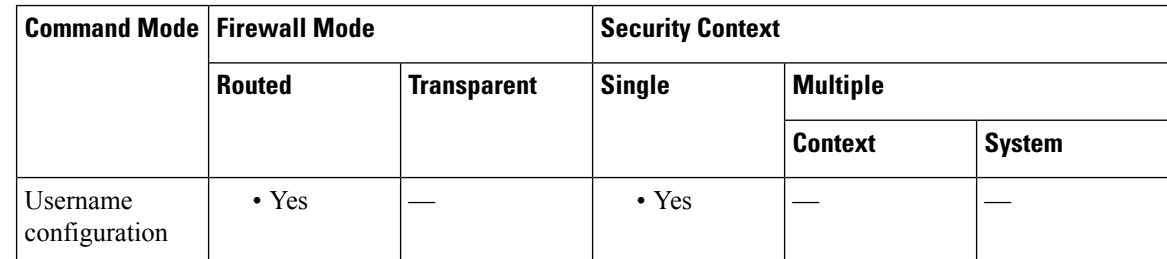

**Command History Release Modification**

9.0(1) This command was added.

**Examples** The following example shows how to set an IP address and netmask of 2001::3000:1000:2000:1/64 for a user named *anyuser* . This address indicates a prefix value of 2001:0000:0000:0000 and an interface ID of 3000:1000:2000:1.

> ciscoasa (config)# **username anyuser attributes** ciscoasa (config-username)# **vpn-framed-ipv6-address** 2001::3000:1000:2000:1/64 ciscoasa(config-username)

#### **Related C**

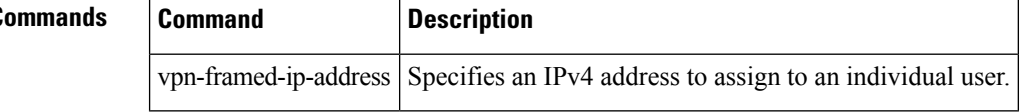

**66**

## **vpn-group-policy**

To have a user inherit attributes from a configured group policy, use the vpn-group-policy command in username configuration mode. To remove a group policy from a user configuration, use the **no** version of this command. Using this command lets users inherit attributes that you have not configured at the username level.

**vpn-group-policy** { *group-policy name* } **no vpn-group-policy** { *group-policy name* }

**Syntax Description** *group-policy name* Provides the name of the group policy.

**Command Default** By default, VPN users have no group policy association.

#### **Command Modes**

The following table shows the modes in which you can enter the command:

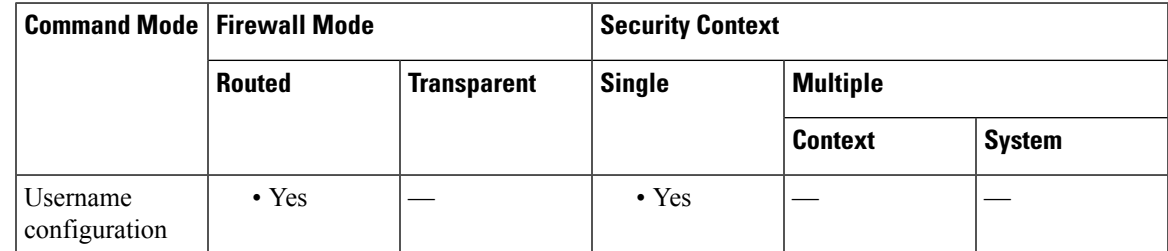

**Command History Release Modification** 7.0(1) This command was added.

**Usage Guidelines** You can override the value of an attribute in a group policy for a particular user by configuring it in username mode, if that attribute is available in username mode.

**Examples** The following example shows how to configure a user named anyuser to use attributes from the group policy named FirstGroup:

> ciscoasa (config)# **username anyuser attributes** ciscoasa (config-username)# vpn-group-policy FirstGroup

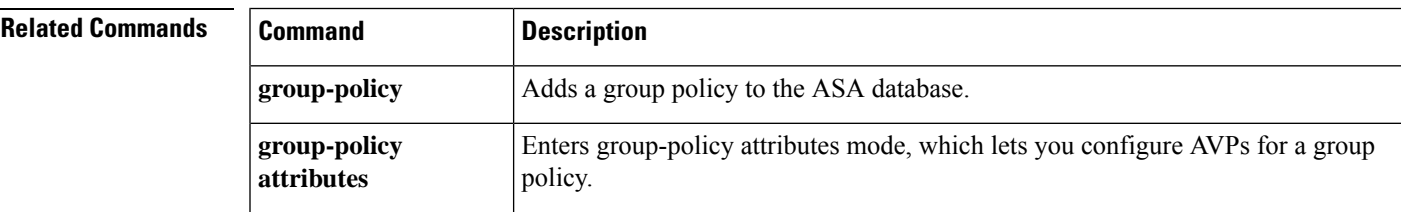

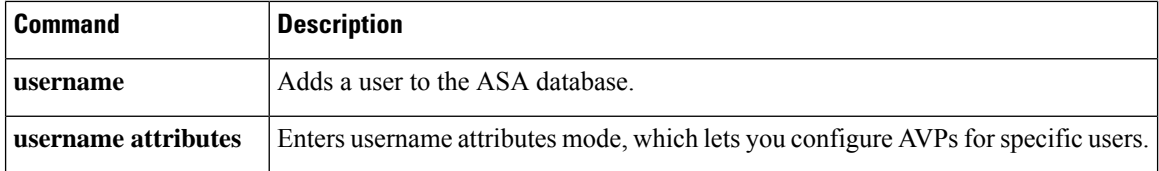

I

# **vpn-idle-timeout**

To configure a user timeout period use the **vpn-idle-timeout** command in group-policy configuration mode or in username configuration mode. If there is no communication activity on the connection in this period, the ASA terminates the connection. You can optionally extend the timeout alert-interval from the default one minute.

To remove the attribute from the running configuration, use the **no** form of this command. This option allows inheritance of a time-out value from another group policy. To prevent inheriting a value, use the **vpn-idle-timeout none** command.

```
vpn-idle-timeout { minutes | none }[ alert-interval minutes ]
no vpn-idle-timeout
no vpn-idle-timeout alert-interval
```
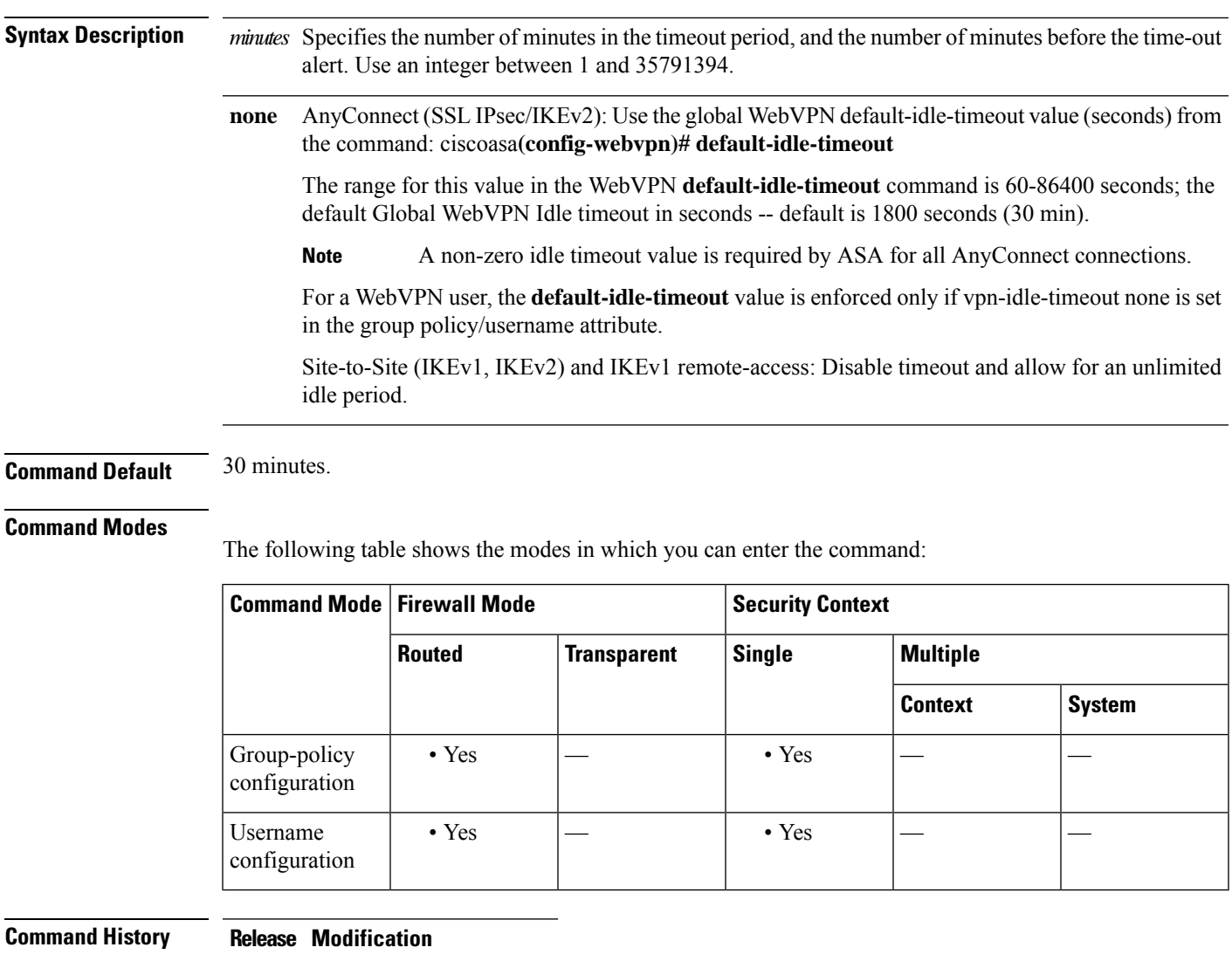

7.0(1) This command was added.

### **Usage Guidelines** The Secure Client supports session resumption for SSL and IKEv2 connection. With this capability, end user devices can go into sleep mode, lose their WiFi, or any of the like and resume the same connection upon return.

**Examples** The following example shows how to set a VPN idle timeout of 15 minutes for the group policy named "FirstGroup":

```
ciscoasa
(config)#
group-policy FirstGroup attributes
ciscoasa
(config-group-policy)#
vpn-idle-timeout 30
```
The security appliance uses the default-idle-timeout value if no idle timeout is defined for a user, if the vpn-idle-timeout value is 0, or if the value does not fall into the valid range.

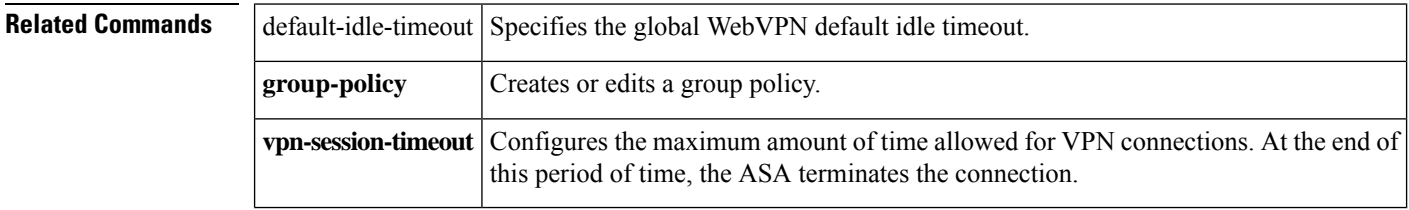

# **vpn load-balancing**

To enter vpn load-balancing mode, in which you can configure VPN load balancing and related functions, use the **vpn load-balancing** command in global configuration mode.

**vpn load-balancing**

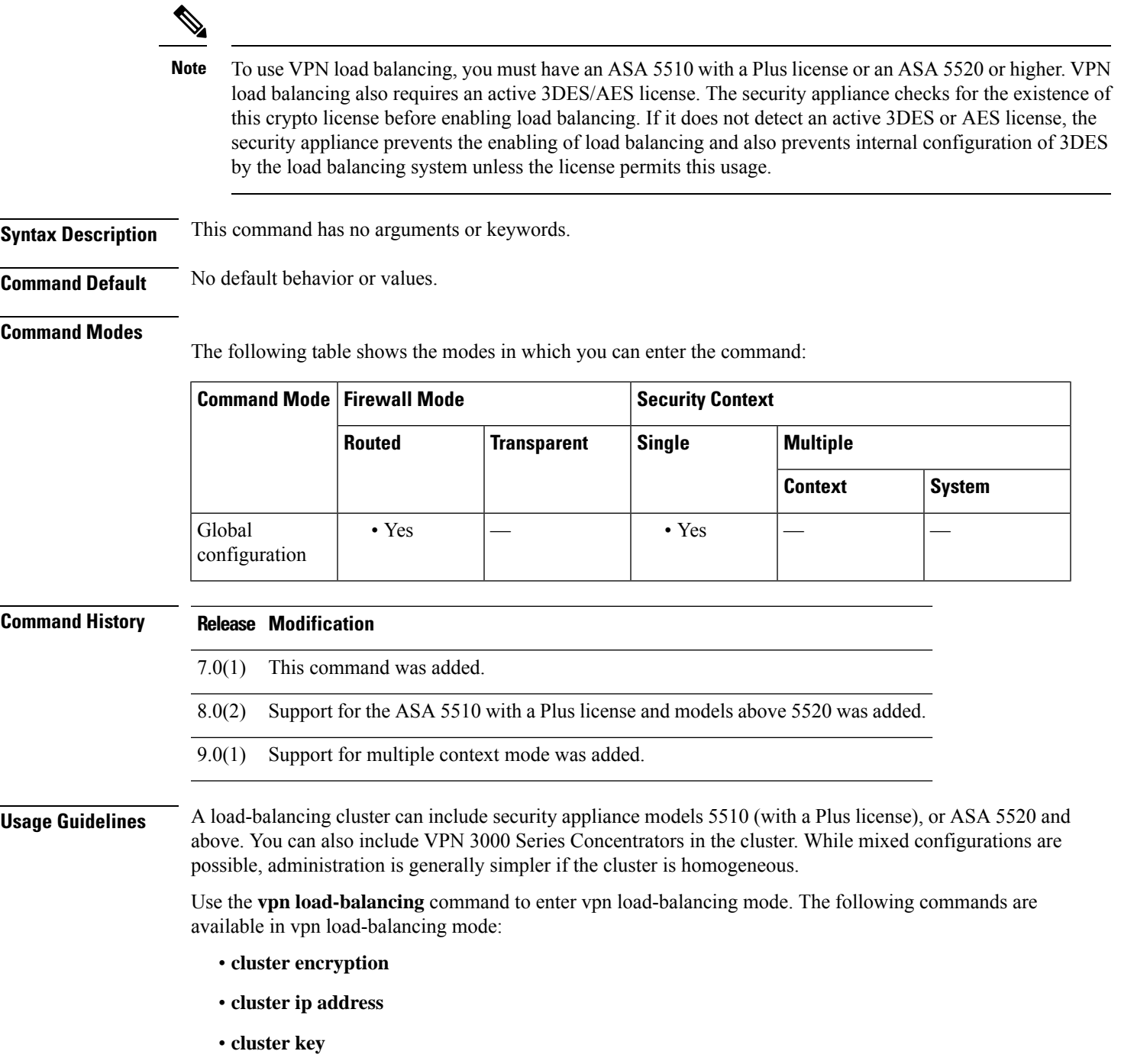

I

**71**

- **cluster port**
- **interface**
- **nat**
- **participate**
- **priority**
- **redirect-fqdn**

See the individual command descriptions for detailed information.

**Examples** The following is an example of the **vpn load-balancing** command; note the change in the prompt:

```
ciscoasa(config)# vpn load-balancing
ciscoasa(config-load-balancing)#
```
The following is an example of a VPN load-balancing command sequence that includes an interface command that specifies the public interface of the cluster as "test" and the private interface of the cluster as "foo":

```
ciscoasa(config)# interface GigabitEthernet 0/1
ciscoasa(config-if)# ip address 209.165.202.159 255.255.255.0
ciscoasa(config)# nameif test
ciscoasa(config)# interface GigabitEthernet 0/2
ciscoasa(config-if)# ip address 209.165.201.30 255.255.255.0
ciscoasa(config)# nameif foo
ciscoasa(config)# vpn load-balancing
ciscoasa(config-load-balancing)# nat 192.168.10.10
ciscoasa(config-load-balancing)# priority 9
ciscoasa(config-load-balancing)# interface lbpublic test
ciscoasa(config-load-balancing)# interface lbprivate foo
ciscoasa(config-load-balancing)# cluster ip address 209.165.202.224
ciscoasa(config-load-balancing)# cluster key 123456789
ciscoasa(config-load-balancing)# cluster encryption
ciscoasa(config-load-balancing)# cluster port 9023
```
ciscoasa(config-load-balancing)# **participate**

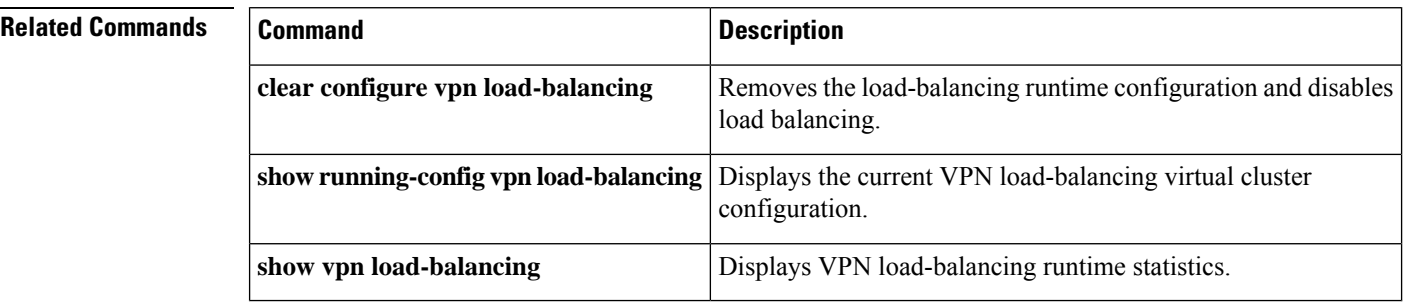
# **vpn-sessiondb**

**v**

To specify the maximum number of VPN sessions or Secure Client VPN sessions, use the vpn-sessiondb command from global configuration mode. To remove the limit from the configuration, use the no form of the command:

**vpn-sessiondb** { **max-anyconnect-premium-or-essentials-limit** *number* **| max-other-vpn-limit** *number* }

| <b>Syntax Description</b> | number<br>max-other-vpn-limit number                                                                                                    |                      |                                                                         | max-anyconnect-premium-or-essentials-limit Specifies the maximum number of AnyConnect sessions, from<br>1 to the maximum sessions allowed by the license.                                                        |                 |               |  |
|---------------------------|----------------------------------------------------------------------------------------------------|----------------------|-------------------------------------------------------------------------|----------------------------------------------------------------------------------------------------|-----------------|---------------|--|
|                           |                                                                                                    |                      |                                                                         | Specifies the maximum number of VPN sessions other than<br>Secure Client sessions, from 1 to the maximum sessions<br>allowed by the license. This includes Cisco VPN client (IPsec<br>IKEv1) and LAN-to-LAN VPN. |                 |               |  |
| <b>Command Default</b>    | By default, the ASA does not limit the number of VPN sessions lower than the licensed maximum.                                                                                          |                      |                                                                         |                                                                                                    |                 |               |  |
| <b>Command Modes</b>      |                                                                                                    |                      | The following table shows the modes in which you can enter the command: |                                                                                                    |                 |               |  |
|                           | <b>Command Mode</b>                                                                                                    | <b>Firewall Mode</b> |                                                                         | <b>Security Context</b>                                                                                                    |                 |               |  |
|                           |                                                                                                    | <b>Routed</b>        | <b>Transparent</b>                                                      | <b>Single</b>                                                                                                    | <b>Multiple</b> |               |  |
|                           |                                                                                                    |                      |                                                                         |                                                                                                    | <b>Context</b>  | <b>System</b> |  |
|                           | Global<br>configuration                                                                                                    | • Yes                |                                                                         | • Yes                                                                                                    | $\cdot$ Yes     |               |  |
| <b>Command History</b>    | Release<br><b>Modification</b>                                                                                                    |                      |                                                                         |                                                                                                    |                 |               |  |
|                           | 7.0(1)<br>This command was added.                                                                                                    |                      |                                                                         |                                                                                                    |                 |               |  |
|                           | 8.4(1)<br>The following keywords were changed:<br>· max-anyconnect-premium-or-essentials-limit replaced<br>max-session-limit<br>• max-other-vpn-limit replaced max-webvpn-session-limit |                      |                                                                         |                                                                                                    |                 |               |  |
|                           | Support for multiple context mode was added.<br>9.0(1)                                                                                                    |                      |                                                                         |                                                                                                    |                 |               |  |
| <b>Examples</b>           | The following example sets the maximum AnyConnect sessions to 200:<br>ciscoasa (config)# vpn-sessiondb max-anyconnect-premium-or-essentials-limit 200                                   |                      |                                                                         |                                                                                                    |                 |               |  |

### **Related Commands**

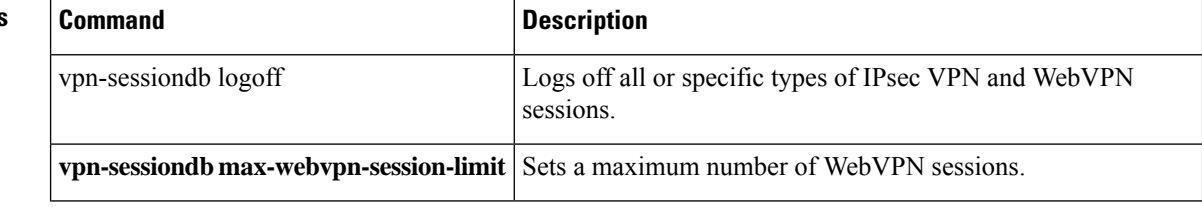

# **vpn-sessiondb logoff**

To log off all or selected VPN sessions, use the **vpn-sessiondb logoff** command in global configuration mode.

**vpn-sessiondb logoff** { **all | anyconnect | email-proxy | index index\_number | ipaddress** *IPaddr* **| l2l | name** *username* **| protocol** *protocol-name* **| ra-ikev1-ipsec | ra-ikev2-ipsec | tunnel-group** *groupname* **| vpn-lb | webvpn** }[ **noconfirm** ]

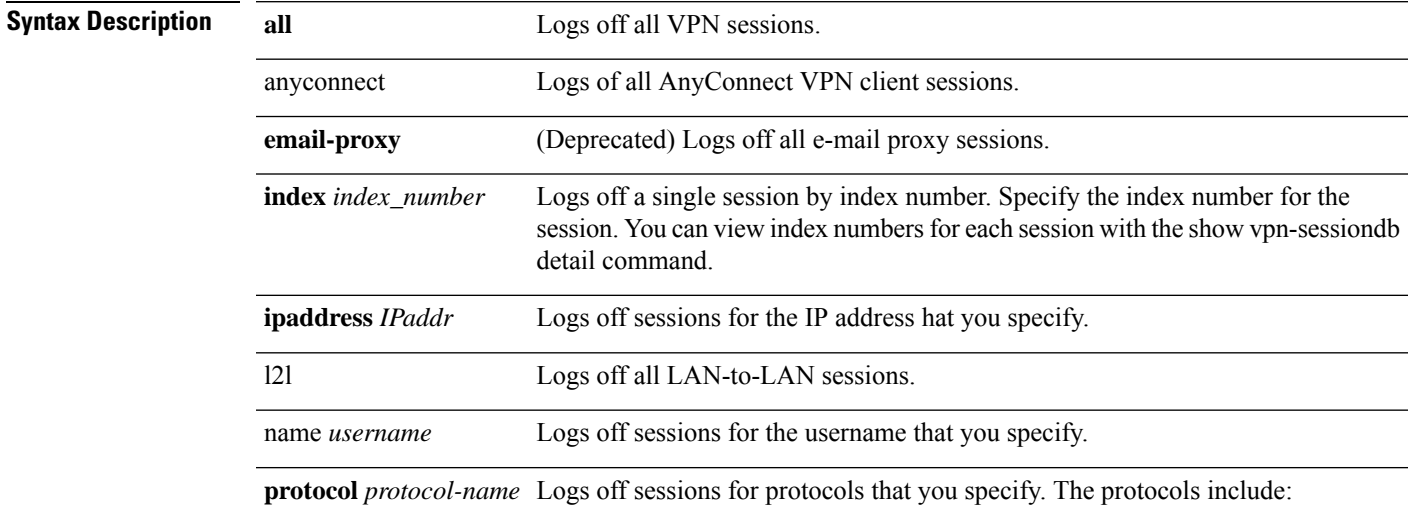

**75**

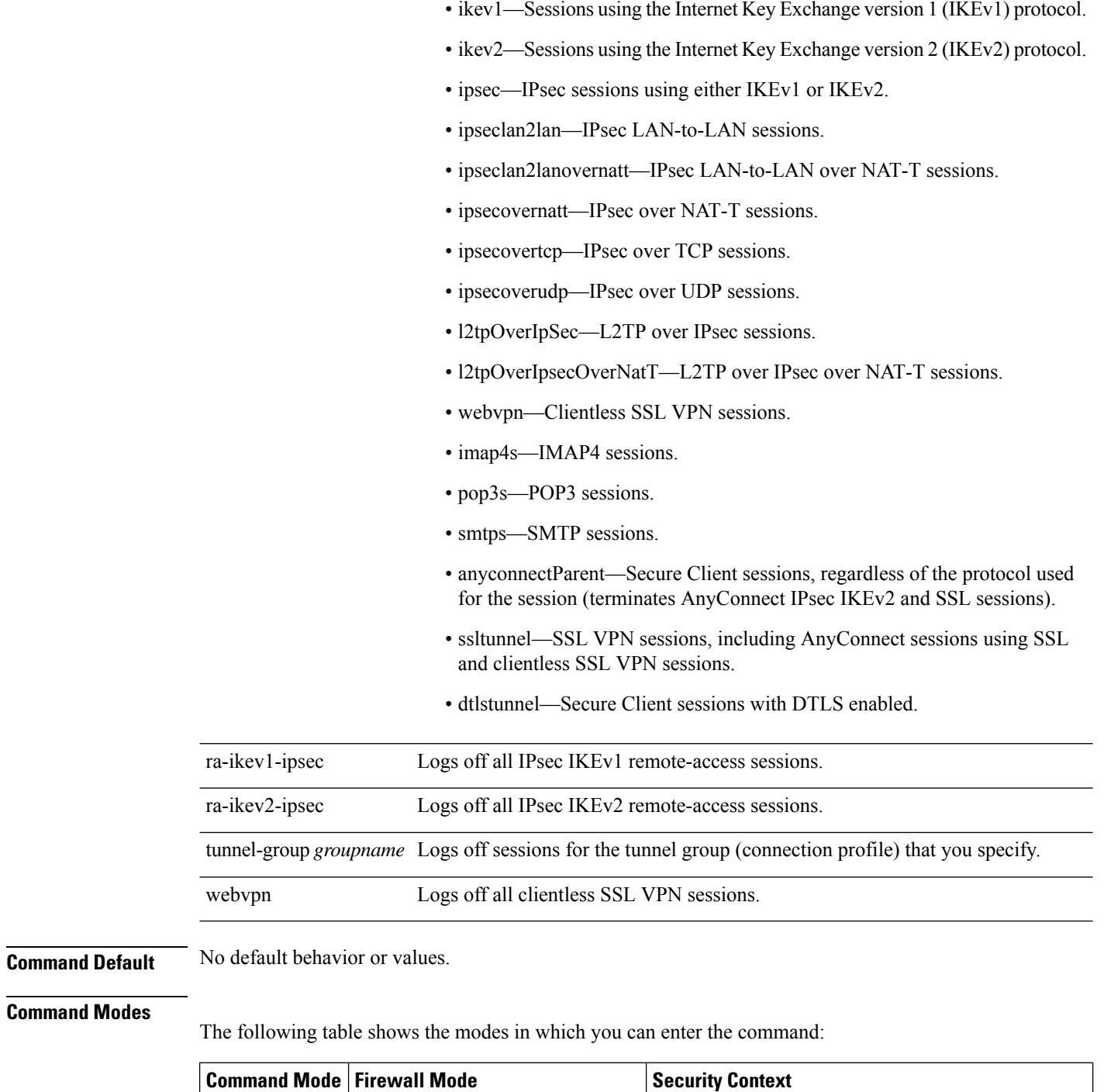

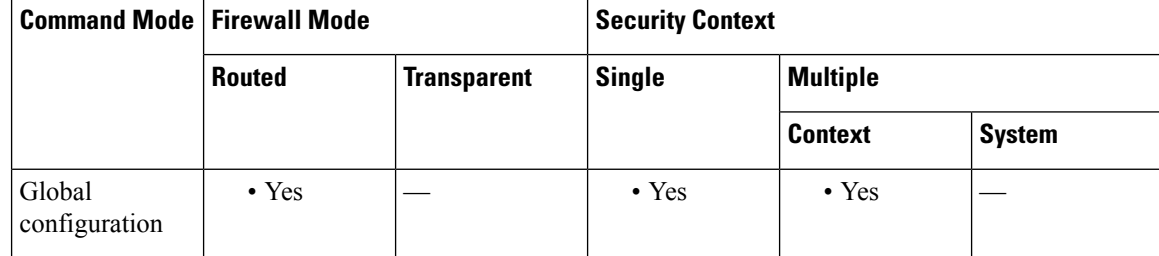

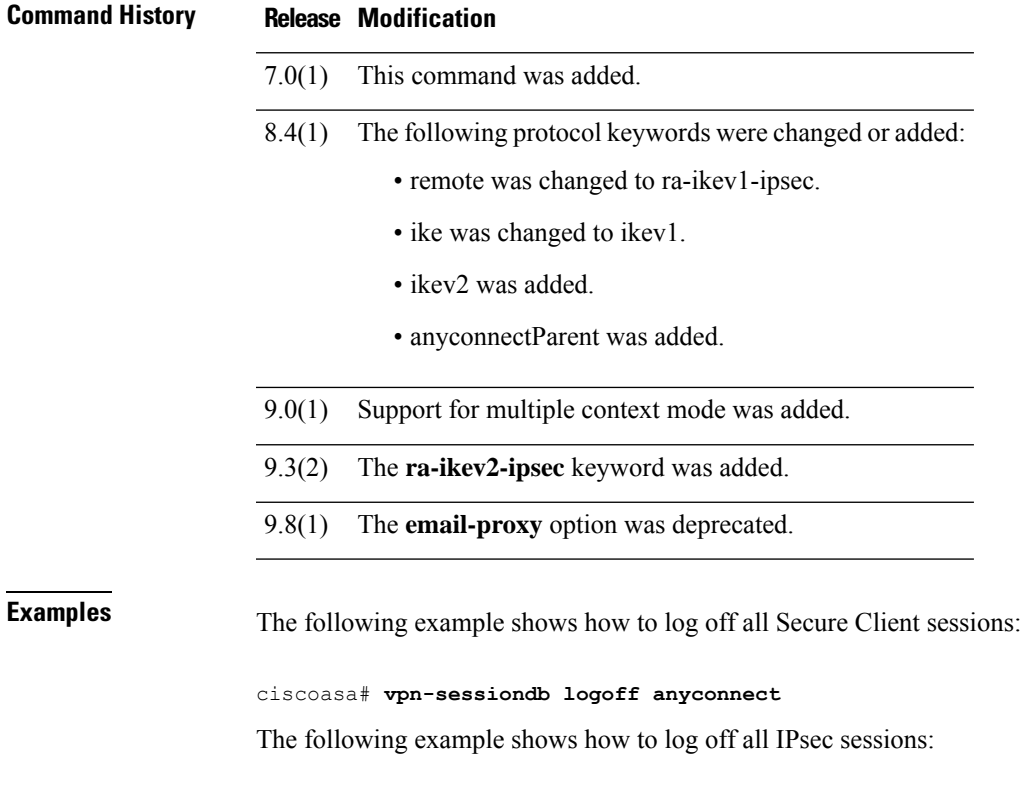

ciscoasa# **vpn-sessiondb logoff protocol IPsec**

**v**

I

**77**

### **vpn-session-timeout**

To configure a maximum amount of time allowed for VPN connections, use the **vpn-session-timeout** command in group-policy configuration mode or in username configuration mode. At the end of this period of time, the ASA terminates the connection. You can optionally extend the timeout alert-interval from the default one minute.

To remove the attribute from the running configuration, use the **no** form of this command. This option allows inheritance of a time-out value from another group policy. To prevent inheriting a value, use the **vpn-session-timeout none** command.

```
vpn-session-timeout { minutes | none }[ alert-interval minutes ]
no vpn-session-timeout
no vpn-session-timeout alert-interval
```
**Syntax Description** minutes Specifies the number of minutes in the timeout period, and the number of minutes before the time-out alert. Use an integer between 1 and 35791394.

> Permits an unlimited session timeout period. Sets session timeout with a null value, thereby disallowing a session timeout. Prevents inheriting a value from a default or specified group policy. **none**

### **Command Default** No default behavior or values.

### **Command Modes**

The following table shows the modes in which you can enter the command:

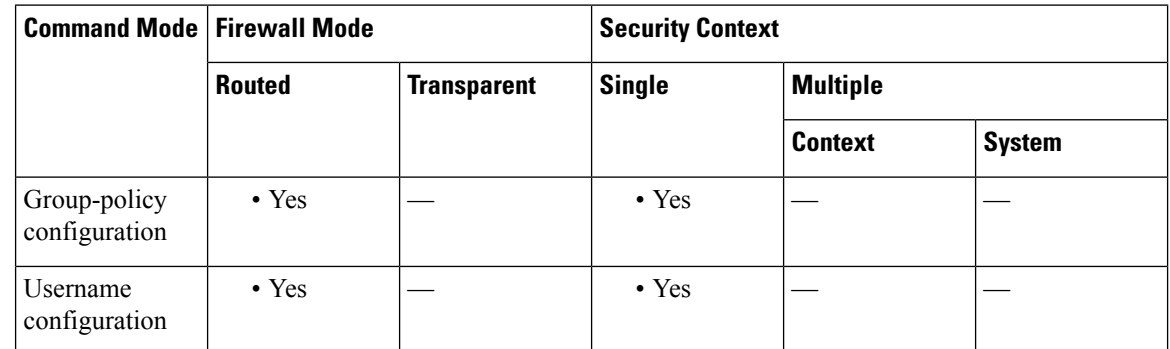

### **Command History Release Modification**

7.0(1) This command was added.

9.7(1) **alert-interval** applied to AnyConnect VPNs

**Examples** The following example shows how to set a VPN session timeout of 180 minutes for the group policy named FirstGroup:

> ciscoasa(config)# **group-policy FirstGroup attributes** ciscoasa(config-group-policy)# **vpn-session-timeout 180**

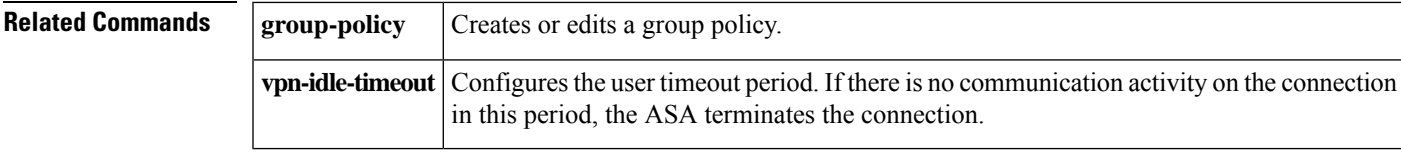

 $\mathbf I$ 

**79**

## **vpnsetup**

**Syntax Description** 

To display a list of steps for configuring VPN connections on the ASA, use the **vpnsetup** command from global configuration mode.

**vpnsetup** { **ipsec-remote-access | l2tp-remote-access | site-to-site | ssl-remote-access** } **steps**

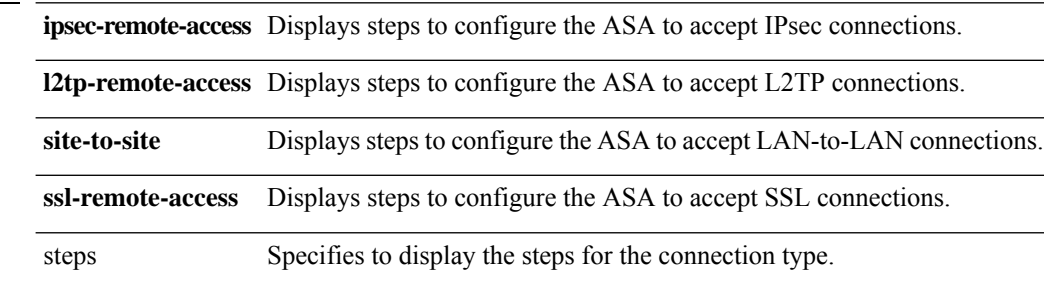

### **Command Default** This command has no default settings

### **Command Modes**

The following table shows the modes in which you can enter the command:

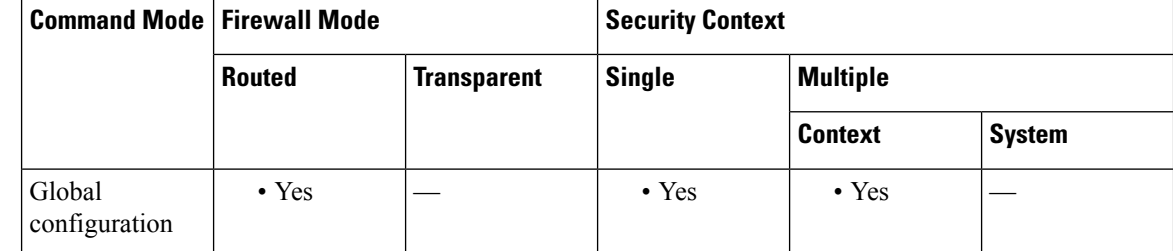

**Command History Release Modification**

8.0(3) This command was added.

9.0(1) Support for multiple context mode was added.

**Examples** The following example shows the output of the **vpnsetup ssl-remote-access steps command:**

```
ciscoasa(config-t)# vpnsetup ssl-remote-access steps
Steps to configure a remote access SSL VPN remote access connection and AnyConnect with
examples:
1. Configure and enable interface
interface GigabitEthernet0/0
  ip address 10.10.4.200 255.255.255.0
 nameif outside
 no shutdown
 interface GigabitEthernet0/1
 ip address 192.168.0.20 255.255.255.0
  nameif inside
  no shutdown
```
**v**

```
2. Enable WebVPN on the interface
 webvpn
 enable outside
3. Configure default route
route outside 0.0.0.0 0.0.0.0 10.10.4.200
4. Configure AAA authentication and tunnel group
 tunnel-group DefaultWEBVPNGroup type remote-access
tunnel-group DefaultWEBVPNGroup general-attributes
 authentication-server-group LOCAL
5. If using LOCAL database, add users to the Database
username test password t3stP@ssw0rd
username test attributes
 service-type remote-access
Proceed to configure AnyConnect VPN client:
6. Point the ASA to an AnyConnect image
webvpn
 svc image anyconnect-win-2.1.0148-k9.pkg
7. enable AnyConnect
svc enable
8. Add an address pool to assign an ip address to the AnyConnect client
ip local pool client-pool 192.168.1.1-192.168.1.254 mask 255.255.255.0
9. Configure group policy
group-policy DfltGrpPolicy internal
group-policy DfltGrpPolicy attributes
 vpn-tunnel-protocol svc webvpn
ciscoasa(config-t)#
```
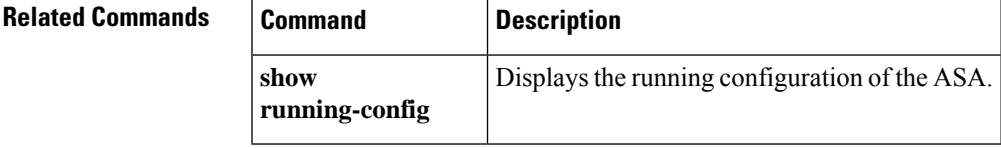

## **vpn-simultaneous-logins**

To configure the number of simultaneous logins permitted for a user, use the **vpn-simultaneous-logins** command in group-policy configuration mode or username configuration mode. To remove the attribute and return to the default value, use the **no** form of this command.

**vpn-simultaneous-logins** *integer* **no vpn-simultaneous-logins**

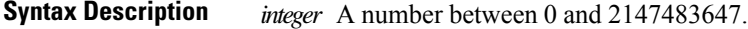

**Command Default** The default is 3 simultaneous logins.

### **Command Modes**

The following table shows the modes in which you can enter the command:

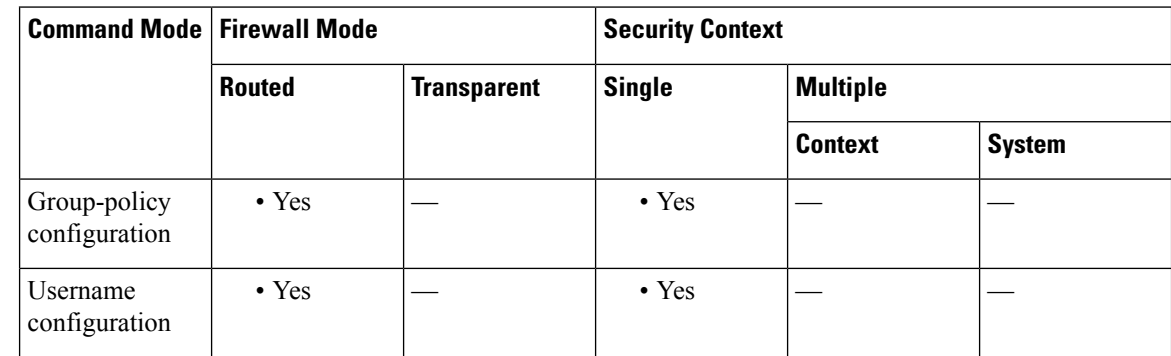

**Command History Release Modification**

7.0(1) This command was added.

**Usage Guidelines** This option allows inheritance of a value from another group policy. Enter 0 to disable login and prevent user access.

While the maximum limit for the number of simultaneous logins is very large, allowing several simultaneous logins could compromise security and affect performance. **Note**

Stale AnyConnect, IPsec Client, or Clientless sessions (sessions that are terminated abnormally) might remain in the session database, even though a "new" session has been established with the same username.

If the value of vpn-simultaneous-logins is 1, and the same user logs in again after an abnormal termination, then the stale session is removed from the database and the new session is established. If, however, the existing session is still an active connection and the same user logs in again, perhaps from another PC, the first session is logged off and removed from the database, and the new session is established.

If the number of simultaneous logins is a value greater than 1, then, when you have reached that maximum number and try to log in again, the session with the longest idle time is logged off. If all current sessions have

**v**

been idle an equally long time, then the oldest session is logged off. This action frees up a session and allows the new login.

Once the maximum session limit is reached, it takes some time for the system to delete the oldest session. Thus, a user might not be able to immediately log on and might have to retry the new connection before it completes successfully. This should not be a problem if users log off their sessions as expected. You can optionally remove the delay by configuring the system to not wait for the deletion to complete and immediately allow the new user connection, using the **vpn-simultaneous-login-delete-no-delay** command.

**v**

**Examples** The following example shows how to allow a maximum of 4 simultaneous logins for the group policy named FirstGroup:

```
ciscoasa(config)# group-policy FirstGroup attributes
ciscoasa(config-group-policy)# vpn-simultaneous-logins 4
```
## **vpn-tunnel-protocol**

To configure a VPN tunnel type (IPsec with IKEv1 or IKEv2, L2TP over IPsec, SSL, or clientless SSL), use the **vpn-tunnel-protocol** command in group-policy configuration mode or username configuration mode. To remove the attribute from the running configuration, use the **no** form of this command.

**vpn-tunnel-protocol** { **ikev1 ikev2 l2tp-ipsec ssl-client ssl-clientless** } **no vpn-tunnel-protocol** { **ikev1 ikev2 l2tp-ipsec ssl-client ssl-clientless** }

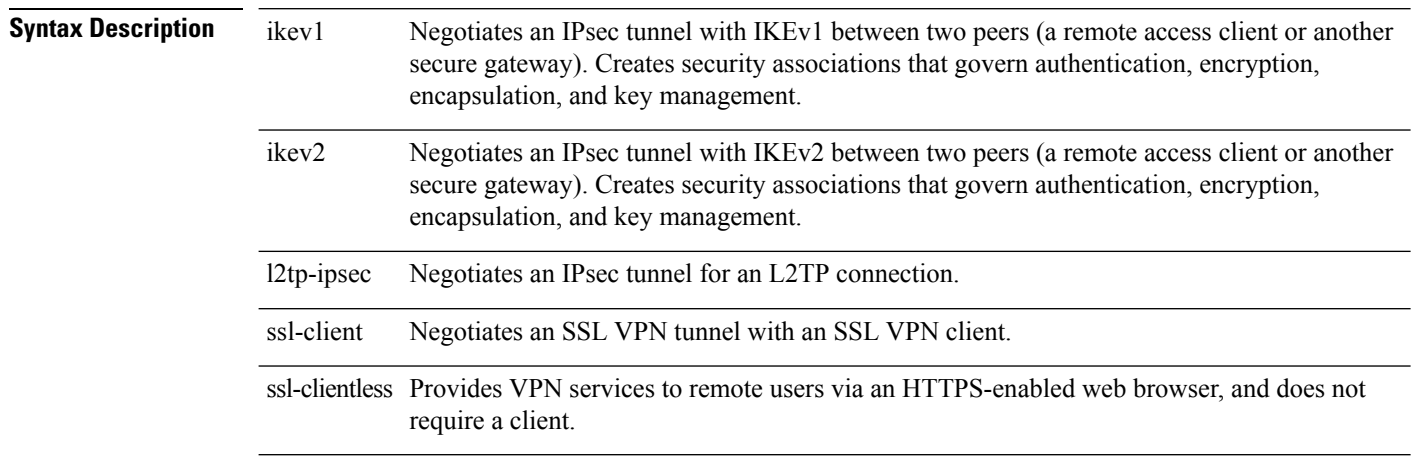

### **Command Default** The default is IPsec.

### **Command Modes**

The following table shows the modes in which you can enter the command:

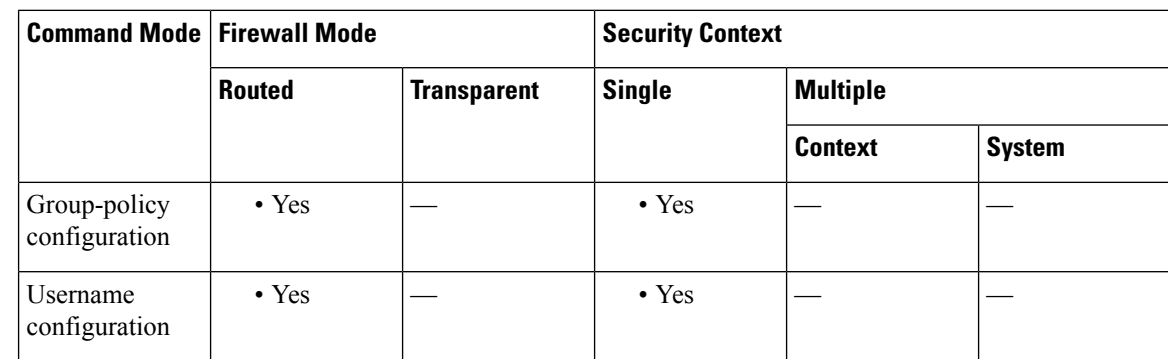

### **Command History Release Modification**

9.17(1) The ssl-clientless keyword was removed due to support removal for clientless web VPN.

8.4(1) The ipsec keyword was replaced by the ikev1 and ikev2 keywords.

7.3(1) The **svc** keyword was added.

7.2(1) The **l2tp-ipsec** keyword was added.

**84**

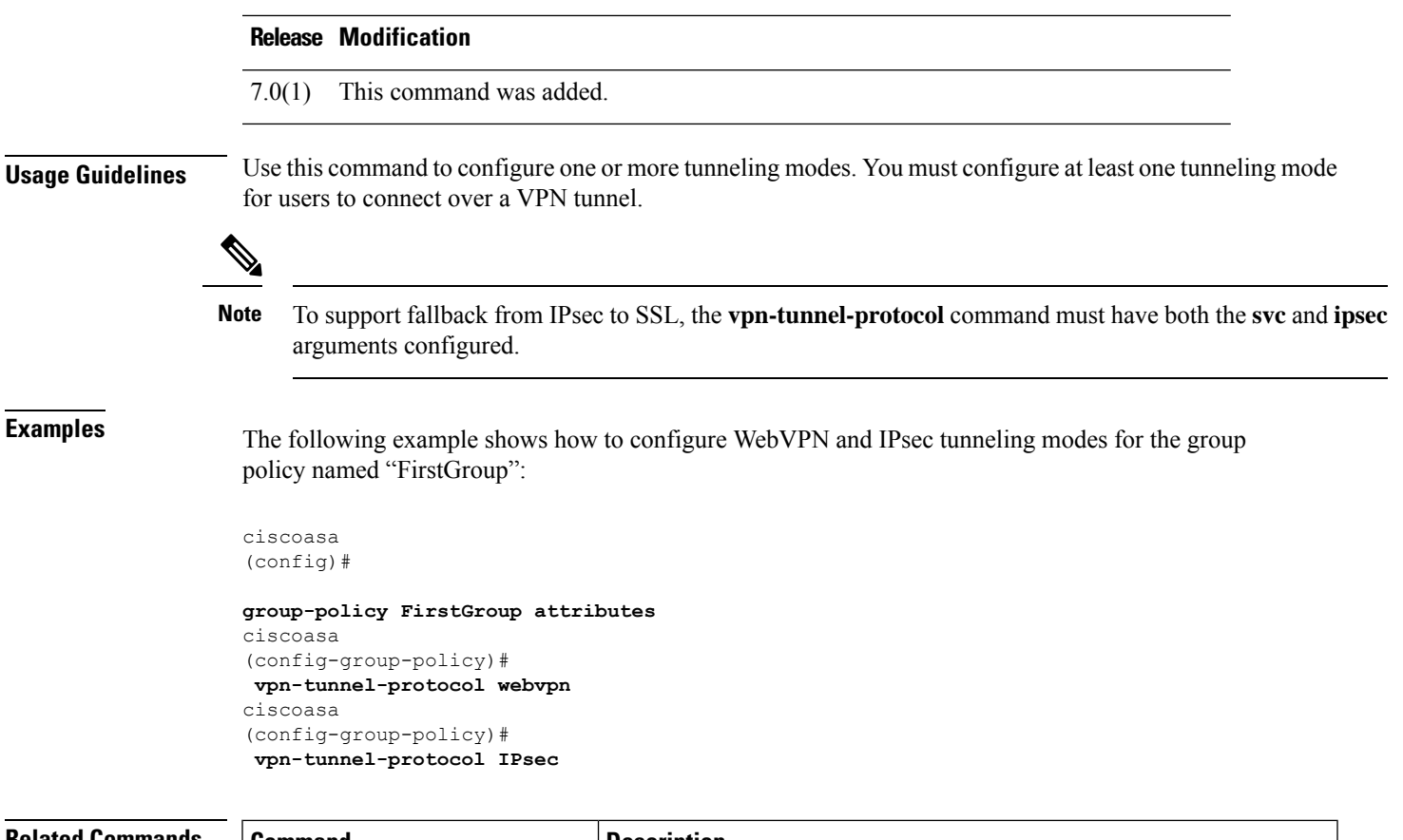

**v**

 $\mathbf I$ 

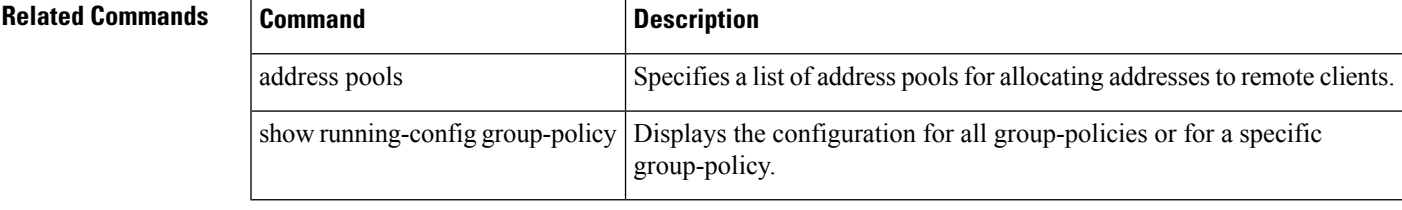

**85**

### **vtep-nve**

To associate a VXLAN VNI interface with the VTEPsource interface, use the **vtep-nve** command in interface configuration mode. To remove the association, use the **no** form of this command.

**vtep-nve 1 no vtep-nve 1**

**Syntax Description 1**Specifies the NVE instance, which is always 1.

**Command Default** No default behavior or values.

#### **Command Modes**

The following table shows the modes in which you can enter the command:

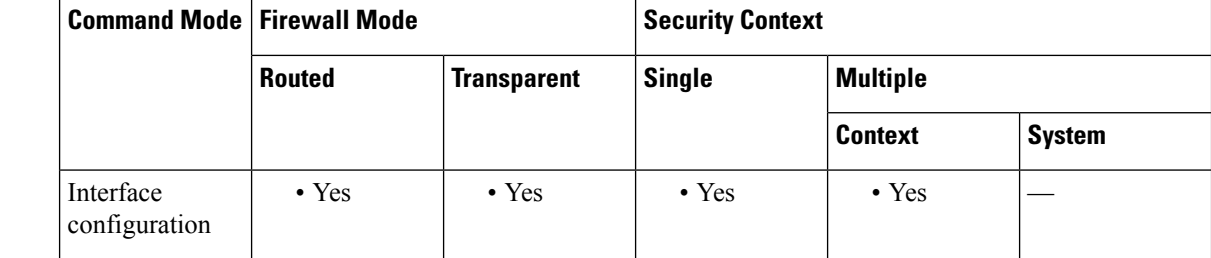

### **Command History Release Modification**

9.4(1) This command was added.

### **Usage Guidelines** You can configure one VTEP source interface per ASA or per security context. You can configure one NVE instance that specifies this VTEP source interface. All VNI interfaces must be associated with this NVE instance.

**Examples** The following example configures the GigabitEthernet 1/1 interface as the VTEP source interface, and associates the VNI 1 interface with it:

```
ciscoasa(config)# interface gigabitethernet 1/1
ciscoasa(config-if)# nameif outside
ciscoasa(config-if)# ip address 10.1.1.1 255.255.255.0
ciscoasa(config)# nve 1
ciscoasa(cfg-nve)# source-interface outside
ciscoasa(config)# interface vni 1
ciscoasa(config-if)# segment-id 1000
ciscoasa(config-if)# vtep-nve 1
ciscoasa(config-if)# nameif vxlan1000
ciscoasa(config-if)# ip address 10.1.1.1 255.255.255.0 standby 10.1.1.2
ciscoasa(config-if)# ipv6 address 2001:0DB8::BA98:0:3210/48
ciscoasa(config-if)# security-level 50
ciscoasa(config-if)# mcast-group 236.0.0.100
```
**v**

 $\mathbf I$ 

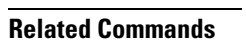

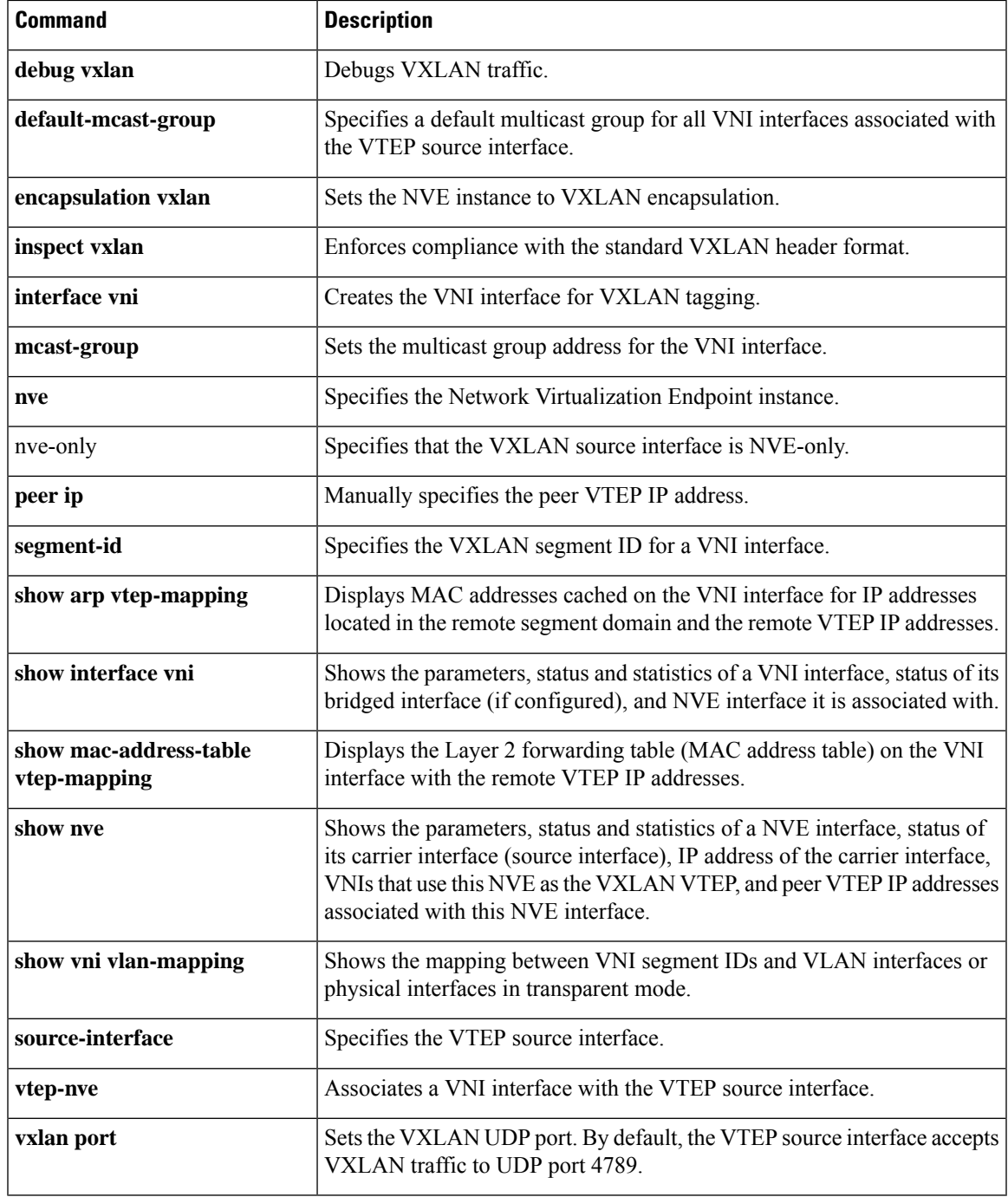

## **vxlan port**

To set the VXLAN UDP port, use the **vxlan port** command in global configuration mode. To remove restore the default port, use the **no** form of this command.

**vxlan port** *udp\_port* **no vxlan port** *udp\_port*

**Syntax Description** *udp\_port* Sets the VXLAN UDP port. The default is 4789.

**Command Default** The default port is 4789.

### **Command Modes**

The following table shows the modes in which you can enter the command:

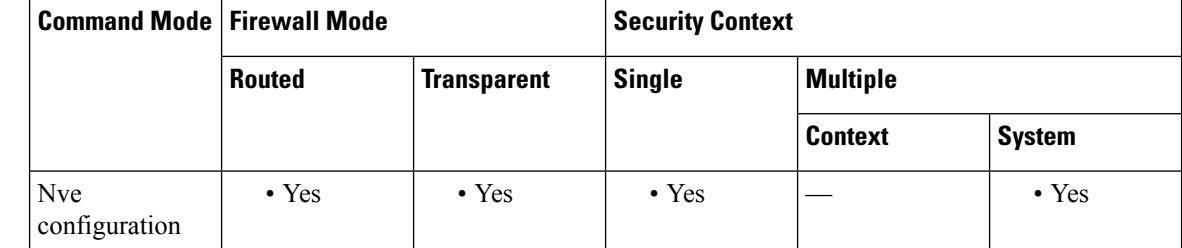

### **Command History Release Modification**

9.4(1) This command was added.

- **Usage Guidelines** By default, the VTEP source interface accepts VXLAN traffic to UDP port 4789. If your network uses a non-standard port, you can change it.
- **Examples** For example:

ciscoasa(config)# vxlan port 5678

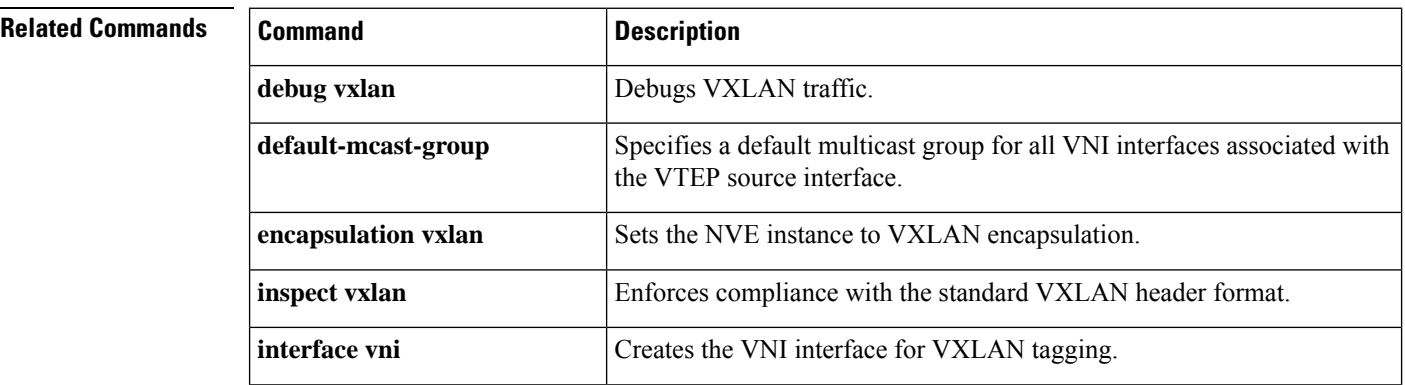

**88**

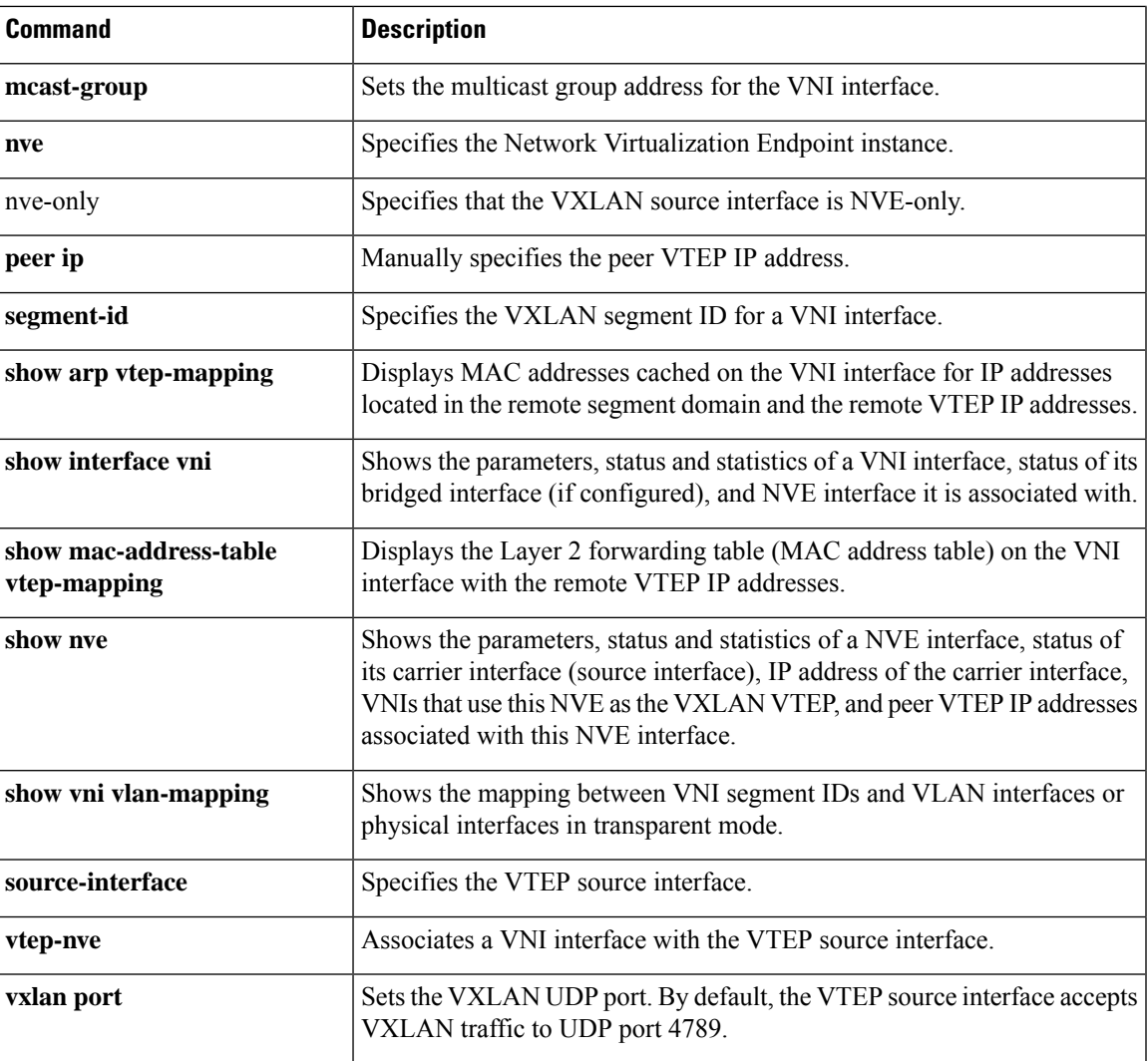

I

**89**

**vxlan port**

**v**

 $\mathbf{l}$